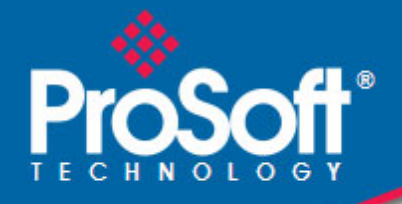

# **Where Automation Connects.**

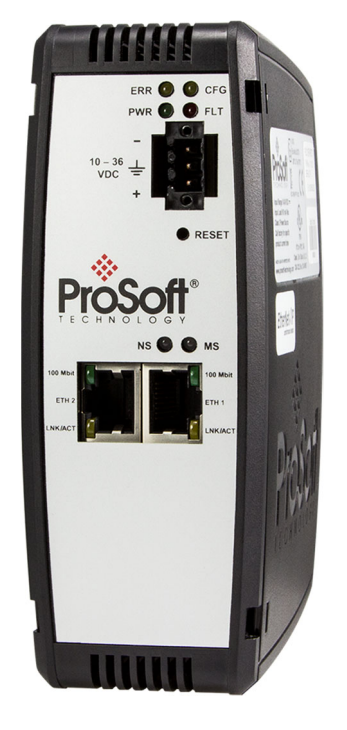

# **104 Protocol**

**IEC 60870-5-104 Server** 

July 27, 2022

PROTOCOL USER MANUAL

## **Your Feedback Please**

We always want you to feel that you made the right decision to use our products. If you have suggestions, comments, compliments or complaints about our products, documentation, or support, please write or call us.

## **How to Contact Us**

**ProSoft Technology, Inc.** +1 (661) 716-5100 +1 (661) 716-5101 (Fax) www.prosoft-technology.com support@prosoft-technology.com

104 Protocol User Manual For Public Use.

July 27, 2022

ProSoft Technology<sup>®</sup>, is a registered copyright of ProSoft Technology, Inc. All other brand or product names are or may be trademarks of, and are used to identify products and services of, their respective owners.

## **Content Disclaimer**

This documentation is not intended as a substitute for and is not to be used for determining suitability or reliability of these products for specific user applications. It is the duty of any such user or integrator to perform the appropriate and complete risk analysis, evaluation and testing of the products with respect to the relevant specific application or use thereof. Neither ProSoft Technology nor any of its affiliates or subsidiaries shall be responsible or liable for misuse of the information contained herein. Information in this document including illustrations, specifications and dimensions may contain technical inaccuracies or typographical errors. ProSoft Technology makes no warranty or representation as to its accuracy and assumes no liability for and reserves the right to correct such inaccuracies or errors at any time without notice. If you have any suggestions for improvements or amendments or have found errors in this publication, please notify us.

No part of this document may be reproduced in any form or by any means, electronic or mechanical, including photocopying, without express written permission of ProSoft Technology. All pertinent state, regional, and local safety regulations must be observed when installing and using this product. For reasons of safety and to help ensure compliance with documented system data, only the manufacturer should perform repairs to components. When devices are used for applications with technical safety requirements, the relevant instructions must be followed. Failure to use ProSoft Technology software or approved software with our hardware products may result in injury, harm, or improper operating results. Failure to observe this information can result in injury or equipment damage.

Copyright © 2022 ProSoft Technology, Inc. All Rights Reserved.

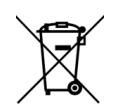

#### **For professional users in the European Union**

If you wish to discard electrical and electronic equipment (EEE), please contact your dealer or supplier for further information.

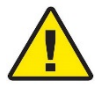

**Prop 65 Warning** – Cancer and Reproductive Harm – www.P65Warnings.ca.gov

## **Important Installation Instructions**

Power, Input, and Output (I/O) wiring must be in accordance with Class I, Division 2 wiring methods, Article 501-4 (b) of the National Electrical Code, NFPA 70 for installation in the U.S., or as specified in Section 18- 1J2 of the Canadian Electrical Code for installations in Canada, and in accordance with the authority having jurisdiction. The following warnings must be heeded:

**WARNING** - EXPLOSION HAZARD - SUBSTITUTION OF COMPONENTS MAY IMPAIR SUITABILITY FOR CLASS I, DIV. 2;

**WARNING** - EXPLOSION HAZARD - WHEN IN HAZARDOUS LOCATIONS, TURN OFF POWER BEFORE REPLACING OR WIRING MODULES

**WARNING** - EXPLOSION HAZARD - DO NOT DISCONNECT EQUIPMENT UNLESS POWER HAS BEEN SWITCHED OFF OR THE AREA IS KNOWN TO BE NON-HAZARDOUS.

**Class 2 Power** 

## **Agency Approvals and Certifications**

Please visit our website: www.prosoft-technology.com

## **Contents**

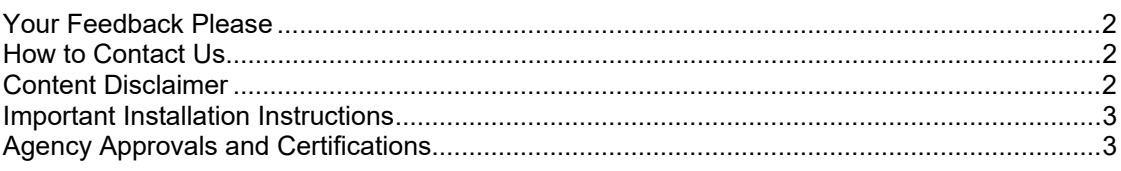

## **Contents**

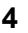

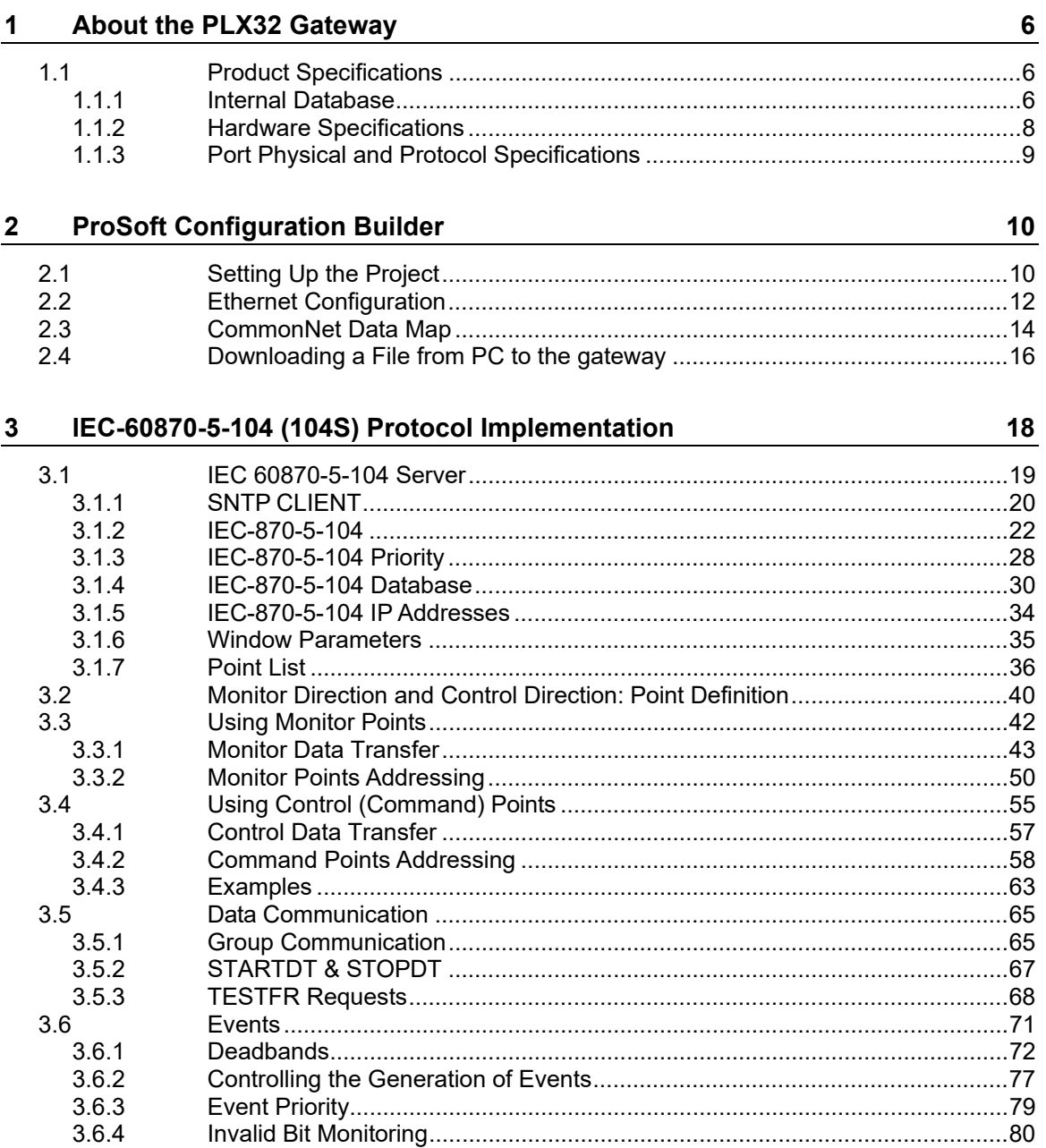

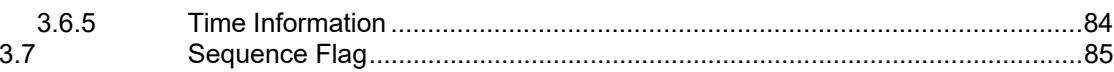

#### **Diagnostics and Troubleshooting**  $\frac{4}{\sqrt{2}}$

86

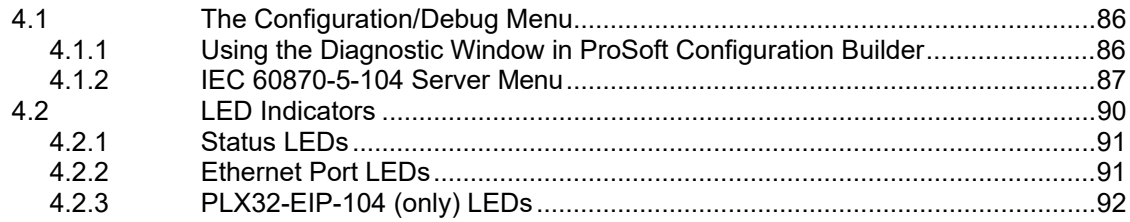

#### $5<sub>5</sub>$ **Reference**

93

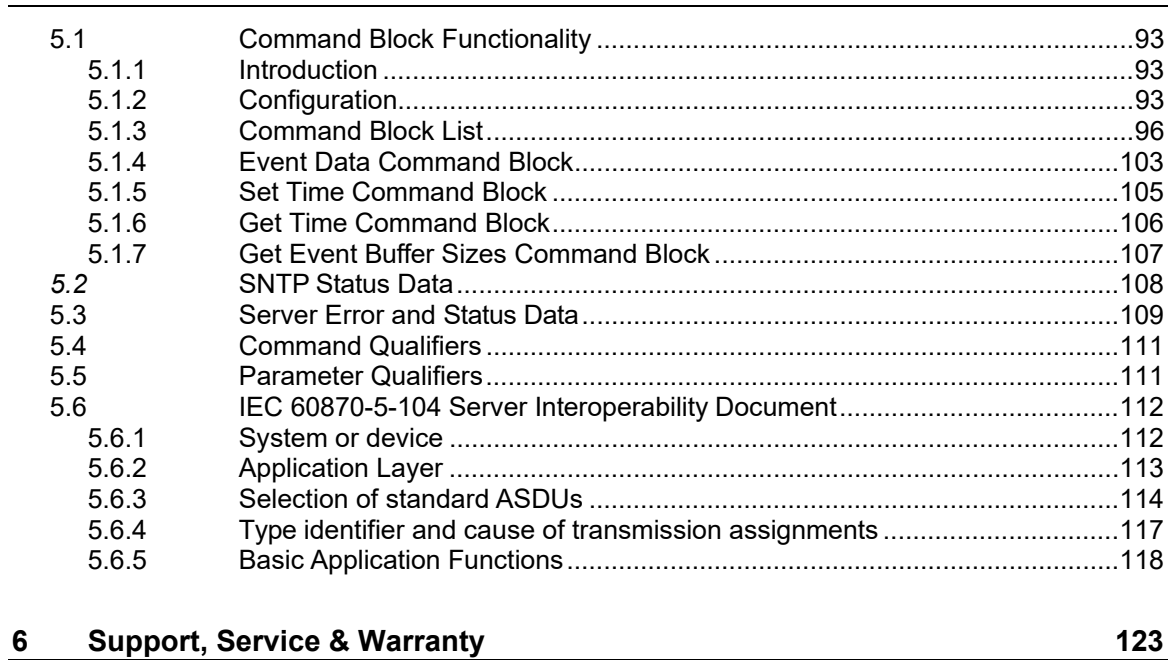

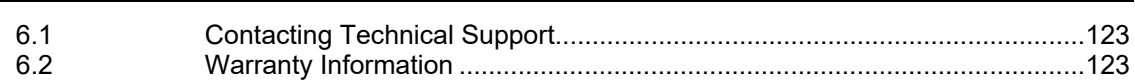

## **1 About the PLX32 Gateway**

Integration of EtherNet/IP™ or Modbus TCP/IP® products into IEC 60870-5-104 networks can be a challenge, but not with ProSoft Technology's PLX32 gateways.

The gateway has dual Ethernet ports, allowing for one protocol to communicate on each Ethernet port, or both protocols sharing one Ethernet port.

The gateway provides powerful communications on EtherNet/IP and Modbus TCP/IP networks, each operating as either a Client or a Server to various devices such as PLC's, Drives, and various other equipment.

On the IEC 60870-5-104 side of the communications, the gateway operates as a server, such as a SCADA system or DCS system.

Up to 10,000 words of user-defined memory to share data between IEC 60870-5-104 and EtherNet/IP or Modbus TCP/IP networks.

## **1.1 Product Specifications**

## *1.1.1 Internal Database*

The PLX32 gateway contains a 10,000 register internal database that consists of areas for application data, status information, and configuration information.

The internal database is shared between all ports on the gateway and is used as a conduit to pass information from a device on one network to one or more devices on another network.

#### **Example 1:** PLX32-EIP-104 Network

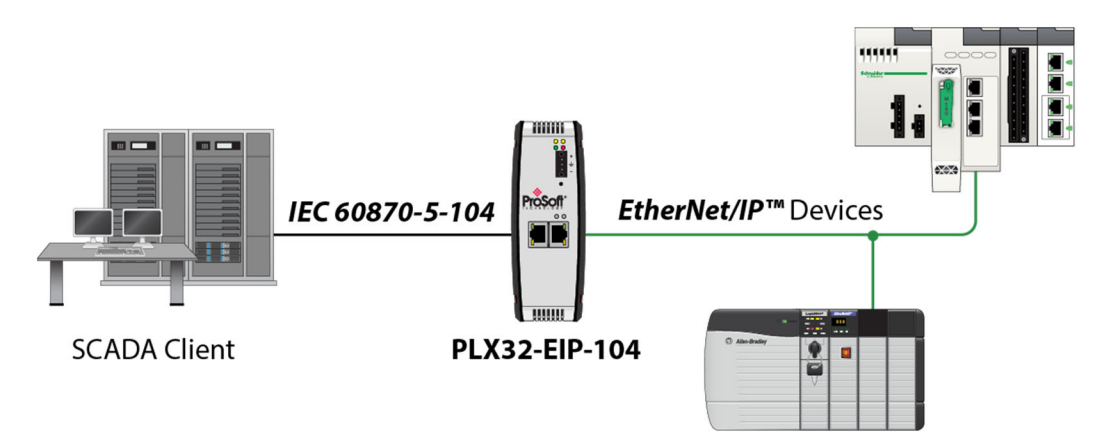

#### **Example 2:** PLX32-MBTCP-104 Network

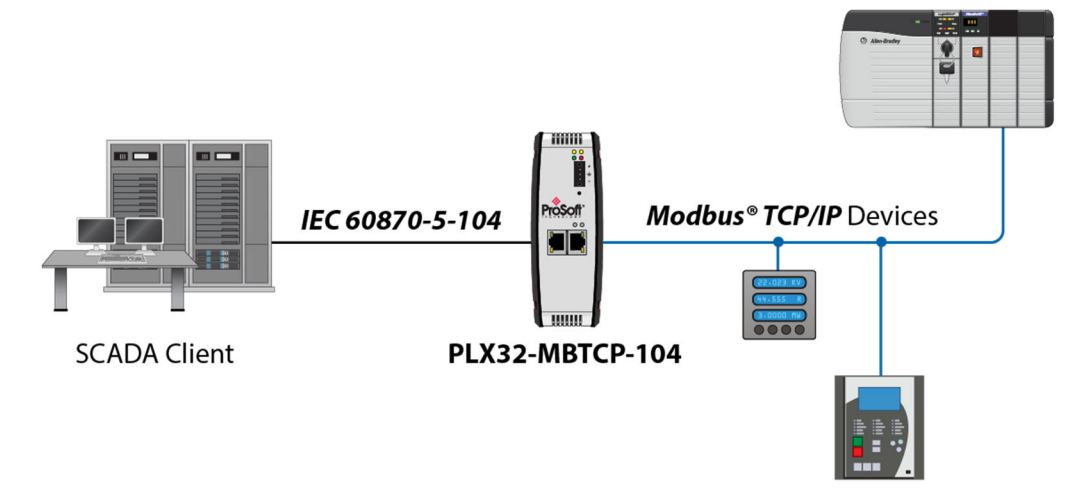

#### *Application Data Area*

The protocol drivers exchange data by storing and retrieving data from a shared application memory data area. The database (registers 0 to 9999) is used as a source for data to be sent to remote devices and holds data received from the remote devices. For protocol drivers that act as Clients, commands defined in the configuration file control how the data is to be handled in the database. For protocol drivers that act as Servers, the remote Client must be properly configured to send data to or request data from the correct memory addresses in the gateway application data area.

#### *Status Data Area*

This area stores error codes, counters, and other status information of the 104 Driver. This data area is located at a virtual addressing area, above the 10,000 register user database area. The status can be remapped from the virtual database area to the user database area. For further information about this topic, please refer to the *Server Error and Status Data* section on page 109.

## *1.1.2 Hardware Specifications*

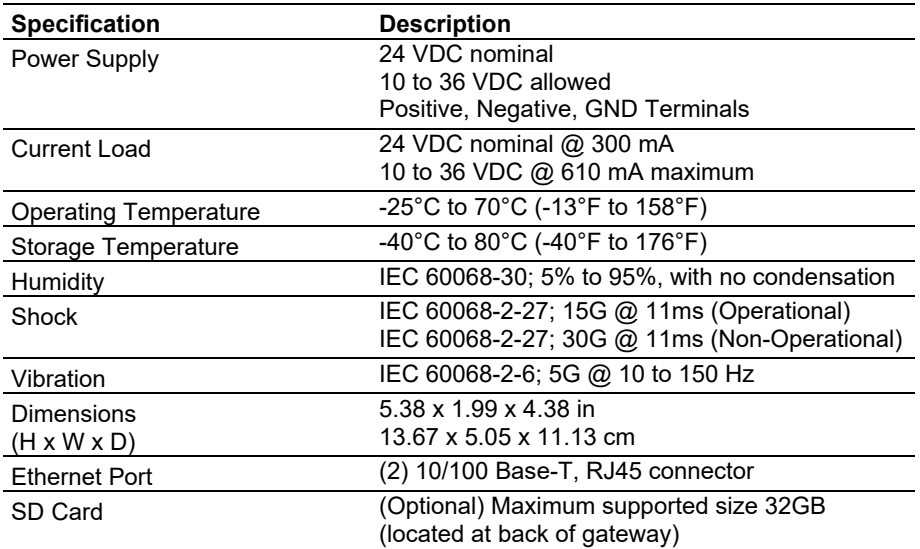

## *1.1.3 Port Physical and Protocol Specifications*

#### *104 Server Specifications*

- Supports storage and transfer of up to 10,000 registers between protocols
- User-definable gateway memory usage
- IEC time used by the gateway can be stored in the memory database
- Configures via ProSoft Configuration Builder Software (PCB)
- Protocol implementation conforms to the IEC-870-5-104 specification
- Event Priority Queues available
- Invalid Bit Monitoring available
- Supports Redundant Connections

#### *Driver Protocol Specifications General Parameters*

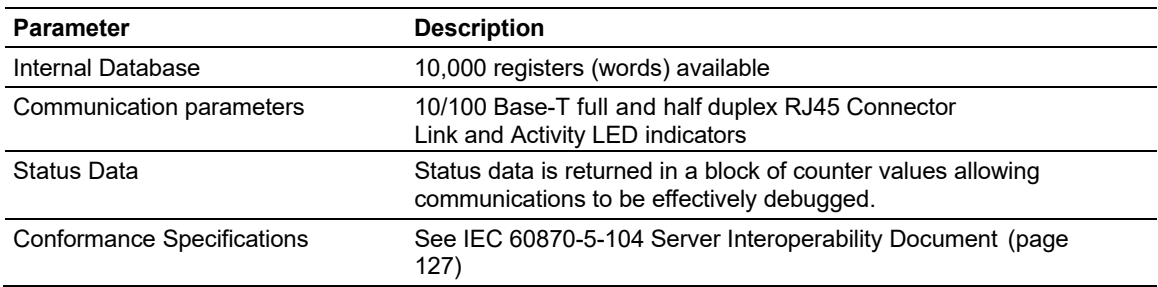

### *Server Functional Specifications*

The PLX32 gateway accepts commands from one or more remote Client units on the Ethernet network and generates unsolicited messages to the Clients.

Unsolicited messages can be sent based on data change events or on a timed cycle. Data transferred to the Client comes from the gateway's internal database. Remote Client devices use the IEC-870-5-104 protocol to control outputs and monitor inputs using the fully-configurable gateway application database. The remote Client devices can overwrite data in the database and, thereby, pass control data to devices connected to the gateway using standard control messages supported by the other gateway protocol.

## **2 ProSoft Configuration Builder**

This chapter covers the features within the ProSoft Configuration Builder (PCB) software. You can download PCB at www.prosoft-technology.com

## **2.1 Setting Up the Project**

If you have used other Windows configuration tools before, you will find the screen layout familiar. The ProSoft Configuration Builder window consists of a tree view on the left, an information pane, and a configuration pane on the right side of the window.

When you first start PCB, the tree view consists of folders for *Default Project* and *Default Location*, with a *Default Module* in the *Default Location* folder. The following illustration shows the PCB window with a new project.

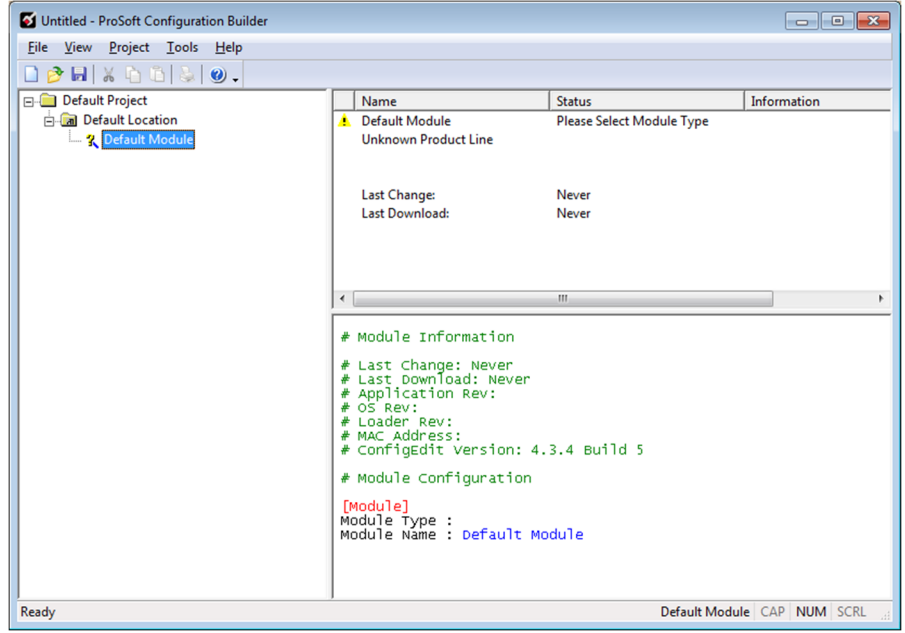

#### *To add the gateway to the project*

**1** Right-click **DEFAULT MODULE** in the tree view, and then choose **CHOOSE MODULE TYPE**. This opens the *Choose Module Type* dialog box.

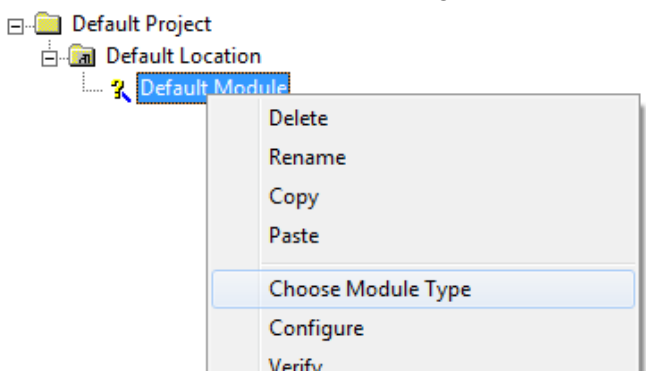

**2** In the *Product Line Filter* area of the dialog box, select the **PLX30** radio button.

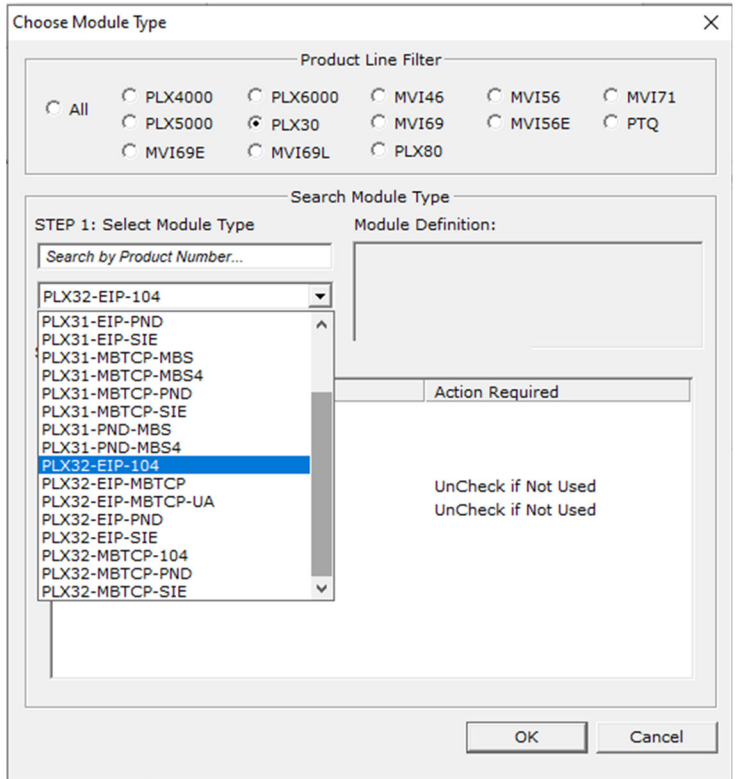

- **3** In the *STEP 1: Select Module Type* dropdown list, select **PLX32-EIP-104** or **PLX32- MBTCP-104**.
- **4** Click **OK** to save your settings and return to the PCB Main window.

## **2.2 Ethernet Configuration**

The PLX32 gateway is identified at transport level (using the IP Address) and at application level (using the Common ASDU Address).

The PLX32 gateway is identified by a unique IP address per physical port on the TCP/IP network. You must edit the Ethernet configuration to enter a valid IP address.

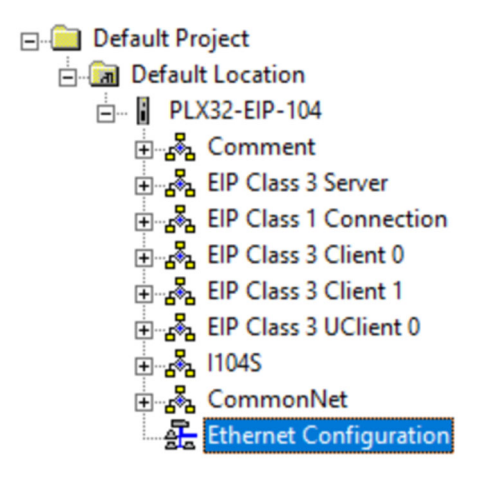

The *Ethernet Configuration* dialog allows you to select the number of ports (1 or 2) for the application.

If **1 Port** is selected, both protocols will be assigned to Port 1, and Port 2 is not used.

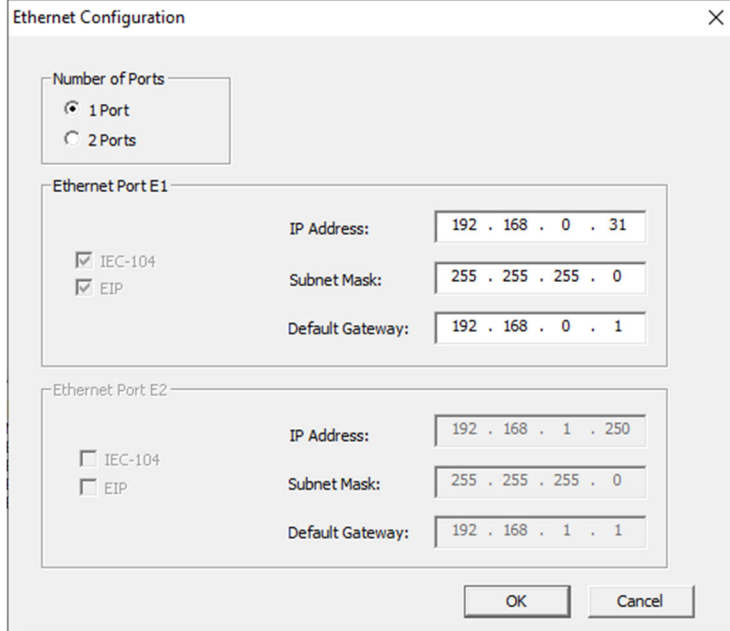

If **2 Ports** is selected, each port will be assigned a protocol.

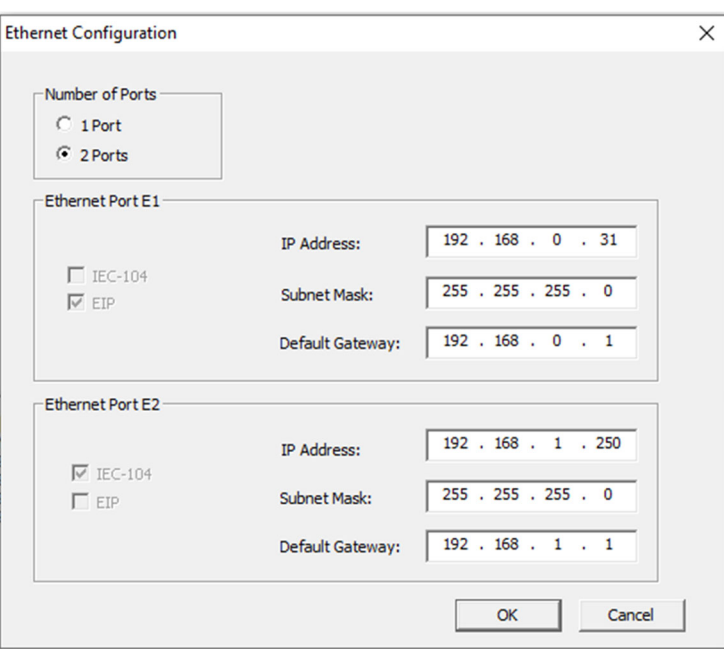

**Note:** For the PLX32-EIP-104 product, the EIP protocol is always assigned to Port 1. If the 2 Port option is selected, the IEC-104 protocol is assigned to port 2.

In this example, the PLX32 gateway is identified by IP address 192.168.0.250 in the IEC-60870-5-104 network, with a netmask (subnet mask) of 255.255.255.0 and a default gateway address of 192.168.0.1.

Because there could be several devices in the same TCP/IP network, some applications may require a connection control (from which IP addresses the gateway may receive valid messages).

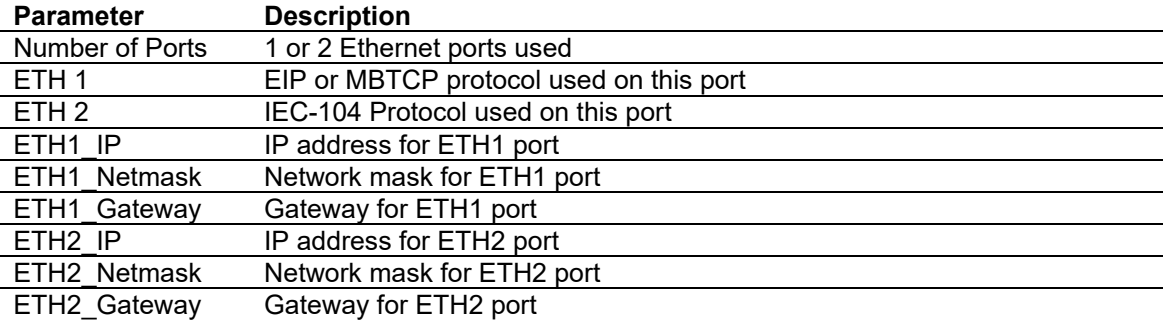

## **2.3 CommonNet Data Map**

The *DATA MAP* section allows you to copy data between areas in the gateway's internal database.

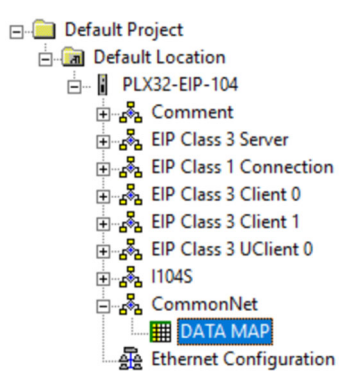

You can copy a maximum of 100 registers per Data Map command, and you can configure a maximum of 200 separate copy commands.

For example, you can copy data from the error or status tables in upper memory to internal database registers in the User Data memory area.

You can also rearrange the byte and/or word order during the copy process, for example, to convert floating-point values to the correct format for a different protocol.

You can also use the Data Map to condense widely dispersed data into one contiguous data block, making it easier to access.

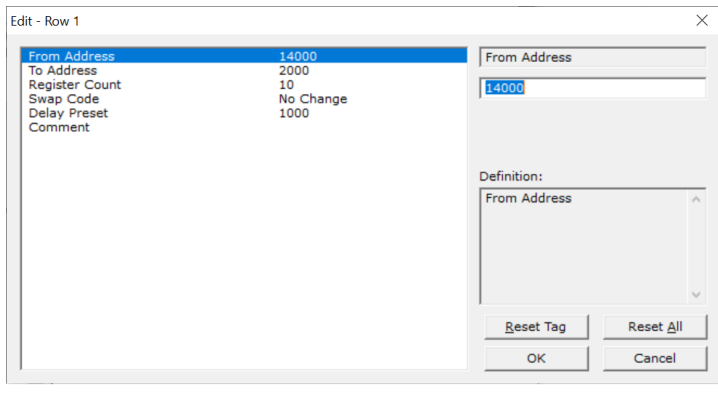

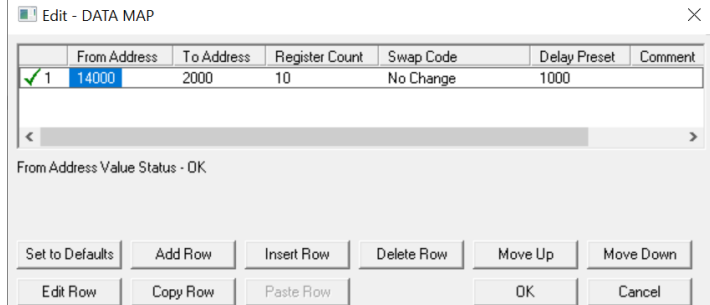

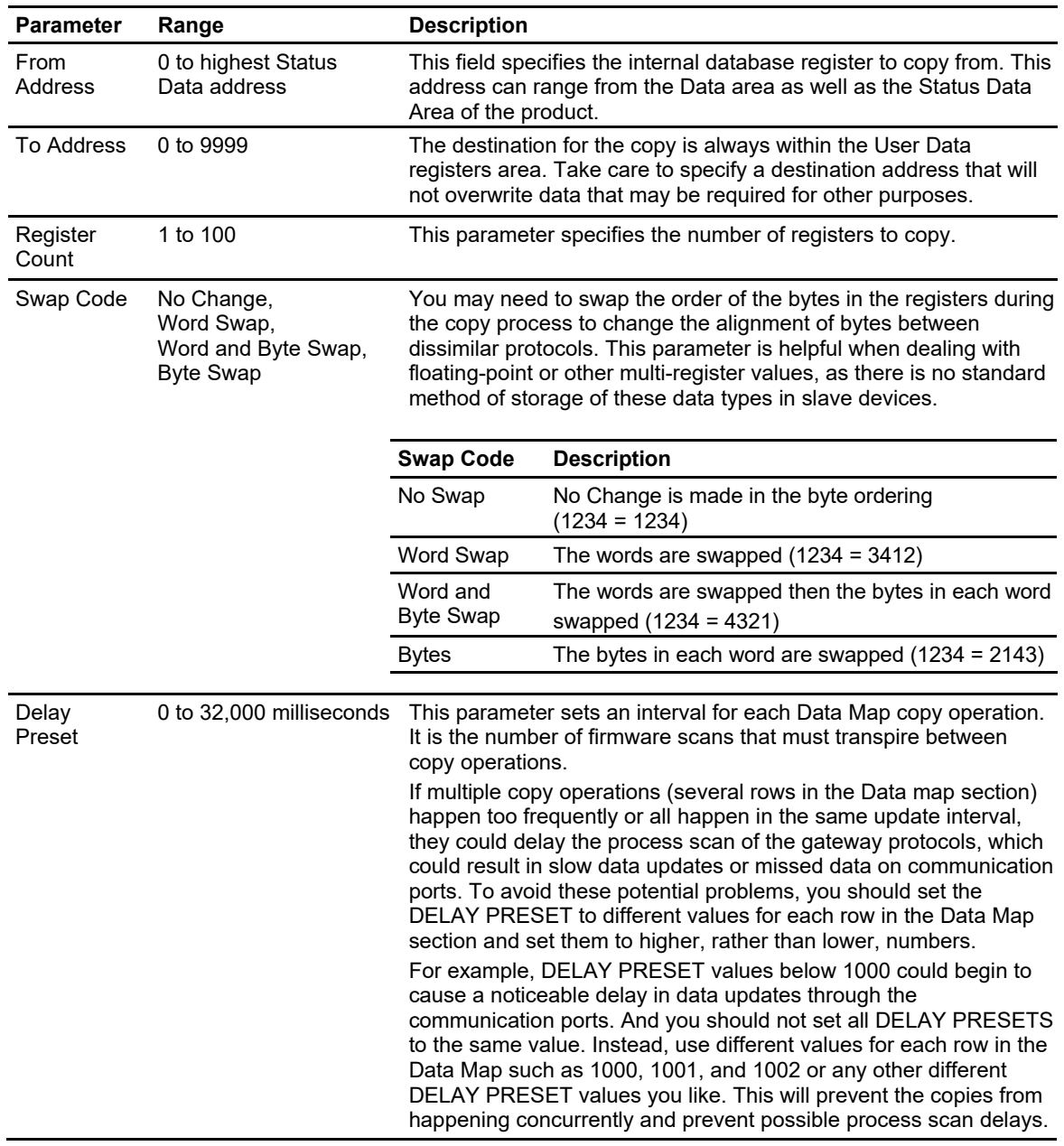

## **2.4 Downloading a File from PC to the gateway**

**1** In PCB, right-click on the PLX32 gateway icon and click on **DOWNLOAD FROM PC TO DEVICE**.

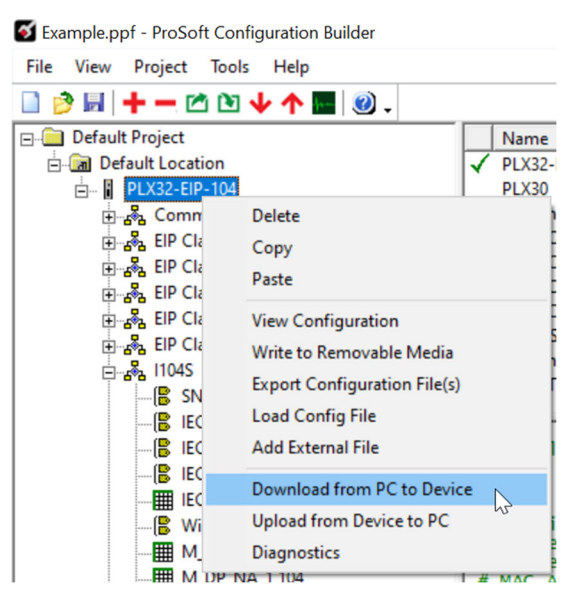

**2** In the *Download file from PC to module* dialog, click on the **BROWSE DEVICE(S)** button.

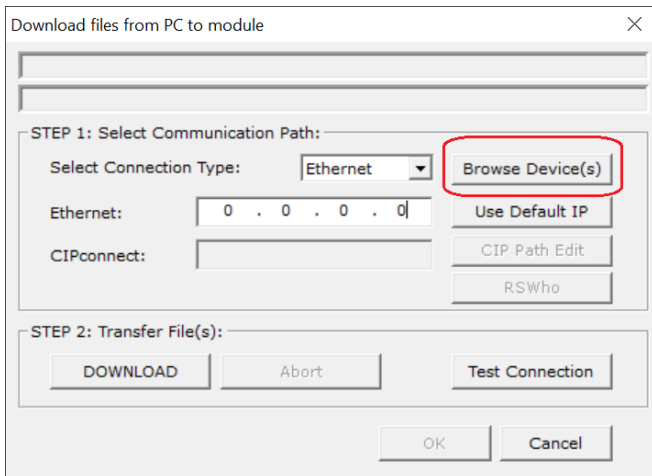

**3** The *ProSoft Discovery Service* utility will search and find the ProSoft Technology devices on the network.

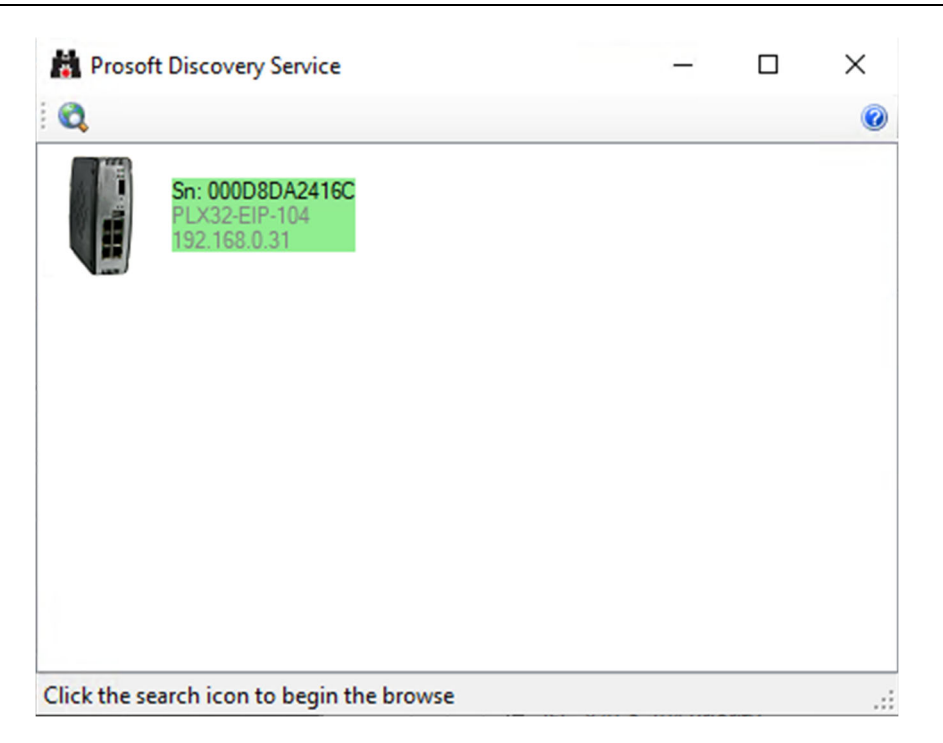

**4** Select the PLX32 Gateway and click the **DOWNLOAD** button.

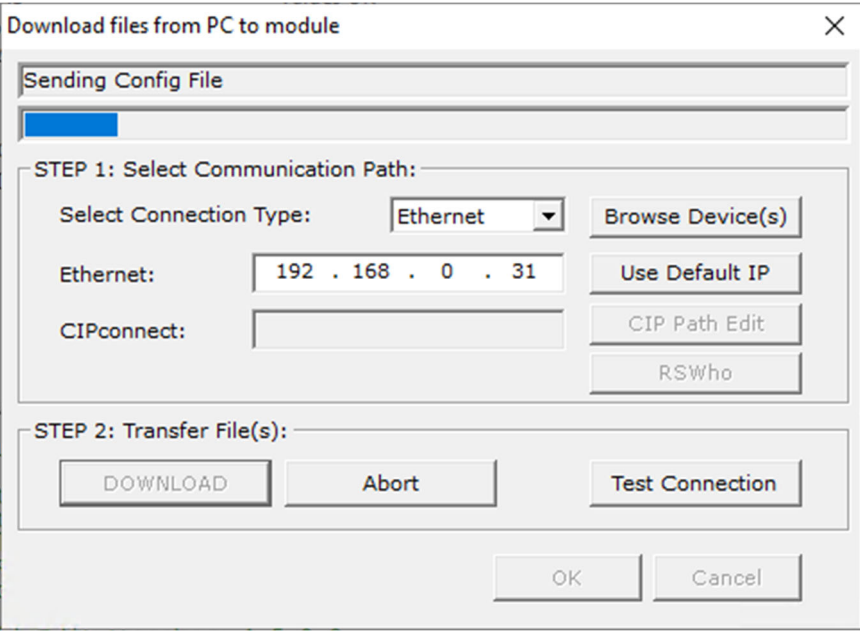

# **3 IEC-60870-5-104 (104S) Protocol Implementation**

This chapter explains how the PLX32 gateway implements the IEC-60870-5-104 protocol, without going into complex details of the specification.

The IEC-60870-5-104 protocol applies to Telecontrol equipment and systems with data transmission for monitoring and controlling geographically widespread processes. This protocol consists of the IEC-60870-5-101 protocol, with the addition of TCP/IP as the transport mechanism.

The IEC-60870-5-104 protocol consists of a client (Controlling Station) and one or more servers (Controlled Stations). The client constantly monitors and controls the data from each server in the TCP/IP network.

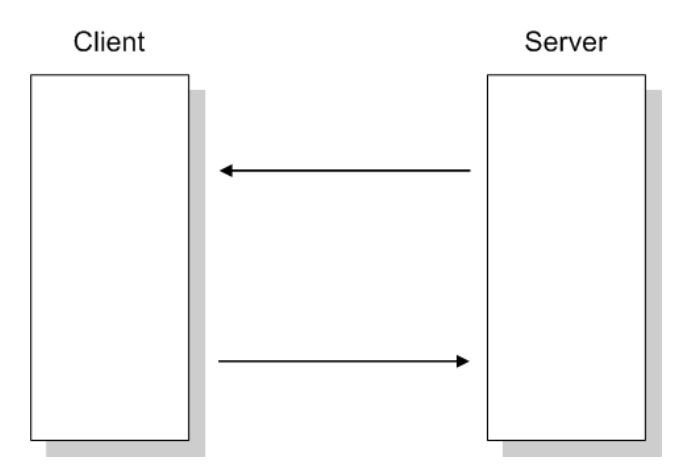

The PLX32 gateway operates as an IEC-60870-5-104 server; it can send monitor data, receive commands, or generate events to the client device.

## **3.1 IEC 60870-5-104 Server**

In PCB, the *I104S* section includes all configuration sections required to configure the 104S driver:

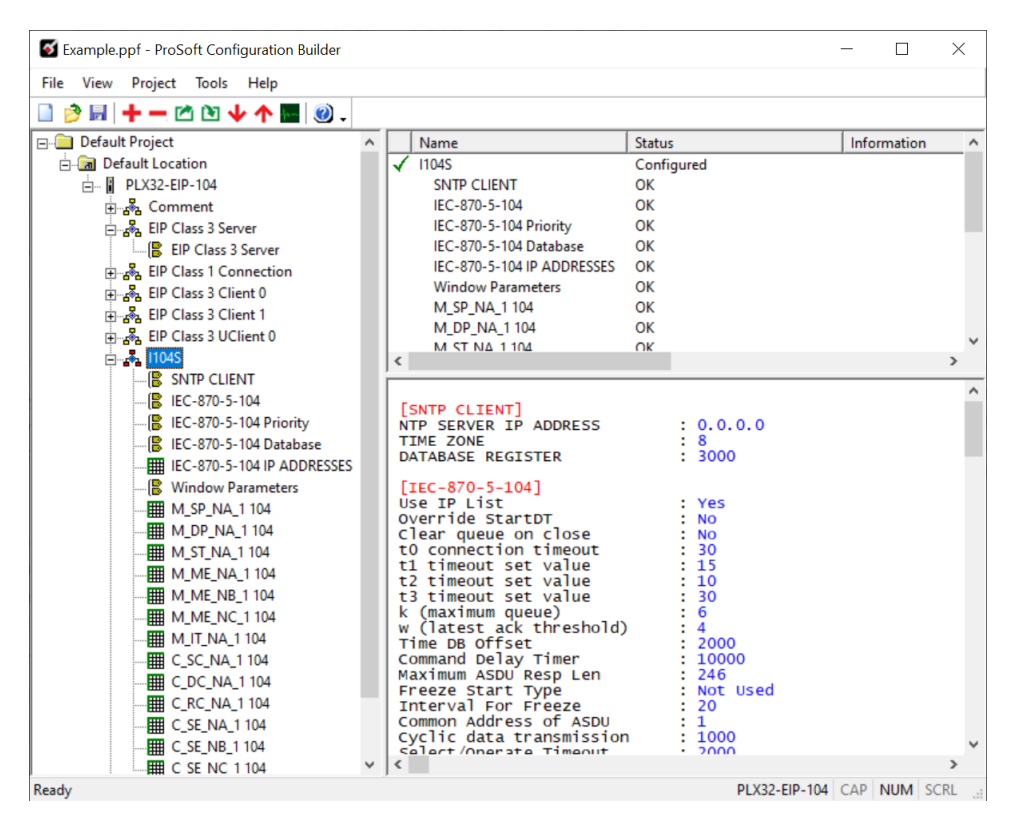

## *3.1.1 SNTP CLIENT*

The *SNTP CLIENT* section is used to specify the parameters for the Simple Network Time Protocol (SNTP) client provided with the protocol driver. This client is required in order to keep the driver's internal clock set correctly. This version of the driver supports SNTP Revision 3 and stratum between 1 and 14.

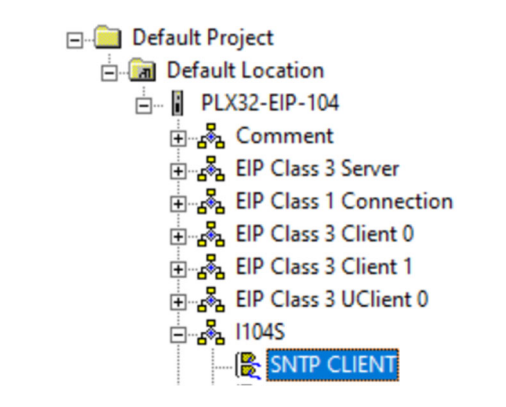

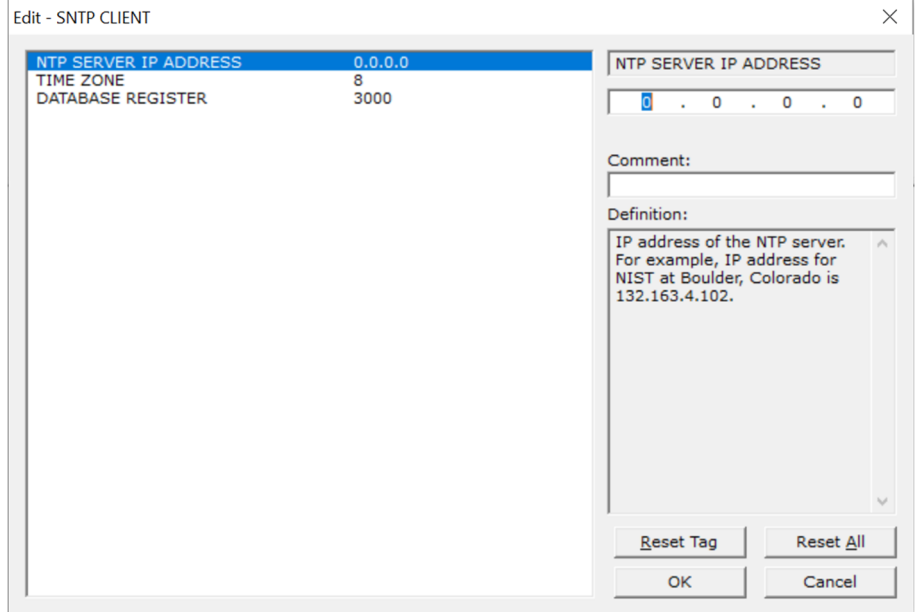

The SNTP driver will compute a new clock value every 5 minutes using the average value of 10 samples each collected over an approximate 6-second period. This new value will be used to adjust the clock maintained by the SNTP driver and used by the application. If a valid database register is specified, the driver will place the time value into the module's database. The first two registers will contain the number of seconds and the next two registers will contain the number of microseconds since January 1, 1970.

A list of some of the common NTP servers can be obtained at:

http://www.ntp.org/ or

http://support.ntp.org/bin/view/Servers/WebHome

Other server lists can be found by searching the World Wide Web for "NTP Servers".

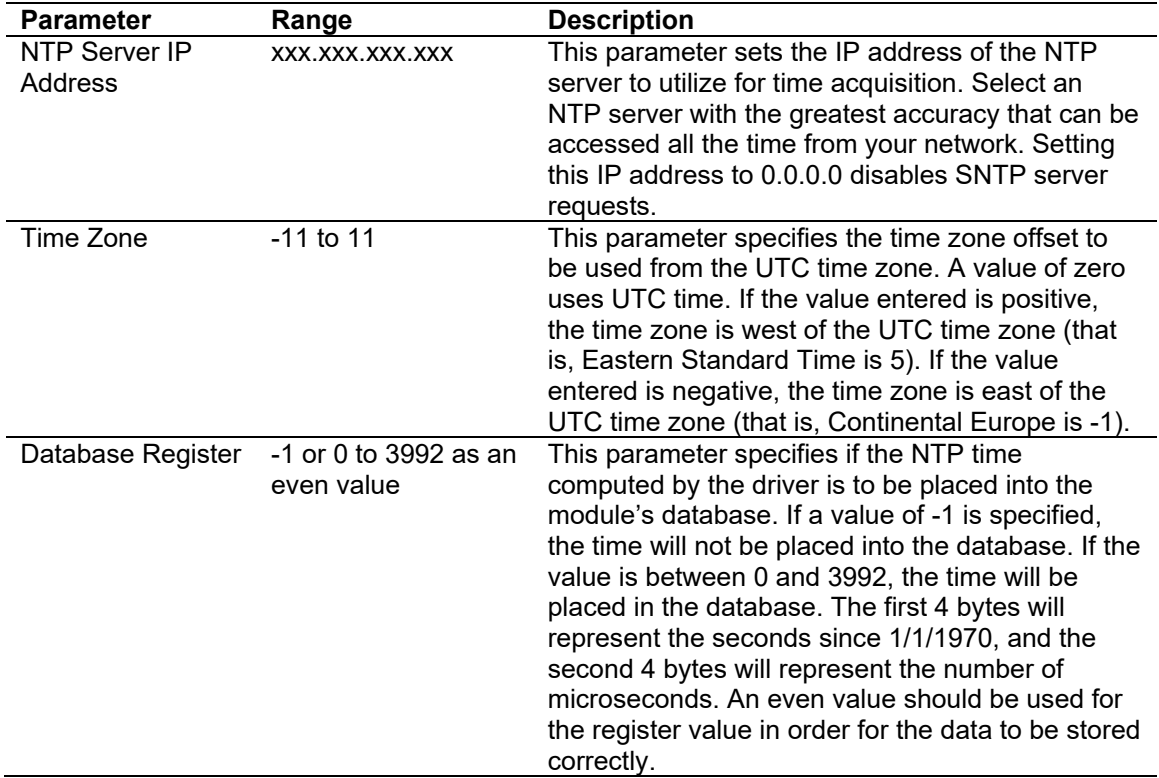

## *3.1.2 IEC-870-5-104*

This section provides information required to configure a server application with the gateway.

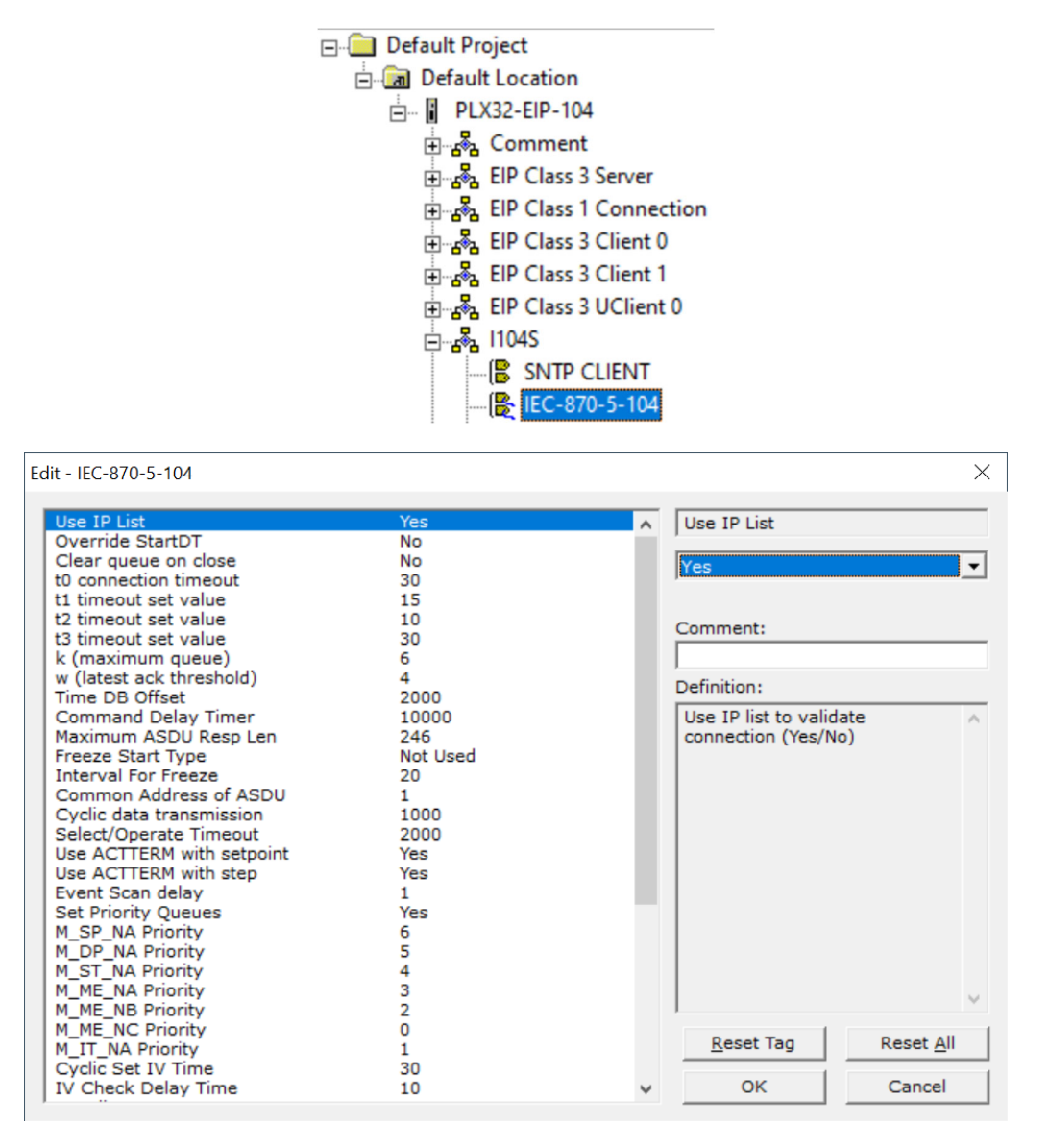

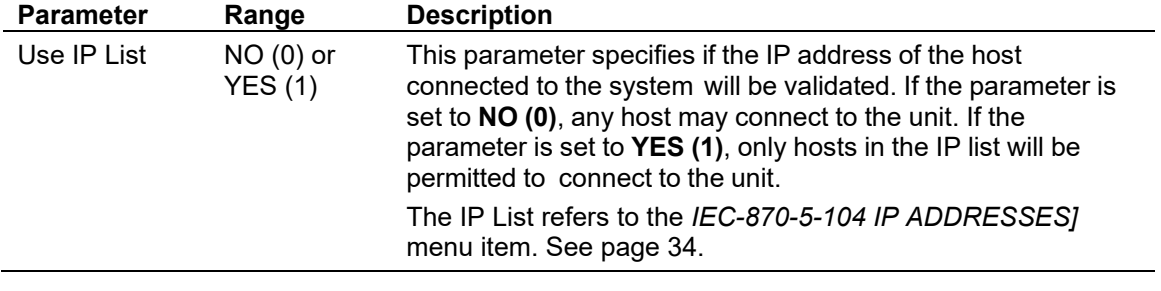

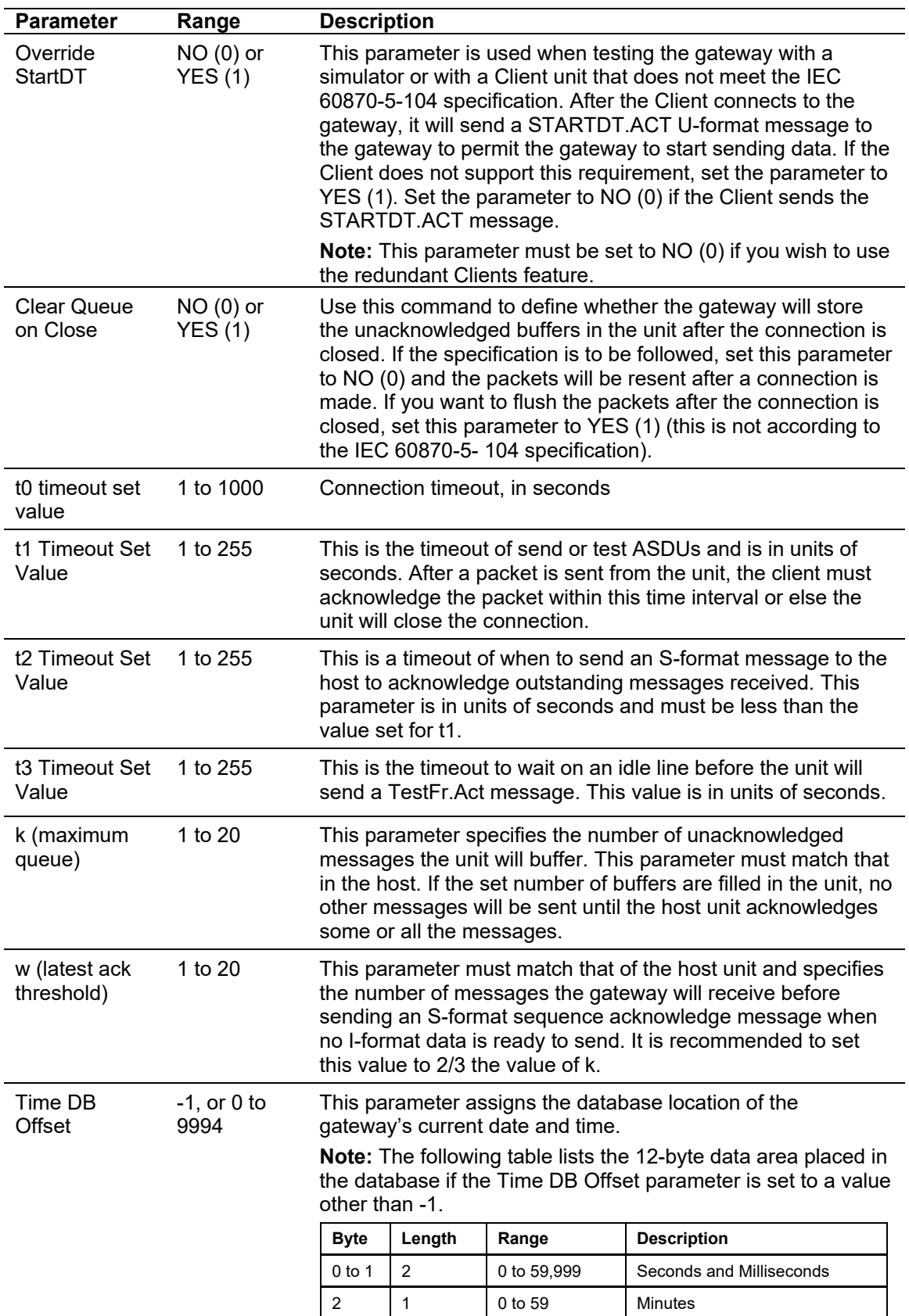

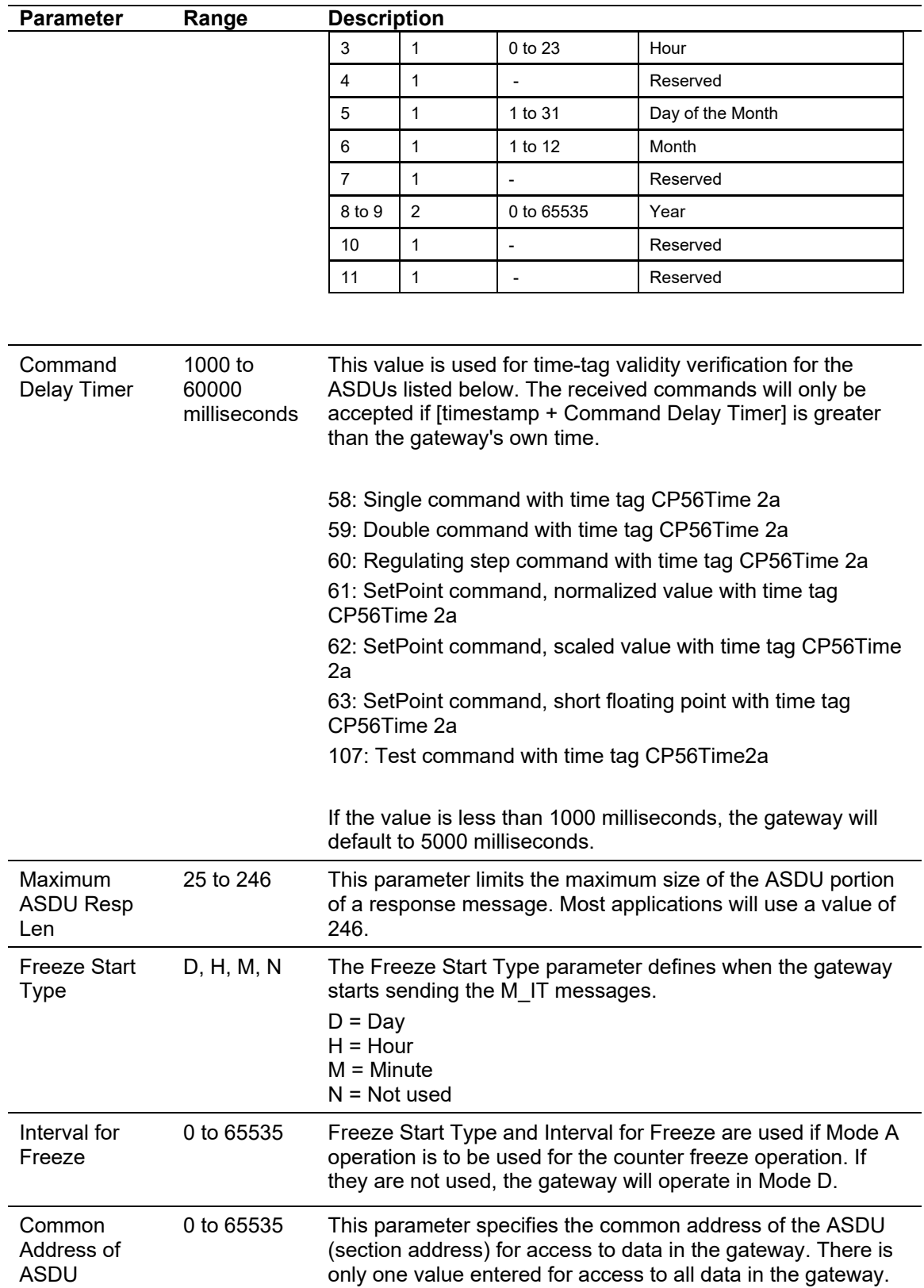

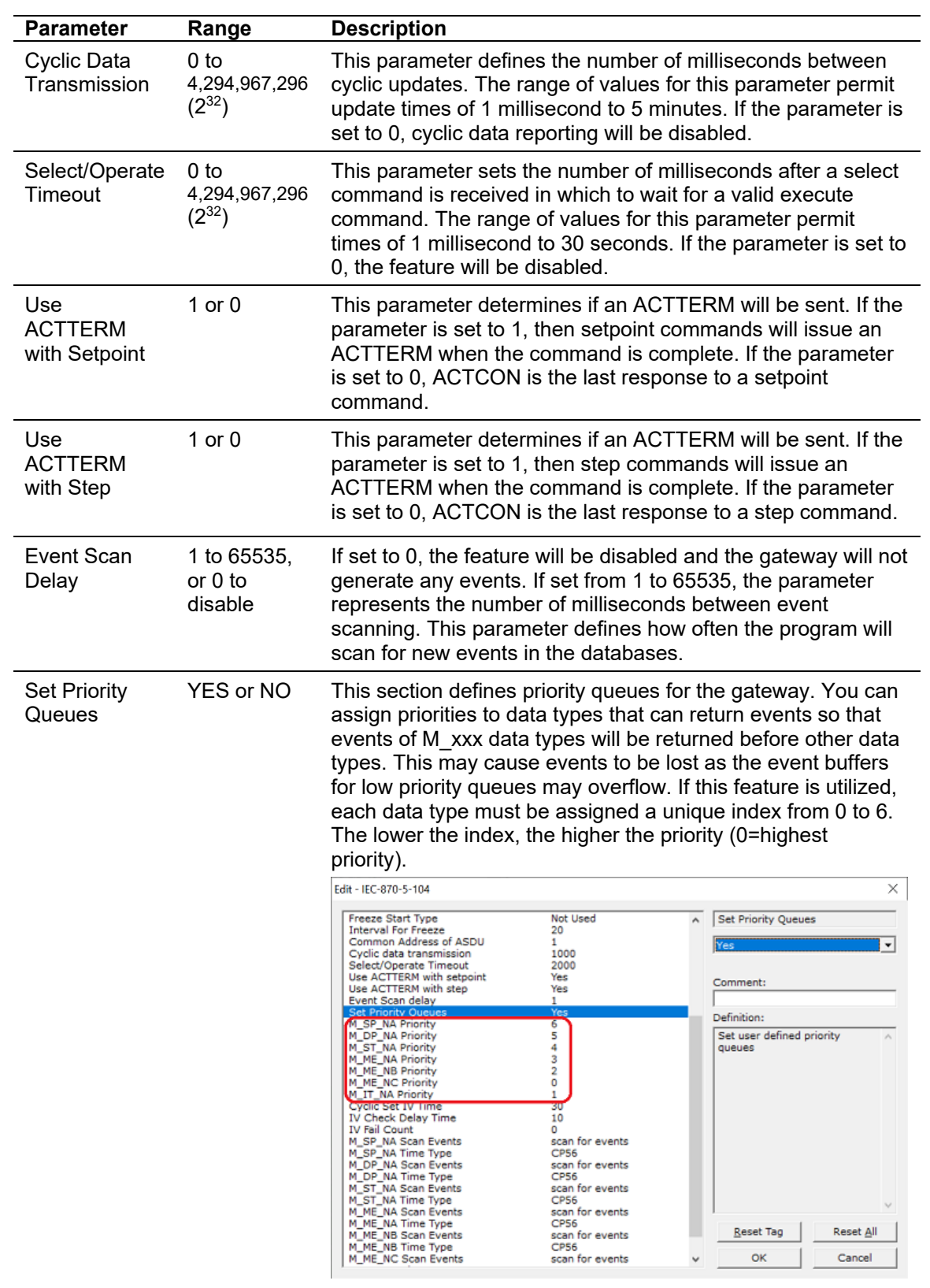

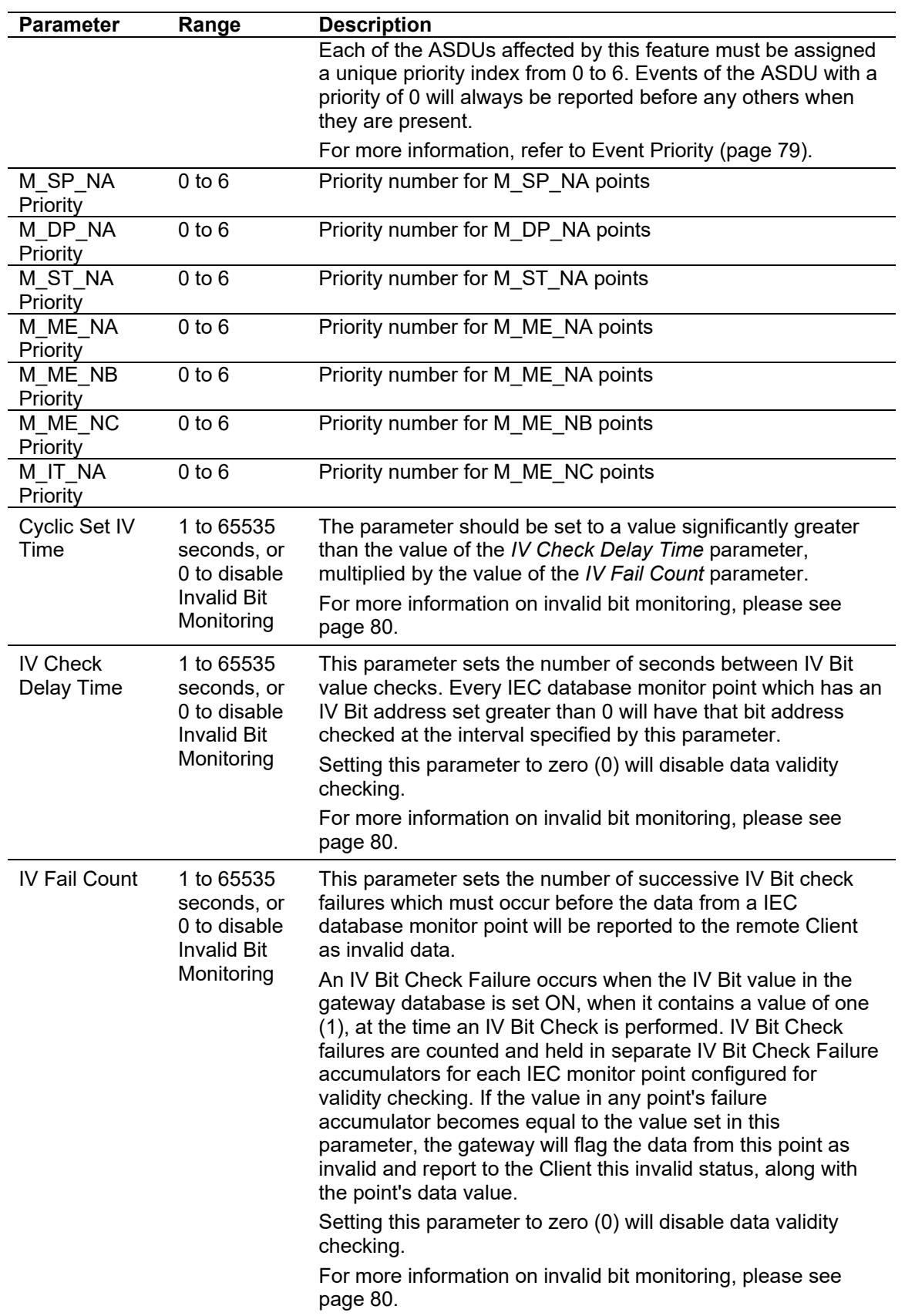

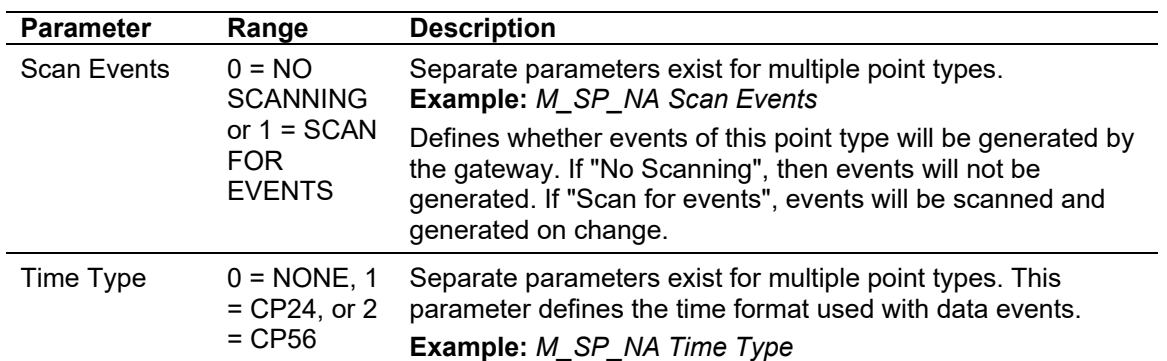

## *3.1.3 IEC-870-5-104 Priority*

This feature provides priority queues by the originator, allowing for certain messages to be processed as a higher priority than others.

The queues have a fixed priority in relation to each other. The *Priority 0* queue is the highest priority followed by *Priority 1* and *Priority 2*. Each queue is tied to a specific originator. The originator address is tied to the specific queue in the configuration of *Priority 0*, *Priority 1*, and *Priority 2*.

![](_page_27_Figure_5.jpeg)

![](_page_28_Picture_104.jpeg)

When a message is received, it is checked for an originator matching one of the queues. Once matched, the message will be placed in the appropriate queue. Messages from the highest priority queue are processed first, then the messages in the queue of next priority.

Each time a message is fetched, it will check for the highest priority message in the queues at that time. Each queue has a limit of 20 messages at any given time.

If there is only one incoming message, it will be processed immediately after being placed in the queue.

Messages with no originator or an originator not matching a queue will be processed as they are received.

## *3.1.4 IEC-870-5-104 Database*

This section describes parameters in the *IEC-870-5-104 Database* section.

![](_page_29_Figure_4.jpeg)

![](_page_30_Picture_152.jpeg)

![](_page_31_Picture_139.jpeg)

![](_page_32_Picture_147.jpeg)

### *Point Count*

**M\_SP\_NA point count:** This parameter specifies the number of point values assigned for the monitored single-point database. Range is 0 to 1000. **M\_DP\_NA point count:** This parameter specifies the number of point values assigned for the monitored dual-point database. Range is 0 to 1000. **M\_ST\_NA point count:** This parameter specifies the number of point values assigned for the monitored step-point database. Range is 0 to 1000. **M\_ME\_NA point count:** This parameter specifies the number of point values assigned for the monitored normalized-point database. Range is 0 to 1000. **M\_ME\_NB point count:** This parameter specifies the number of point values assigned for the monitored scaled-point database. Range is 0 to 1000. **M\_ME\_NC point count:** This parameter specifies the number of point values assigned for the monitored scaled short-float point database. Range is 0 to 50. **M\_IT\_NA point count:** This parameter specifies the number of point values assigned for the monitored counter-point database. Range is 0 to 99. **C\_SC\_NA point count:** This parameter specifies the number of point values assigned for the command single-point database. Range is 0 to 1000. **C\_DC\_NA point count:** This parameter specifies the number of point values assigned for the command dual-point database. Range is 0 to 1000. **C\_RC\_NA point count:** This parameter specifies the number of point values assigned for the command step-point database. Range is 0 to 1000. **C\_SE\_NA point count:** This parameter specifies the number of point values assigned for the command normalized-point database. Range is 0 to 1000. **C\_SE\_NB point count:** This parameter specifies the number of point values assigned for the command scaled-point database. Range is 0 to 1000. **C\_SE\_NC point count:** This parameter specifies the number of point values assigned for the command short-float point database. Range is 0 to 50.

### *3.1.5 IEC-870-5-104 IP Addresses*

This section enters the IP addresses for the hosts to connect to this unit. The unit will only accept connections from hosts listed here. This list may contain up to 10 entries between the START and END labels. The address must start in column 1, and must be entered in standard dot notation.

![](_page_33_Figure_4.jpeg)

Click the **ADD ROW** button to enter the host IP address.

![](_page_33_Picture_64.jpeg)

### *3.1.6 Window Parameters*

![](_page_34_Figure_3.jpeg)

![](_page_34_Picture_40.jpeg)

![](_page_35_Picture_123.jpeg)

## *3.1.7 Point List*

This section allows the user to generate the points according to each ASDU type:

![](_page_35_Figure_5.jpeg)
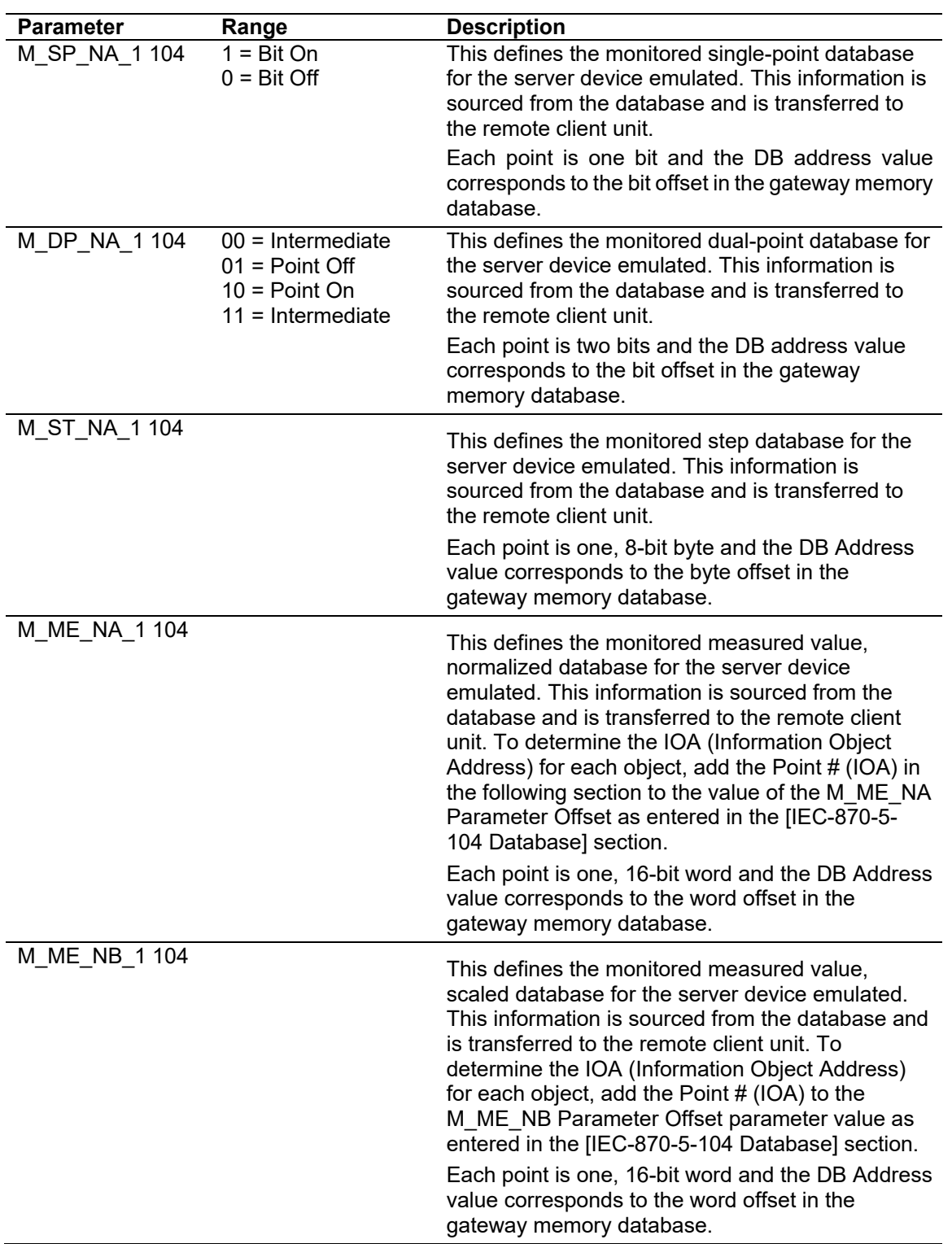

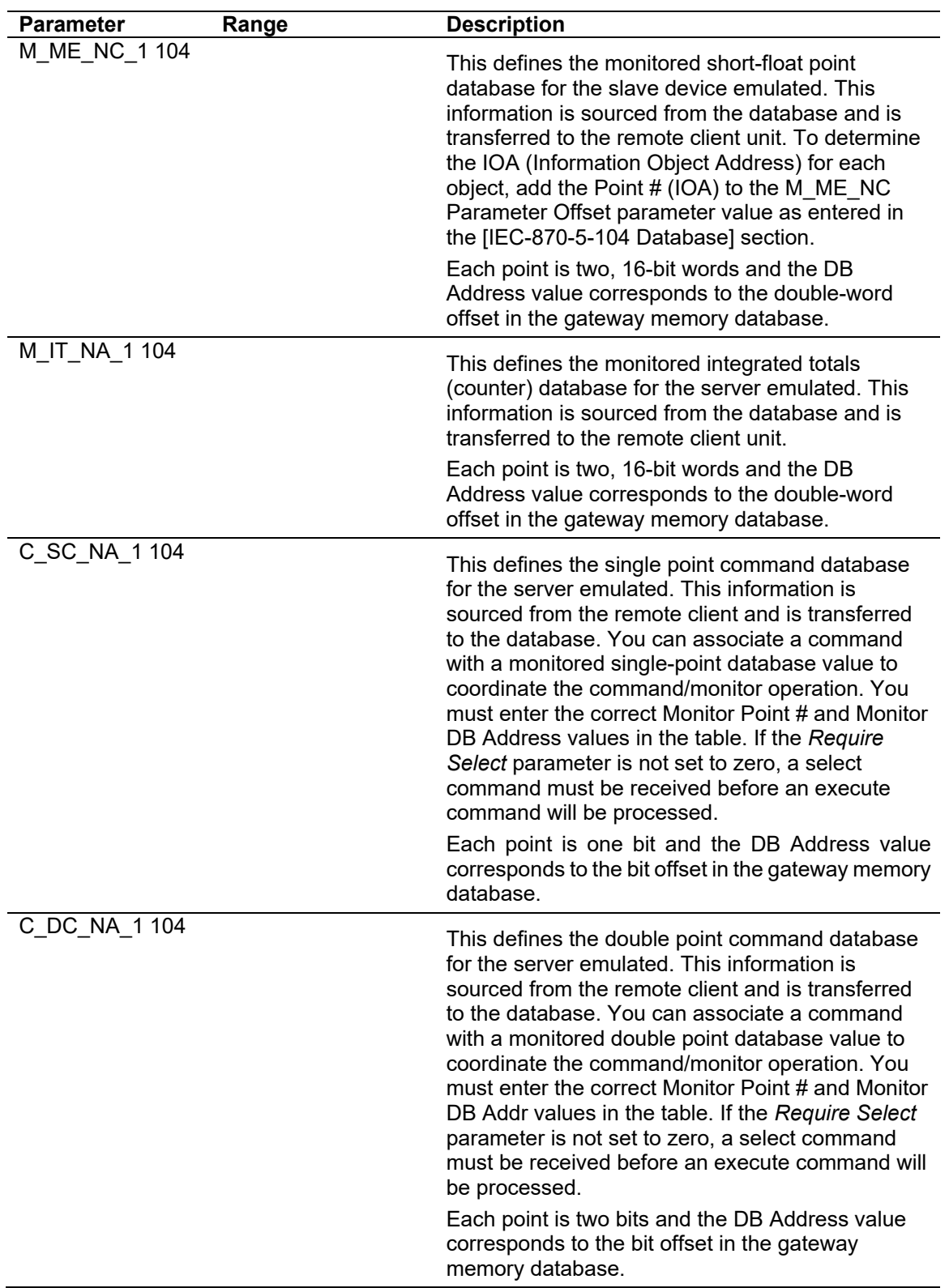

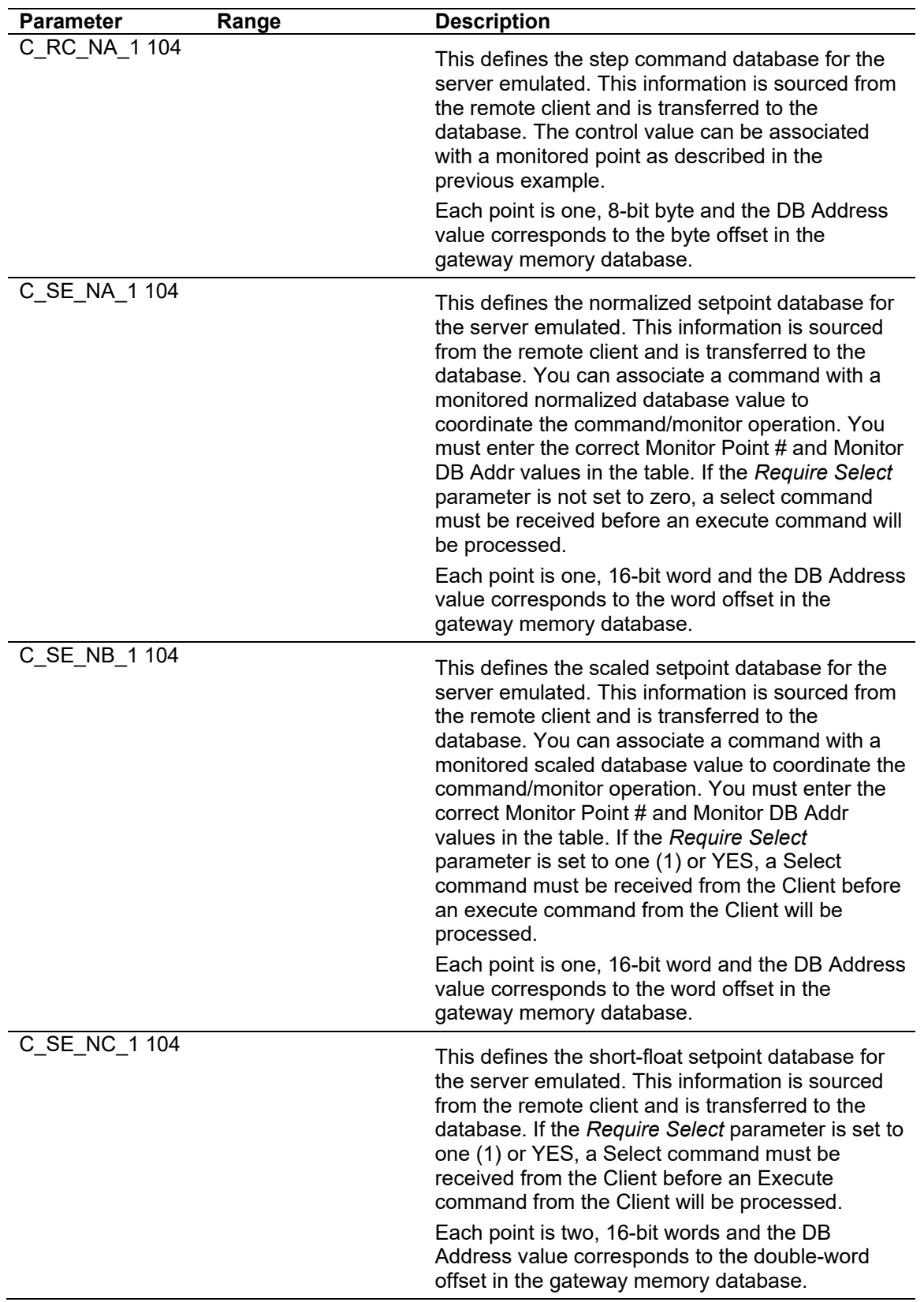

## **3.2 Monitor Direction and Control Direction: Point Definition**

The protocol specification defines two directions of data: monitor direction and control direction.

**Monitor Direction:** The direction of transmission from a server to a Client **Control Direction:** The direction of transmission from a Client to a server

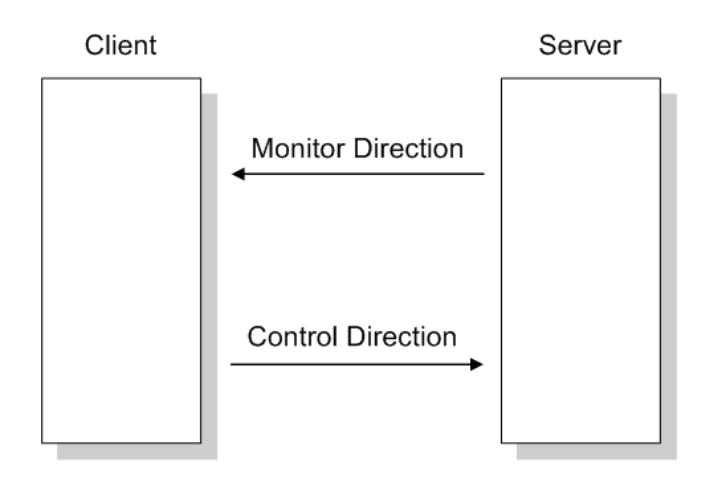

The points that are typically transferred from a server to a Client are also known as **Monitor Points** (or Monitor Information Objects). The points that are typically transferred from a Client to a server are also known as **Control Points** (or Command Information Objects).

The PLX32 gateway contains an internal database of 10,000 16-bit words. You must associate the monitor and control points to database addresses in the PLX32 gateway. To configure the points for the PLX32 gateway, follow these steps:

- **1** Calculate the number of monitor and control points for the application.
- **2** Calculate the PLX32 gateway database regions that are required for the application, based on the number of monitor and control points. Define two separate regions. Remember that each data type stores a different quantity of data (for example, M\_SP\_NA uses one bit, M\_ST\_NA uses one byte, and so on).
- **3** Configure each point within its PLX32 gateway database region.

**4** Make sure that the other parts of your application correctly update gateway memory database regions through the other gateway communication protocol, as shown in the following illustration.

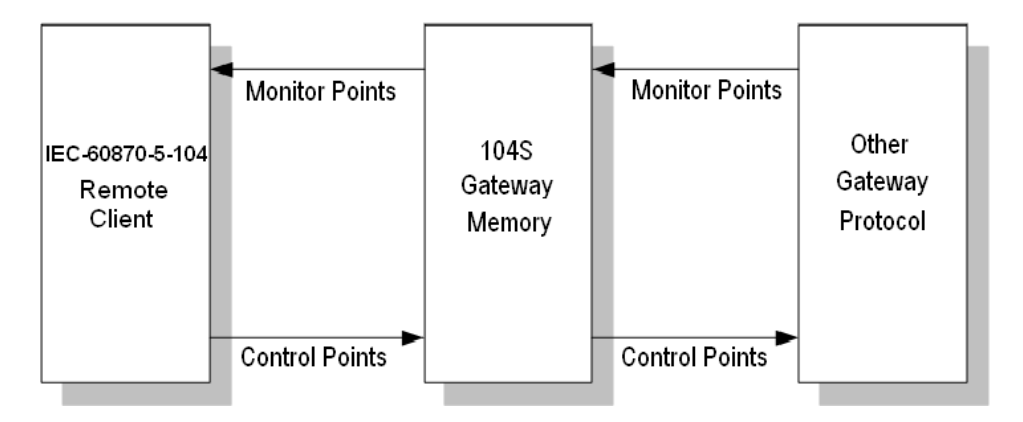

**5** All points must be configured in the correct location in the PLX32 gateway database in order to be properly updated by the other gateway protocol by configuring the control points and monitor points in separate areas of the PLX32 gateway database. The following illustration shows an example configuration:

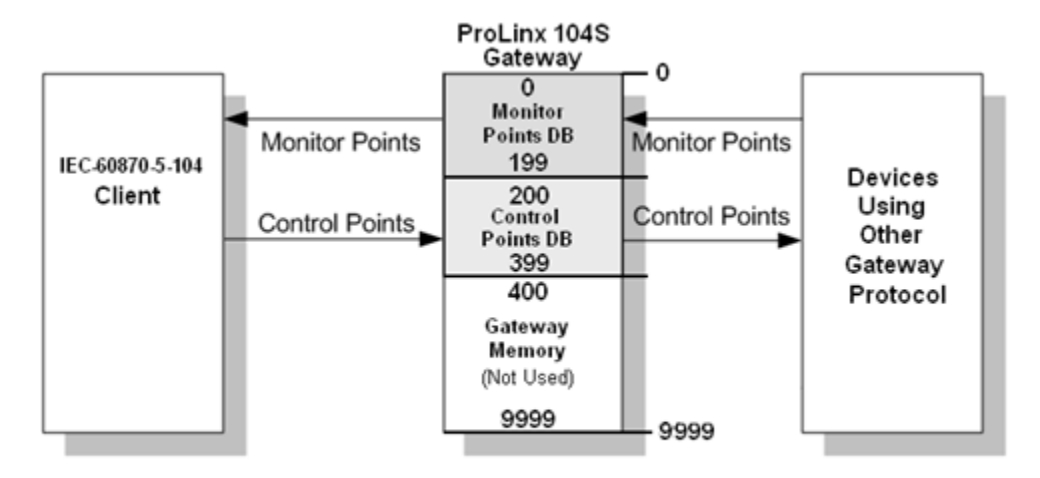

In this example, all monitor points are located between database addresses 0 and 199, and all control points are located between address 200 and 399.

## **3.3 Using Monitor Points**

The following monitor points are supported by the PLX32 gateway:

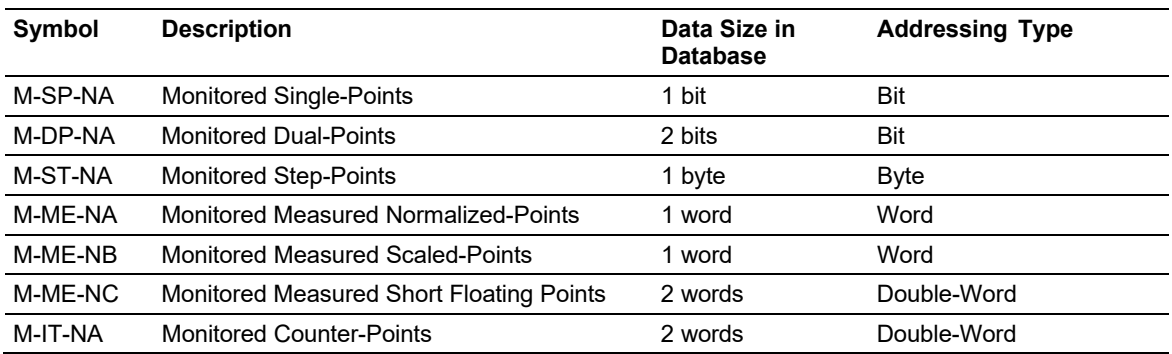

Each monitor point is identified by its Information Object Address (it should be unique for each Common ASDU Address in the network). For each monitor point, configure the following parameters:

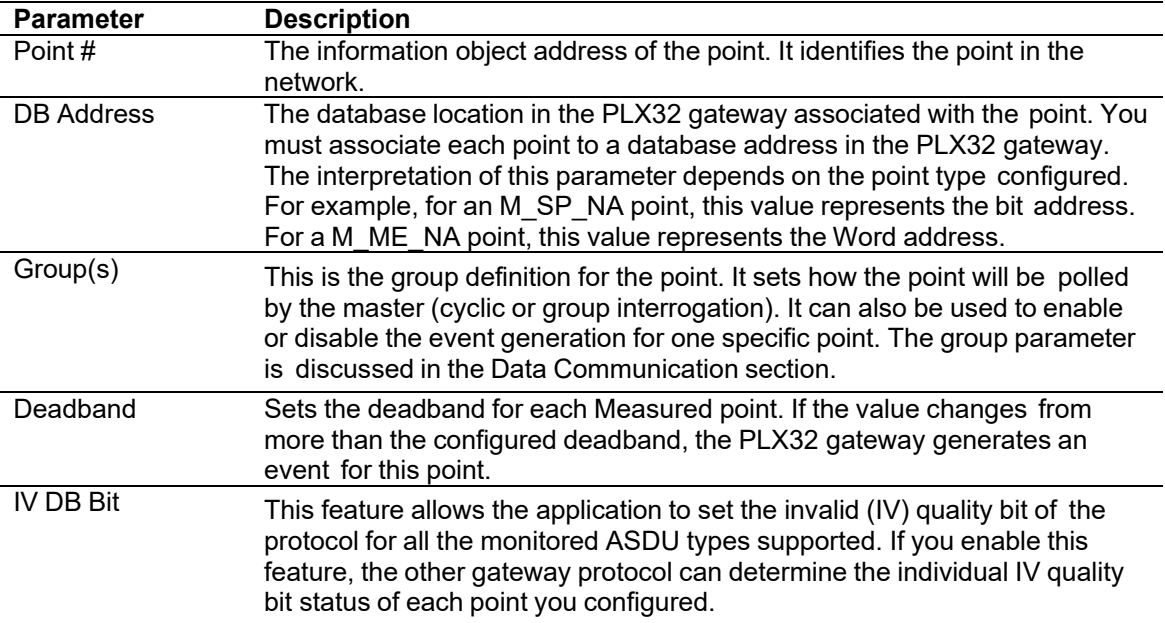

# *3.3.1 Monitor Data Transfer*

Configure the group code for each monitor point to define how the master will poll for the point. The group codes are defined as follows:

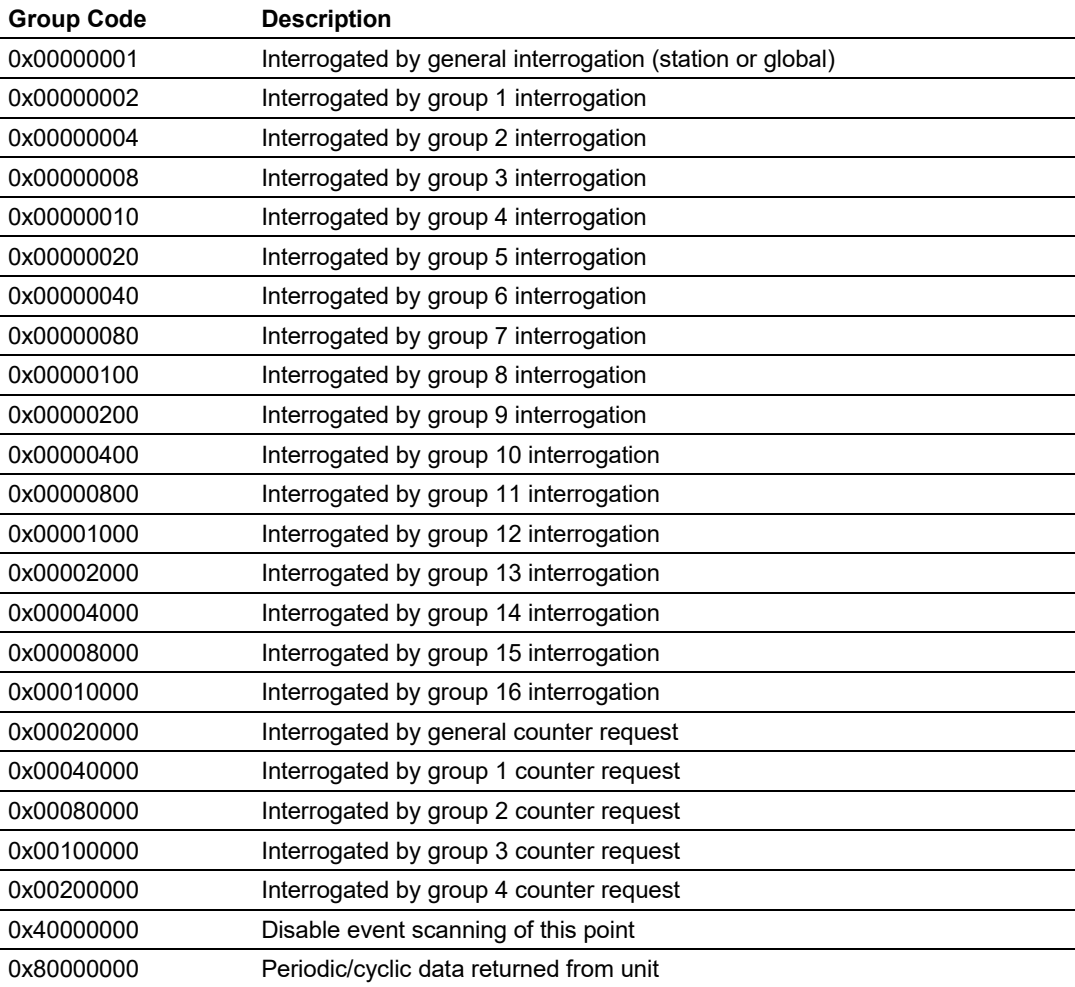

The gateway will periodically send all points configured for periodic/cyclic poll (0x80000000) at every x milliseconds, where x is configured with the following parameter:

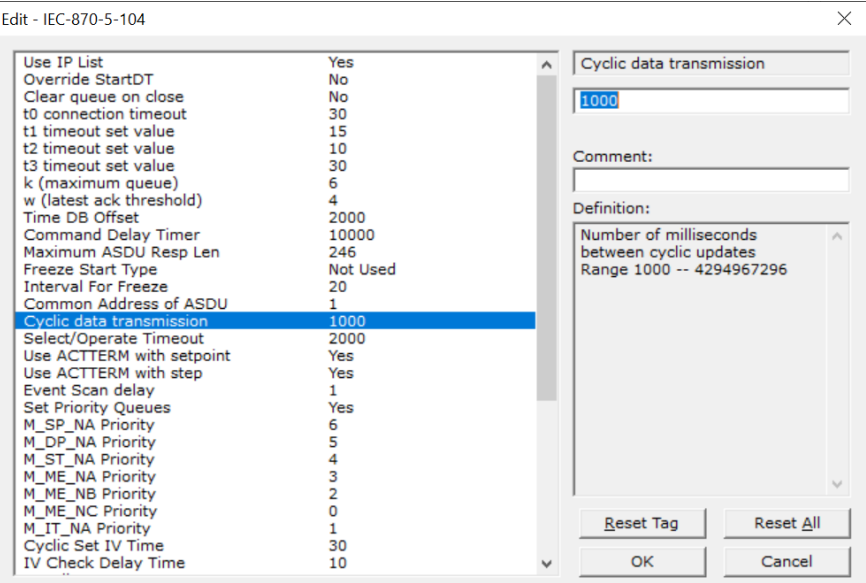

# *Example - Periodic Monitor Polling:*

If the following point is configured for monitor polling:

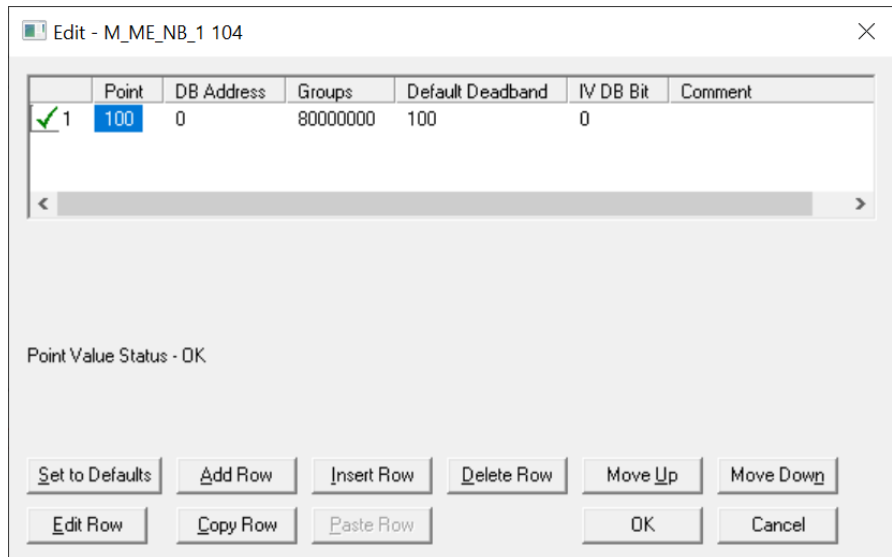

If you configure the periodic polling for 10 seconds (10000 milliseconds) as follows:

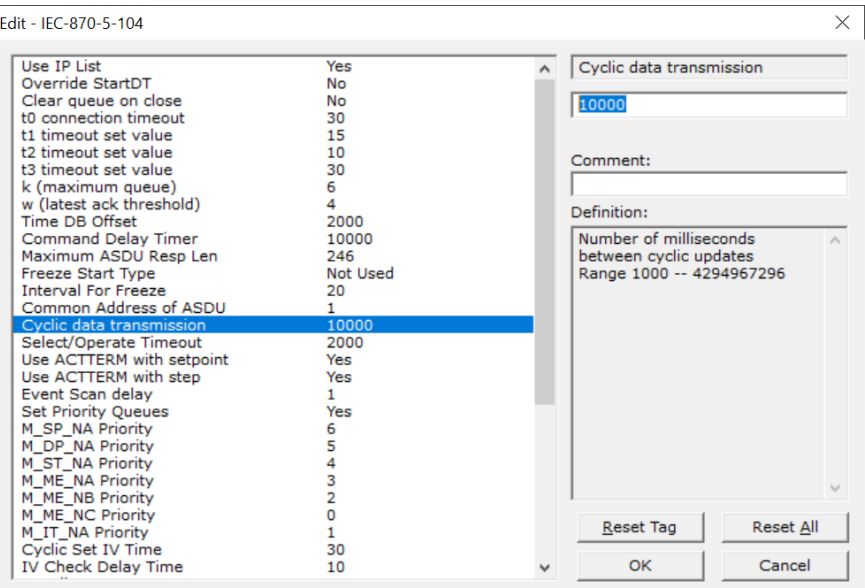

The following illustration shows the communication procedure:

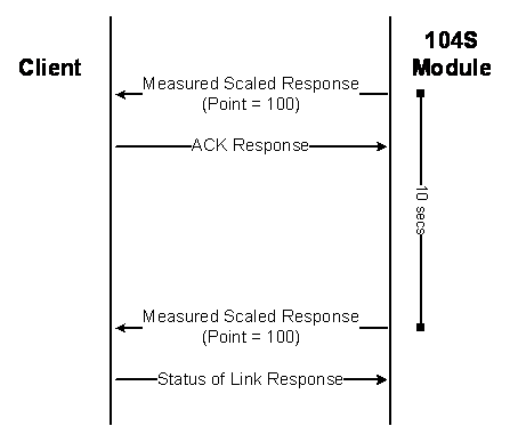

Therefore, the point configured for a cyclic poll is periodically reported to the master. You may also create groups of points allowing the master to poll certain points more frequently than other points. The master may send requests for different groups as follows:

- General Interrogation (station)
- General Interrogation for Group 1
- General Interrogation for Group 2
- $\bullet$   $(\ldots)$
- General Interrogation for Group 16

#### *Example - General Interrogation*

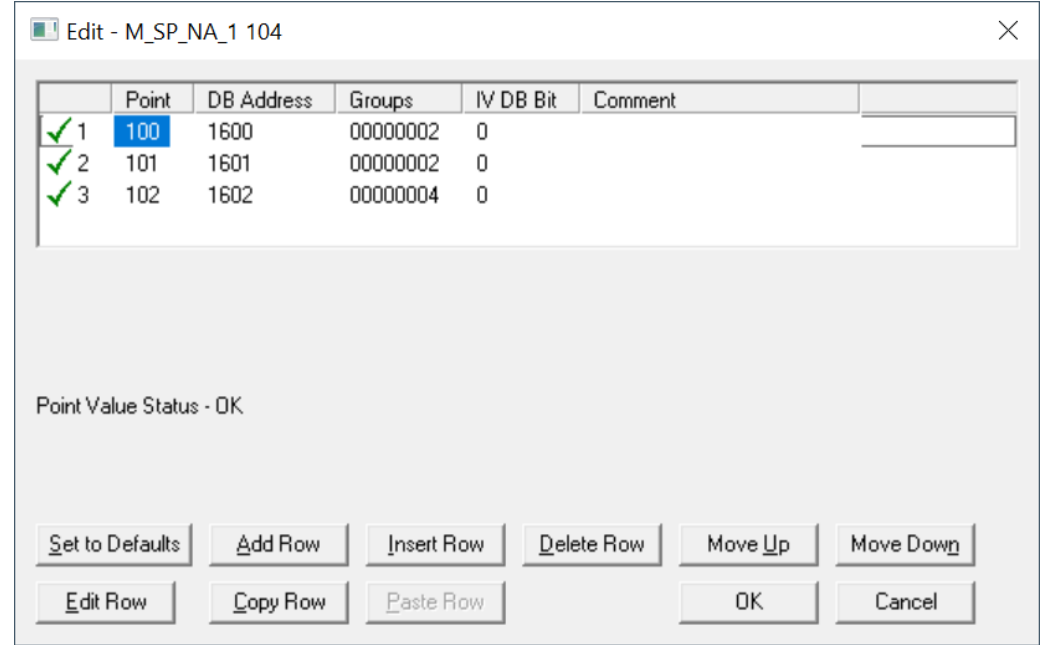

The following points are configured for General Interrogation.

This feature allows you to separate the points into different groups according to the priority level that these should be reported to the master. In the example above, points 100 and 101 would be returned with a General Interrogation for Group 1 and point 102 would be returned with a General Interrogation for Group 2.

#### **Counter Points**

There are four modes of acquisition of integrated totals (M\_IT\_NA points) defined by the protocol specification. The actual values may be memorized (copied) periodically to frozen values by a freeze command received from the master or initiated locally within the gateway.

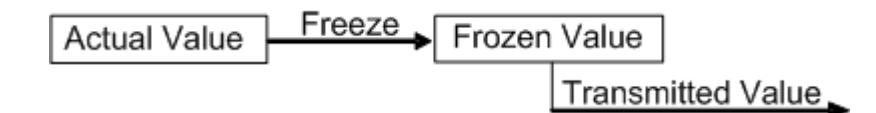

The gateway supports the following modes:

**Mode A** - Local freeze with spontaneous transmission

**Mode D** - Counter interrogation commands from the master initiate the freeze operation and the frozen values are reported spontaneously.

### *Example - Mode A*

To use Mode A, configure the following parameters:

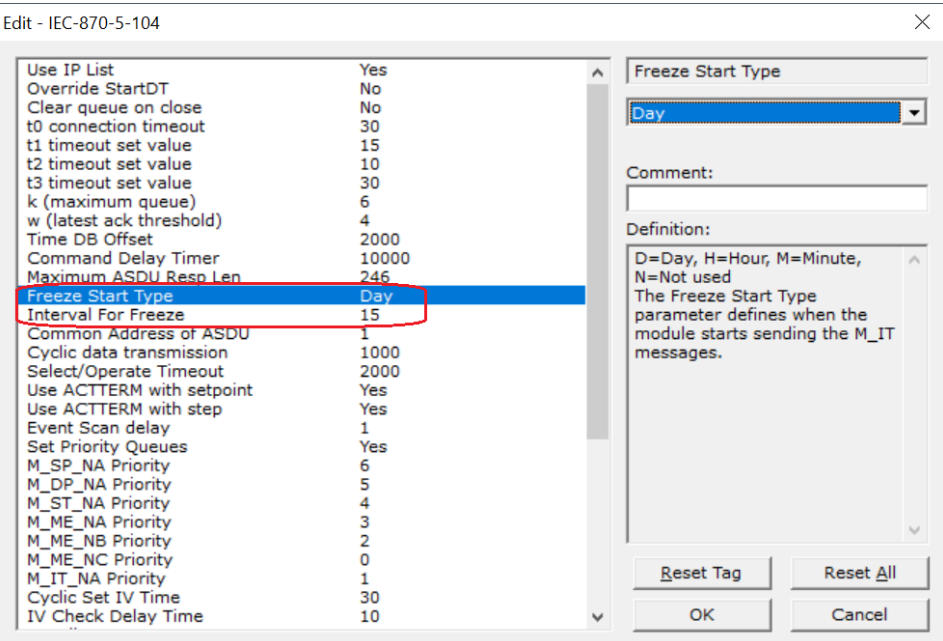

#### **Freeze Start Type**

The Freeze Start Type parameter will define when the gateway starts sending the M\_IT messages.

# *Example I - Freeze Start Type*

If the gateway powers up with the following date and time clock: 03/25/2004 18:07:42 If you configure the *Interval For Freeze* parameter as follows:

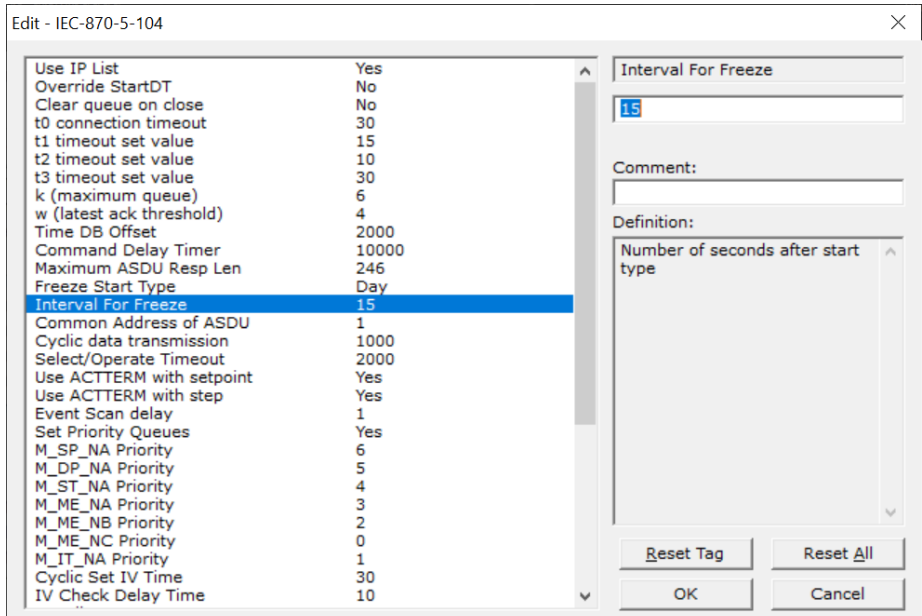

The gateway would send the counter messages every 15 seconds. The gateway would start sending the messages depending on the Freeze Start Type parameter as follows:

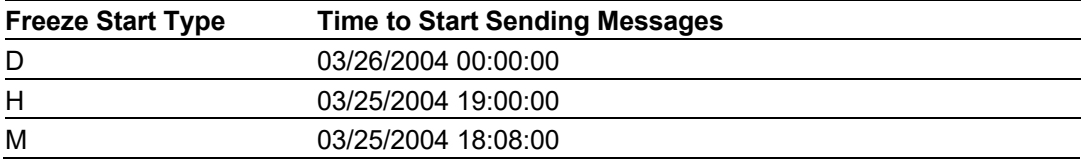

#### *Example II - Freeze Start Type*

If the gateway should send the counter points on the hourly turnaround time and also 45 minutes later, the Mode A parameters should be configured as follows:

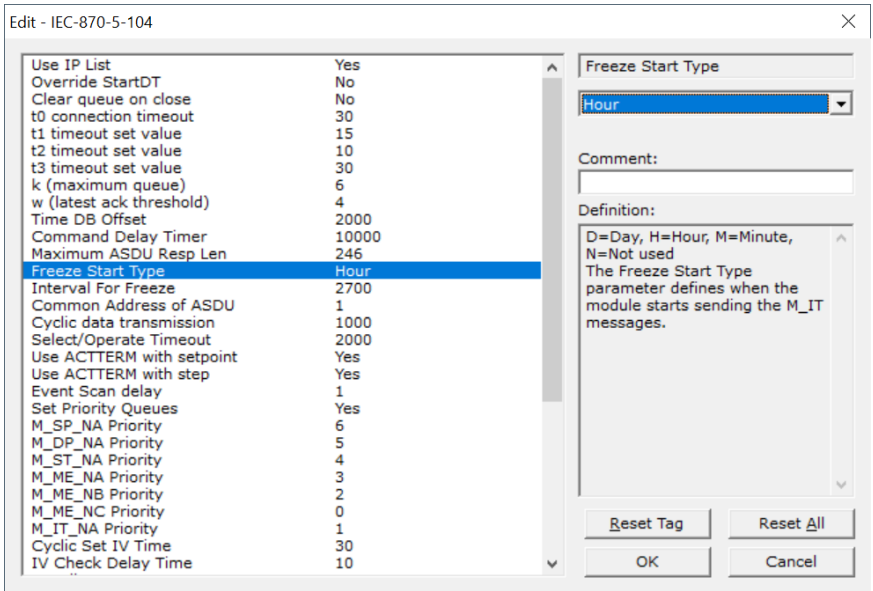

The gateway would send events as follows (Hours:Minutes:Seconds):

17:00:00 17:45:00 18:00:00 18:45:00 19:00:00 19:45:00

#### **Mode D**

To select the Mode D. configure the Freeze Start Type parameter as "N". For this mode the master would periodically send Counter Interrogation Commands to perform the freeze operation. After the values are frozen the gateway will return the counter points as events. The counter points must be properly configured for counter interrogation groups for Mode D operation.

## *3.3.2 Monitor Points Addressing*

As discussed before, the monitor points must be configured in a database area in the PLX32 gateway.

The monitor data types are described in the following table:

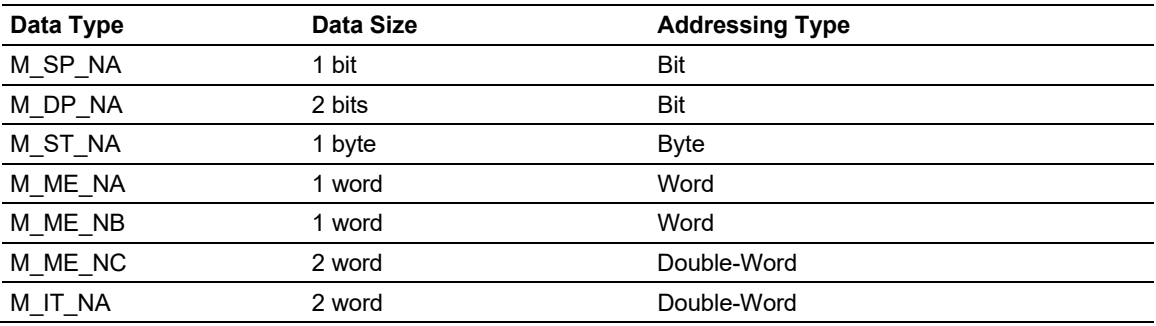

### *M\_SP\_NA*

A Monitored Single-Point occupies one binary bit and uses bit-addressing. For example, if you configured the following points as shown:

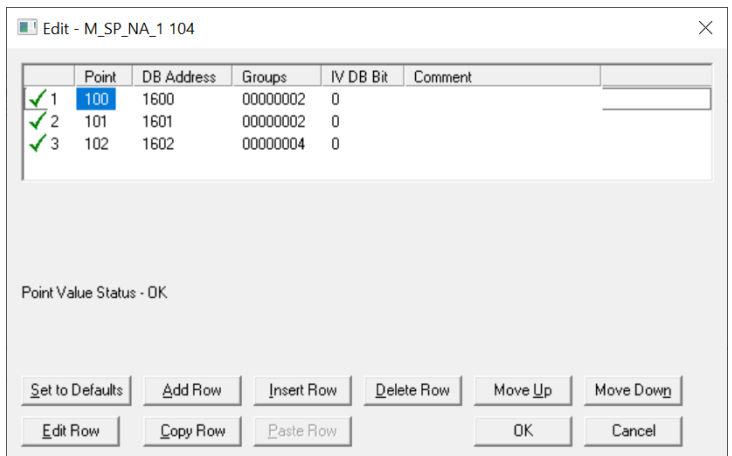

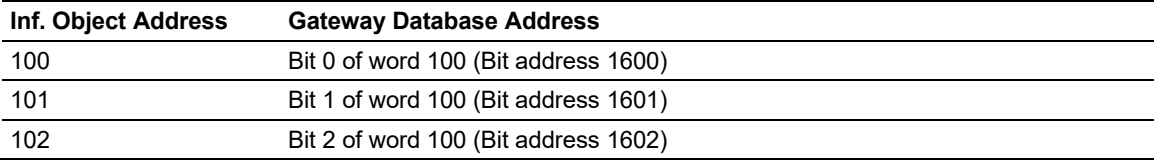

#### *M\_ST\_NA*

A Monitored Step-Point occupies one byte and uses byte-addressing. For example, if you configured the following points:

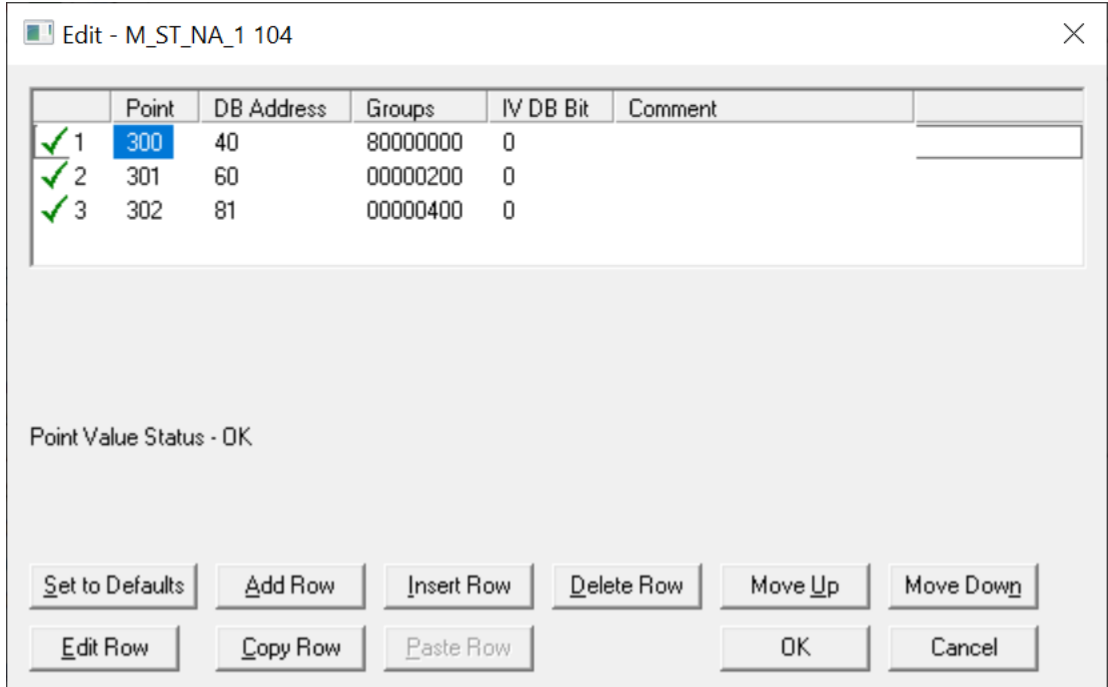

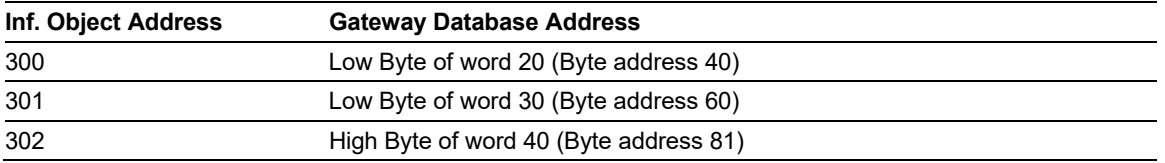

# *M\_ME\_NA and M\_ME\_NB*

A Monitored Measured Normalized point or Monitored Measured Scaled point occupies one word and uses word-addressing.

For example, if you configured the following points:

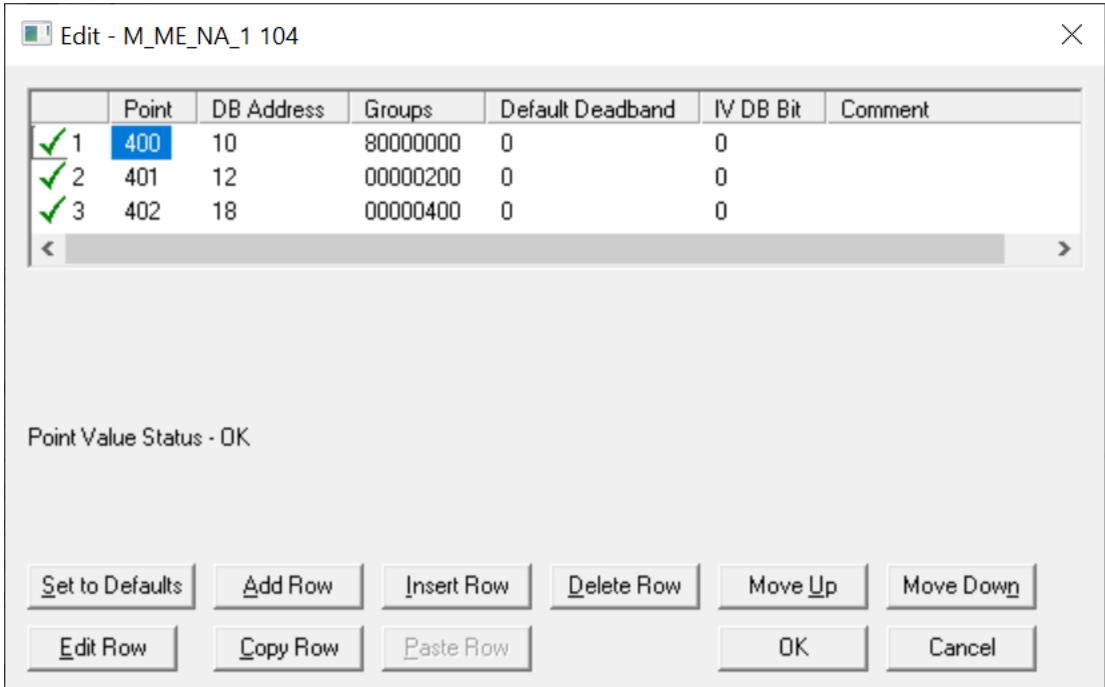

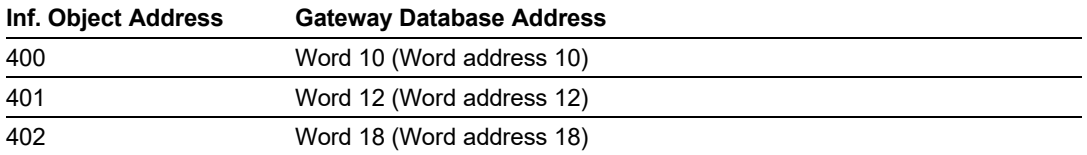

Monitored Measured Normalized points use a data representation defined by the protocol specification to represent fractional decimal values. The following table describes the value for each bit as a reciprocal power of two (2), that is two (2) raised to the power of a negative exponent ( -1 through -15). Bit 15 is the Sign Bit.

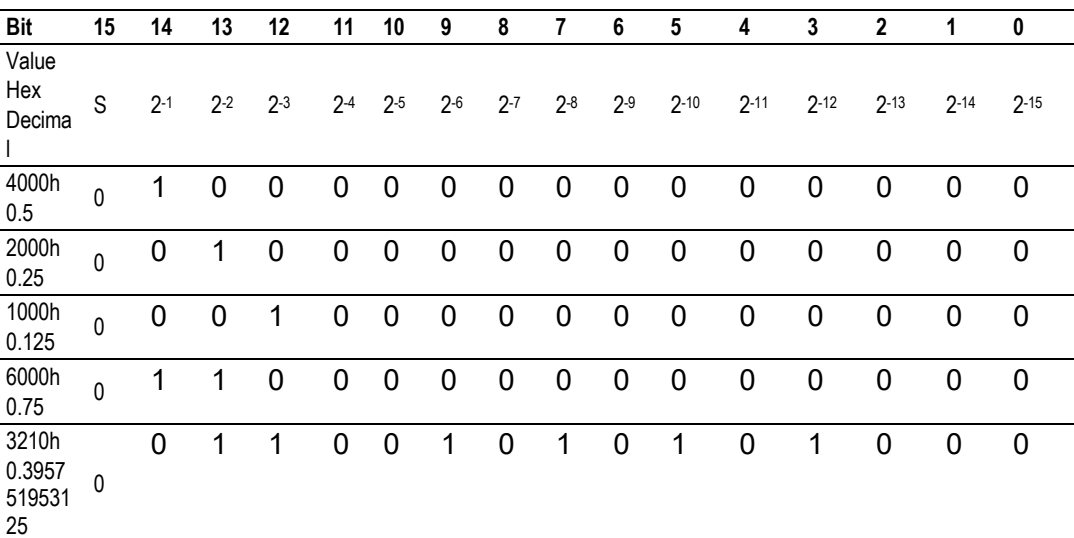

### **Examples:**

A value of 4000hex (only Bit 14 set, all others clear) is interpreted as 0.5 decimal A value of 2000hex (only Bit 13 set, all others clear) is interpreted as 0.25 decimal A value of 1000hex (only Bit 12 set, all others clear) is interpreted as 0.125 decimal Etc…

A value of 0001hex (Only Bit 0 set, all others clear) is interpreted as 0.000030517578125

Therefore, the actual data values transmitted may be any combination of the decimal values for any given bit pattern.

# *M\_ME\_NC and M\_IT\_NA*

The monitored measured short floating point and monitored integrated total points occupy two words with double-word addressing.

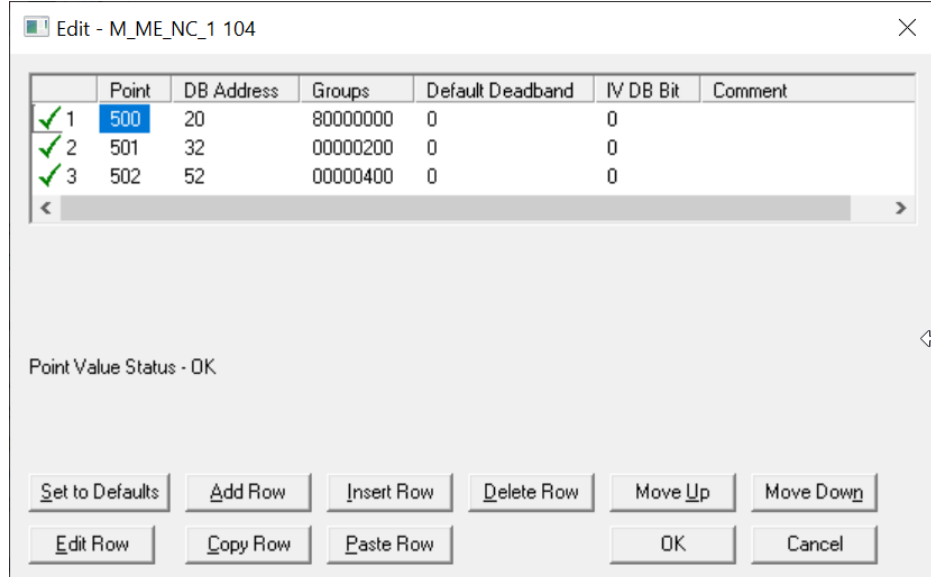

For example, if you configured the following points:

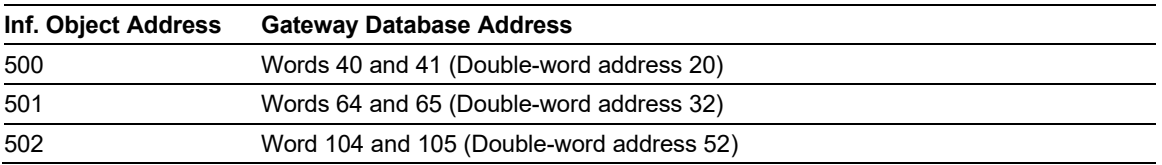

# **3.4 Using Control (Command) Points**

The following control points are supported by the PLX32 gateway:

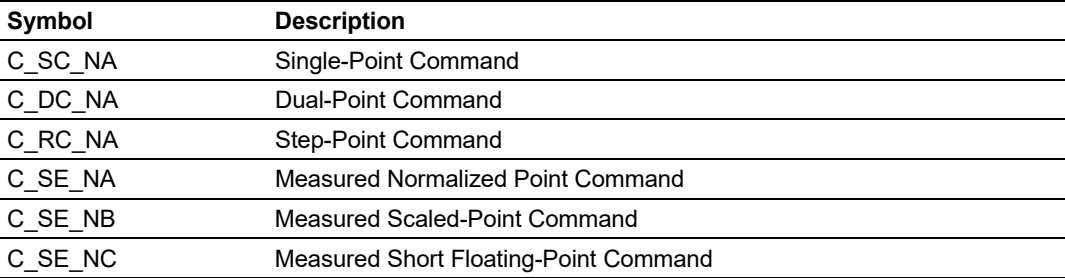

Each control point is identified by its Information Object Address. For each control point, configure the following parameters:

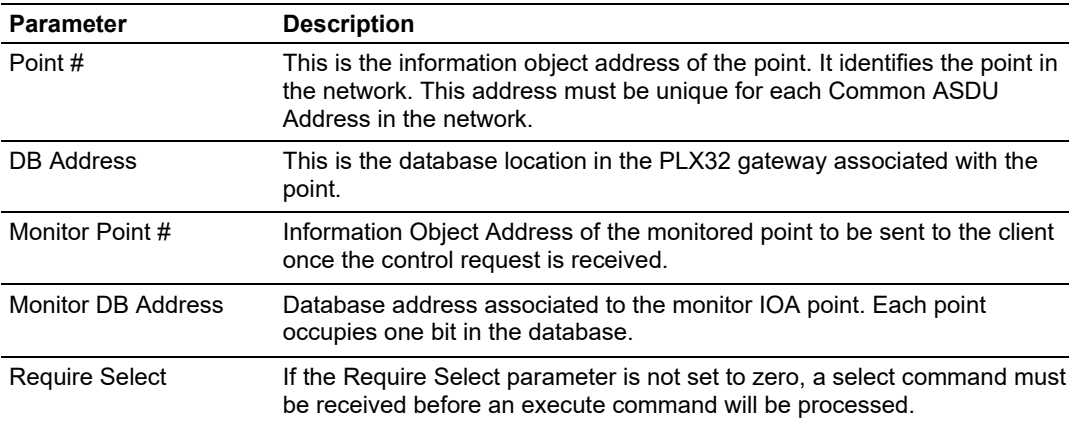

## *Example (C\_SC\_NA)*

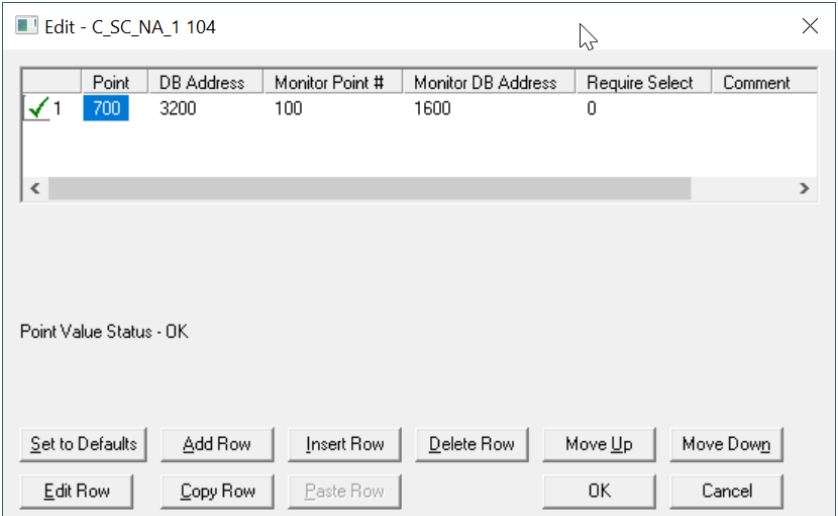

In the example above, each time the gateway receives a command for single- command point 700, it sends a response containing a monitored single-point (information object address 100 with the value at database bit-address 1600).

**Require Select:** This parameter configures the point to require a *Select* request before the *Operate* command.

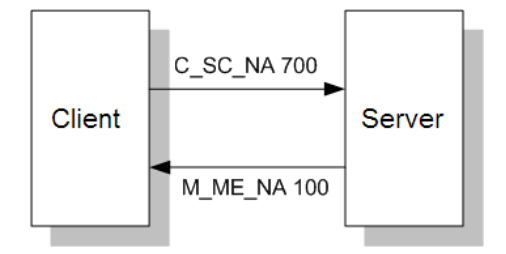

# *3.4.1 Control Data Transfer*

The control communication typically occurs when the client sends a command request to update the gateway's command points. The data types addressing are described in the following table.

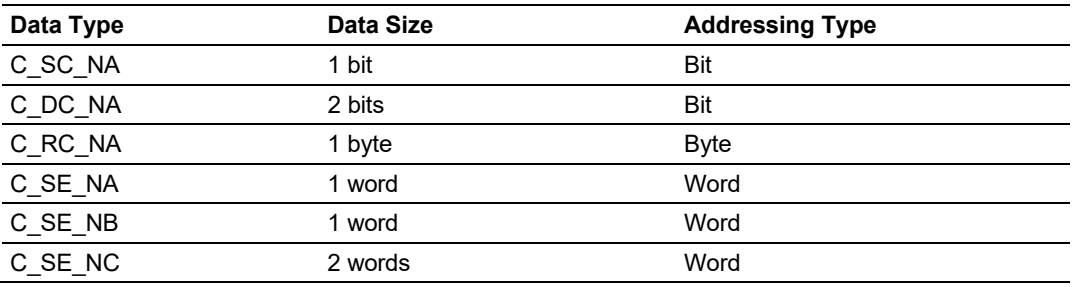

Some of the command points may be configured to be selected before executed.

Refer to the following parameter to configure the select/operate timeout period. After the gateway receives the SELECT operation it will wait for this period of time for the EXECUTE operation. If the gateway does not receive an EXECUTE operation within this period of time it will require another SELECT operation before the EXECUTE operation.

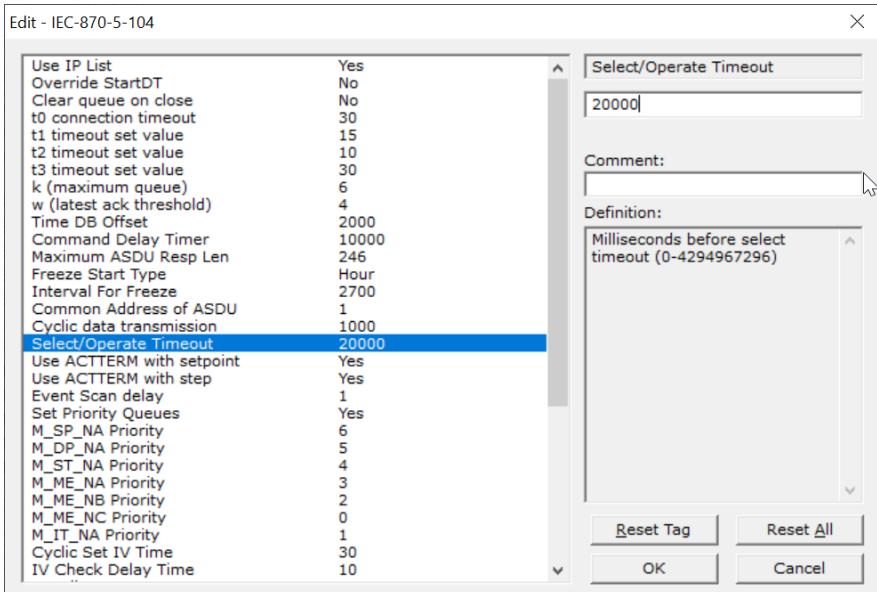

## *3.4.2 Command Points Addressing*

Command points must be configured in a database area that is updated in the gateway memory database. You must associate each point to a database address in the PLX32 gateway. The interpretation of the *DB address* parameter in the configuration tables depends on the point type configured and the type of addressing associated with that point type.

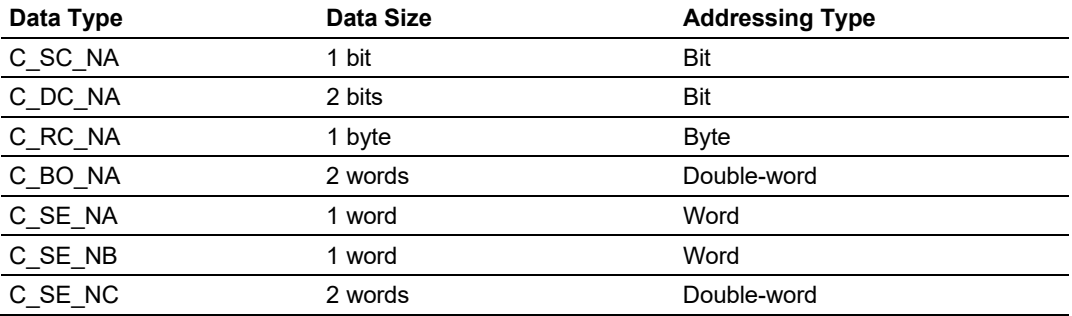

#### *C\_SC\_NA and C\_DC\_NA*

The single-point command and dual-point command points use one bit with bitaddressing. For example, if you configure the following points:

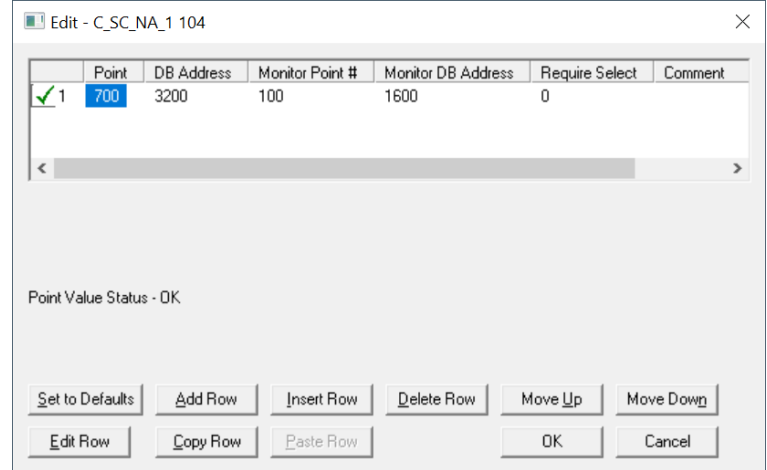

These points would be used as follows:

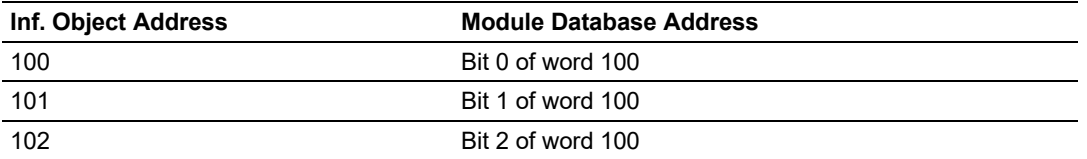

The protocol specification defines a qualifier value that is set by the master to determine the duration of the pulse (short, long or persistent). Configure the parameters below to set the duration of the short and long pulses:

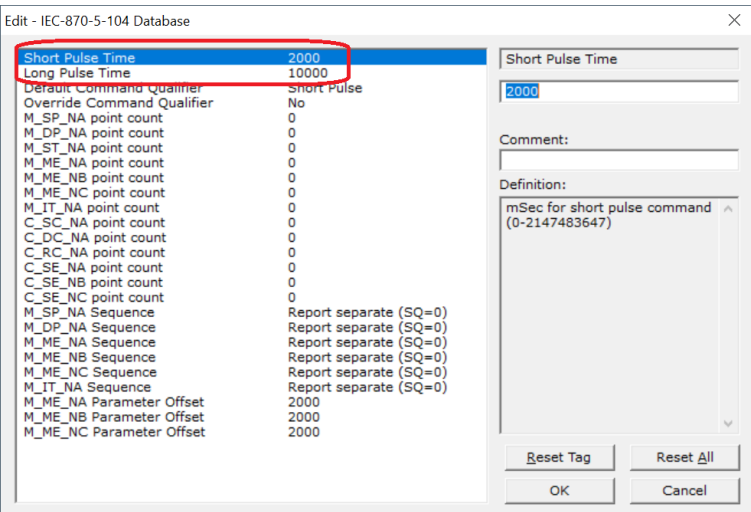

# *C\_RC\_NA*

A Step-Point Command point occupies one byte and uses byte-addressing. For example, if you configured the following points:

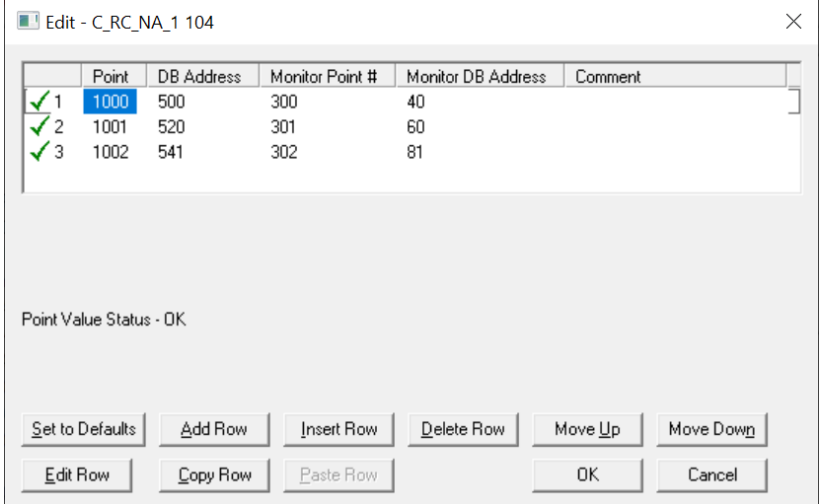

The following table describes how these points would be used.

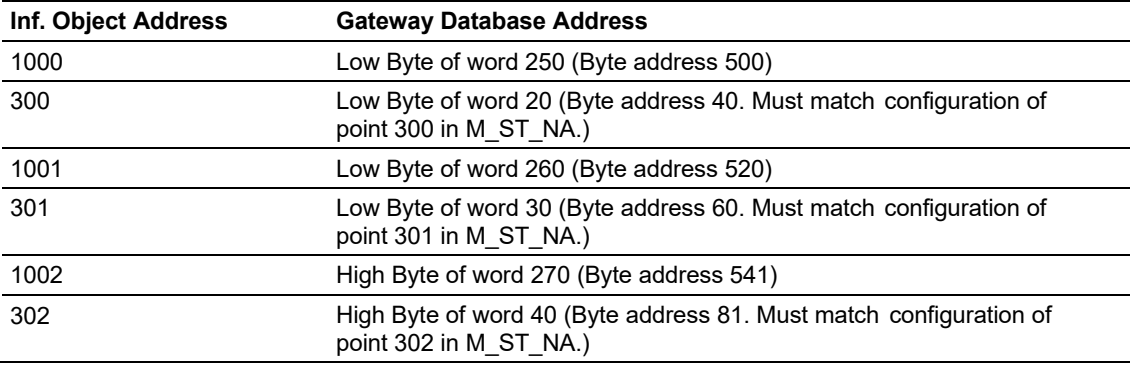

## *C\_SE\_NA and C\_SE\_NB*

The measured normalized point command uses one word with word-addressing. For example, if you configured the following points:

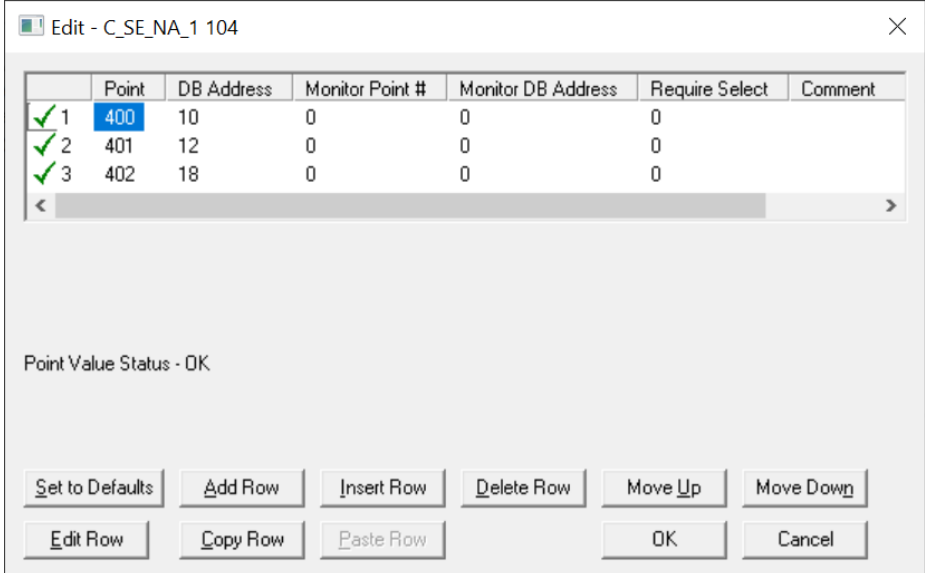

The following table describes how these points would be used.

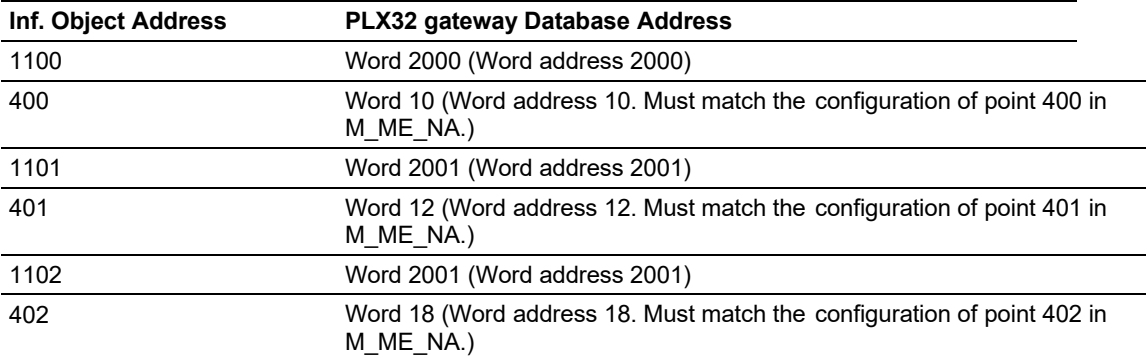

The measured normalized points use a data representation defined by the protocol specification to represent fractional decimal values. The following table describes the value for each bit as a reciprocal power of two (2), that is two (2) raised to the power of a negative exponent ( -1 through -15). Bit 15 is the Sign Bit.

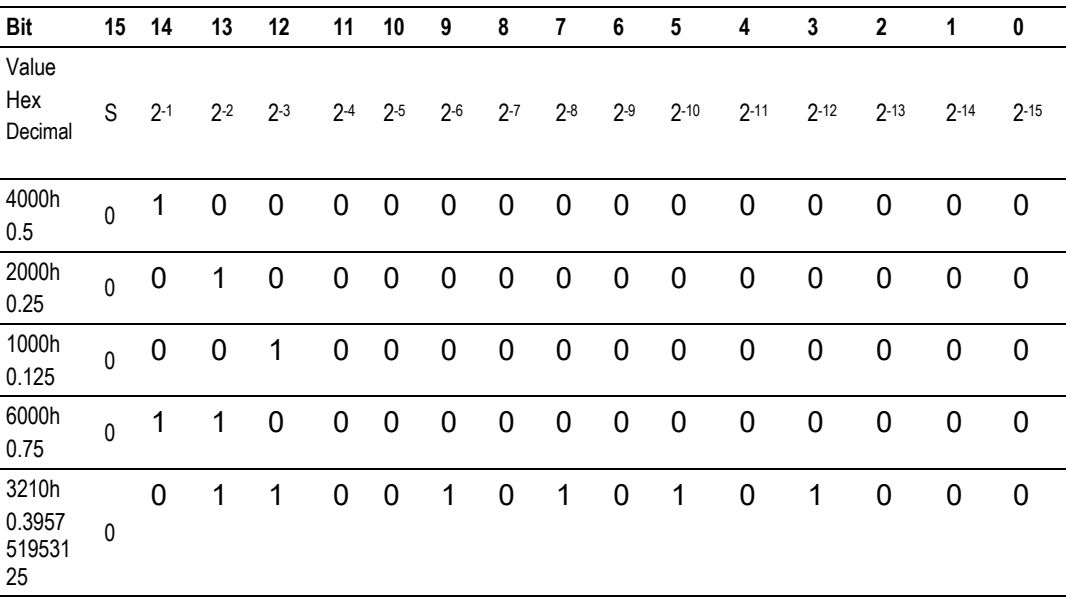

## *3.4.3 Examples*

A value of 4000hex (only Bit 14 set, all others clear) is interpreted as 0.5 (Decimal).

A value of 2000hex (only Bit 13 set, all others clear) is interpreted as 0.25 (Decimal).

A value of 1000hex (only Bit 12 set, all others clear) is interpreted as 0.125 (Decimal).

... etc…

A value of 0001hex (Only Bit 0 set, all others clear) is interpreted as 0.000030517578125.

Therefore, the actual data values transmitted may be any combination of the decimal values for any given bit pattern.

### *C\_SE\_NC*

A Measured Short Floating- point Command point occupies two words and uses double word addressing.

> Edit - C\_SE\_NC\_1 104  $\times$ DB Address Monitor Point # Monitor DB Address Require Select Comment Point  $\frac{\sqrt{1}}{\sqrt{2}}$ 1300 500  $20$  $\mathbf 0$ 1300 1301 1301 501 32  $\,0\,$  $\sqrt{3}$  1302  $52$ 502 1310  $\,0\,$  $\langle$  $\mathbf{\hat{}}$ Point Value Status - OK Add Row  $\mathbf{\underline{D}}$ elete Row Set to Defaults Insert Row Move Up Move Down Edit Row Copy Row Paste Row 0K Cancel

For example, if you configured the following points:

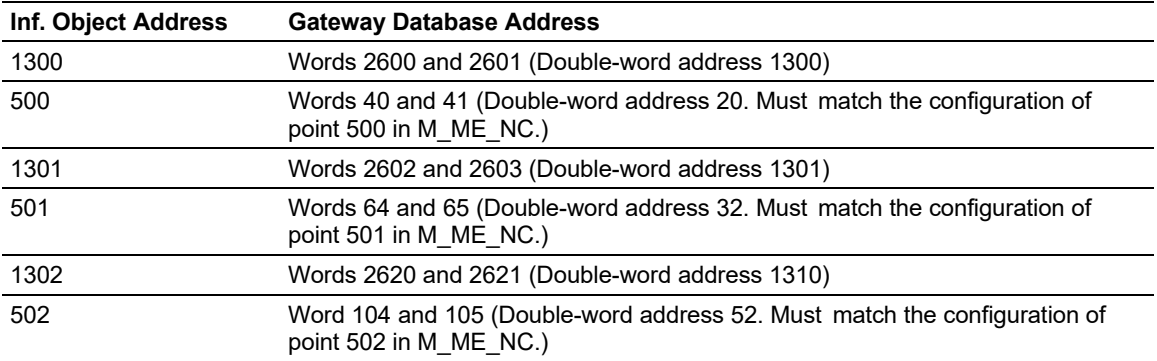

## **3.5 Data Communication**

#### *3.5.1 Group Communication*

As previously discussed, the Group parameter in the gateway configuration file controls how each monitored point is transferred between the PLX32 gateway and the client unit. The Group parameter is described on page Using Monitor Points42.

The following example configures this point to be repeated either during cyclic polls, or when a General Interrogation request for Group 1 occurs.

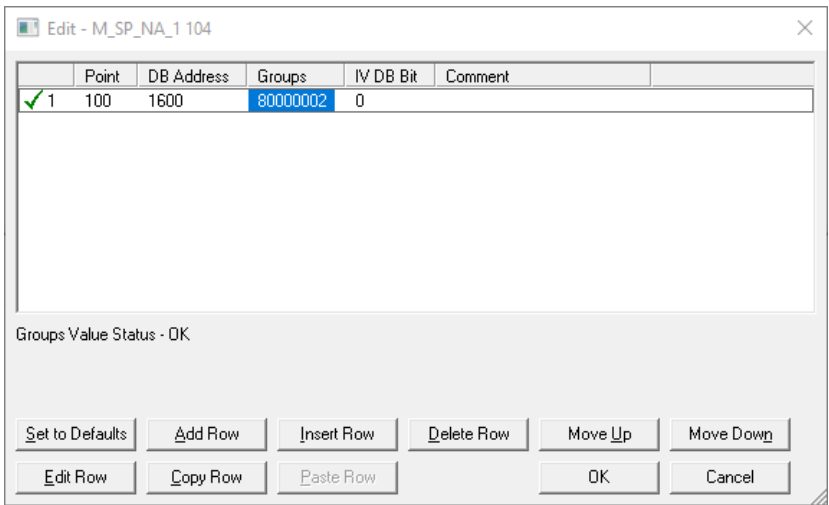

The gateway periodically sends all points configured for periodic/cyclic poll (0x80000000) at the interval in milliseconds configured with the Cyclic Data Transmission parameter:

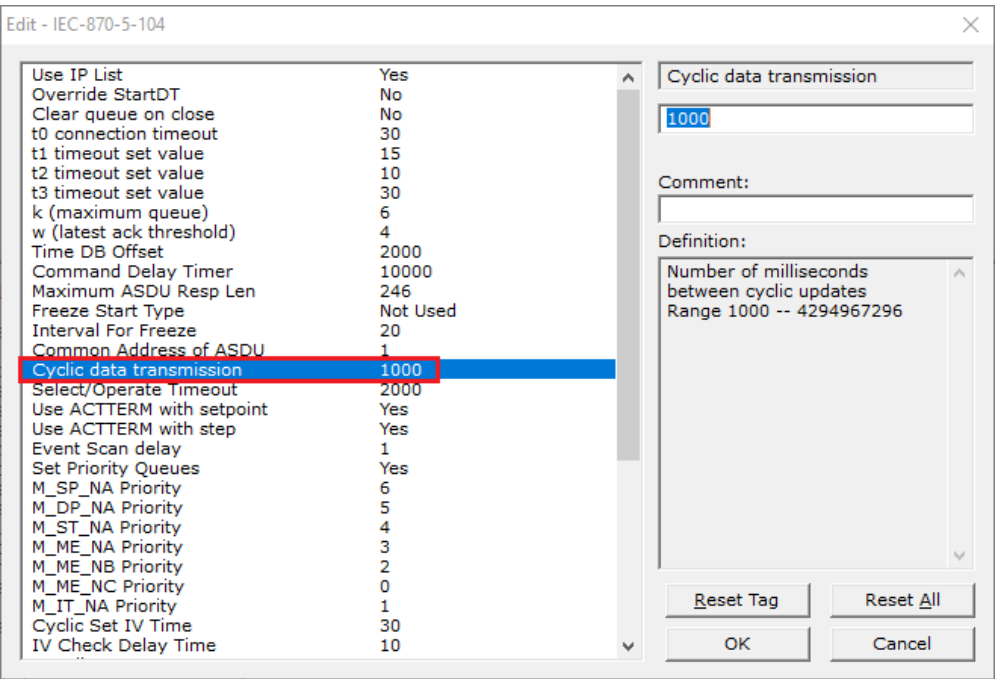

You can also divide the monitored points into different groups, allowing the client to periodically poll only certain points. This also allows some points to be polled more frequently than others.

**Note:** Configure the counter points (M\_IT\_NA) for general counter interrogation or group counter interrogations.

## *3.5.2 STARTDT & STOPDT*

STARTDT (Start Data Transfer) and STOPDT (Stop Data Transfer) are used by the client to control the data transfer from the PLX32 gateway. When the connection is established, user data is not automatically enabled in the server until it receives a STARTDT act request from the client. The server should respond with a STARTDT con response to acknowledge the client request. Once this procedure is concluded, the server can send monitor data to the client.

The client can interrupt the monitor data flow at any time sending a STOPDT act command to the server.

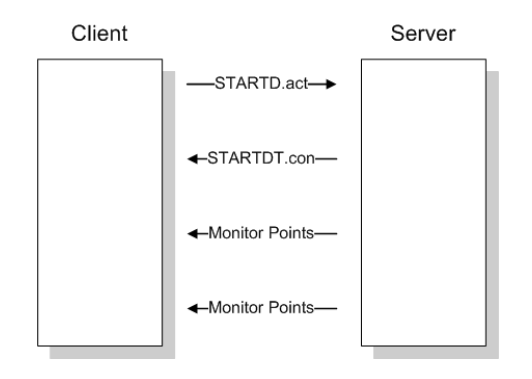

In some circumstances the client unit may not support STARTDT and STOPDT messages. The gateway may also be tested with simulator software that does not support these features. During these situations, you may want to disable the STARTDT and STOPDT features using the following parameter:

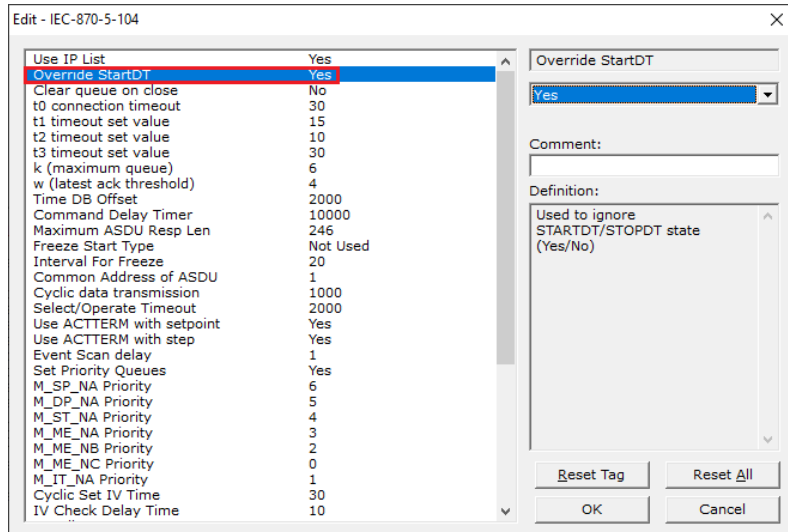

If this parameter is set to 1, the gateway will ignore the STARTDT and STOPDT requests by the client unit.

## *3.5.3 TESTFR Requests*

Connections that are unused (but opened) may be periodically tested in both directions by sending test messages (TESTFR=act) which are confirmed by the receiving station sending TESTFR=con messages. The PLX32 gateway can be configured to periodically send this message using the following parameter:

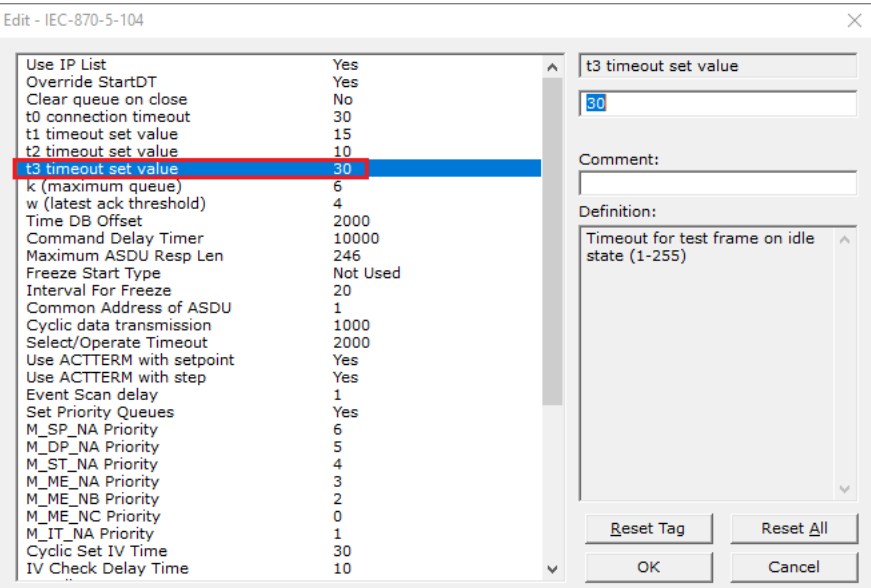

In the example above, the gateway would send a TESTFR.ACT message 30 seconds after receiving the last message:

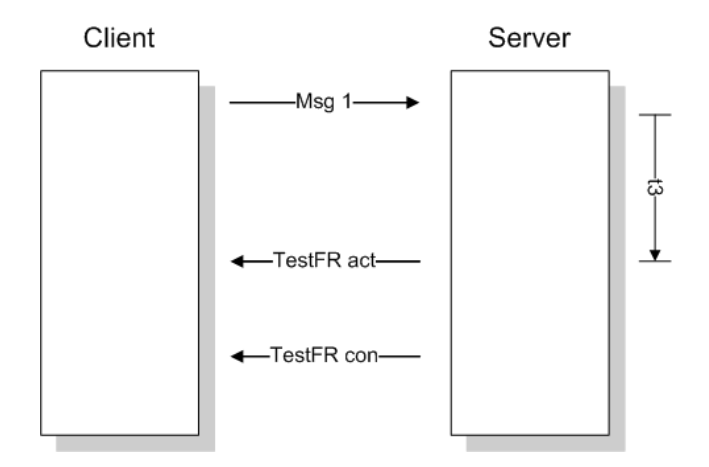

If the gateway does not receive the TESTFR.con message within a certain amount of time, it will timeout and close the connection. You can configure the timeout period using the following parameter:

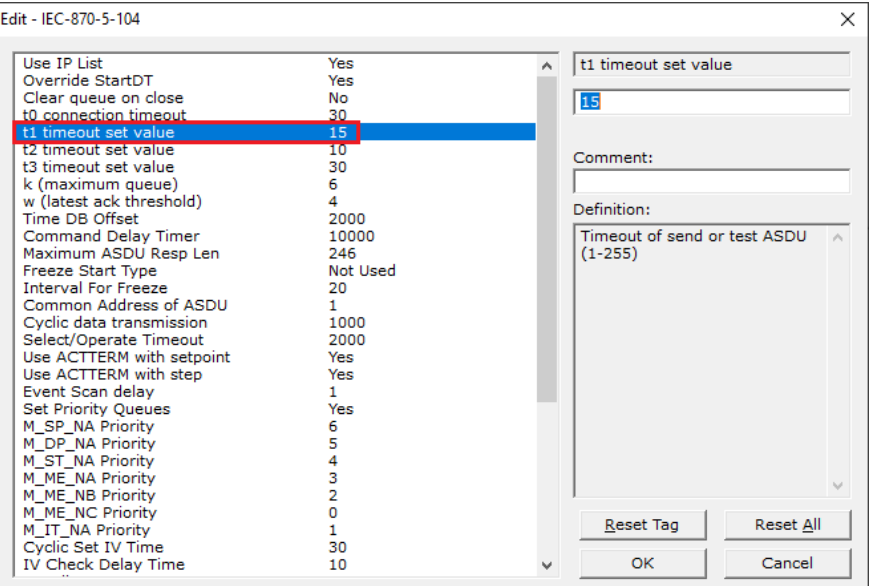

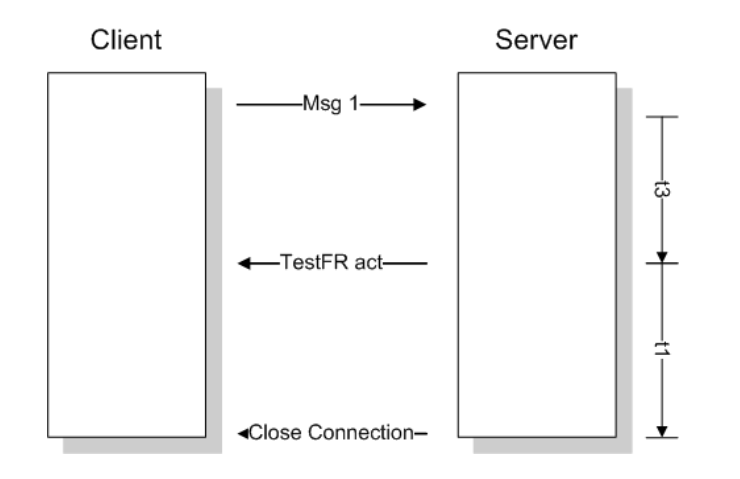

When closing the connection, the gateway can be configured to clear all the messages in its queue. The following parameter is used to implement this task:

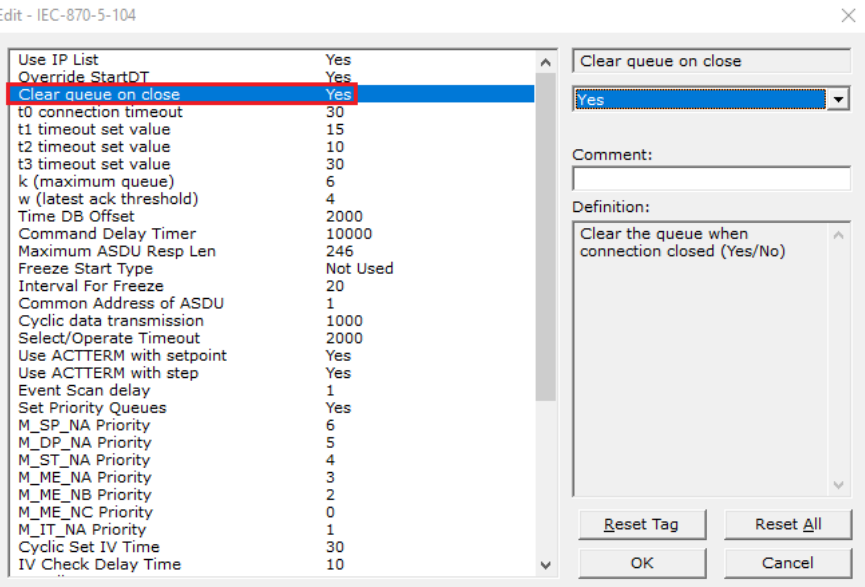

The configuration above would cause to gateway to delete all pending messages/events while closing the connection to the client.

### **3.6 Events**

In order to improve communication efficiency, most applications will require the client to periodically poll for data changes with a higher priority than polling for other monitored data. Every time a data point changes, the server can send this information as an event, typically with date and time information indicating when the change occurred.

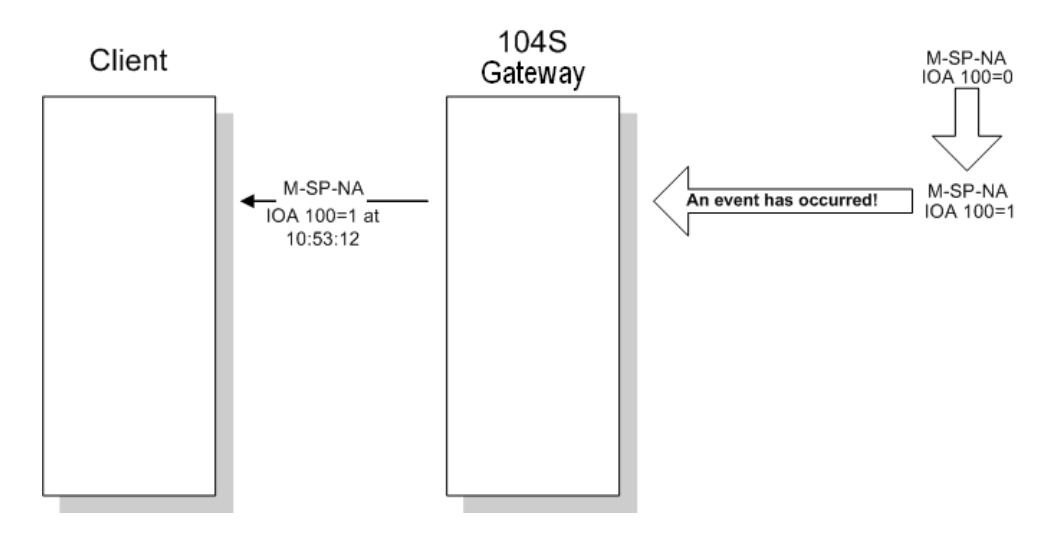

The gateway supports a buffer queue of 99 events per data type. When the queue is full, the gateway will delete the oldest event in the queue, replacing it with the newest event received for that data type.

### *3.6.1 Deadbands*

The Monitored Measured points (M\_ME\_NA and M\_ME\_NB) will generate events only if the data value changes an amount greater than or equal to the configured deadband value.

For example, with the following point configured:

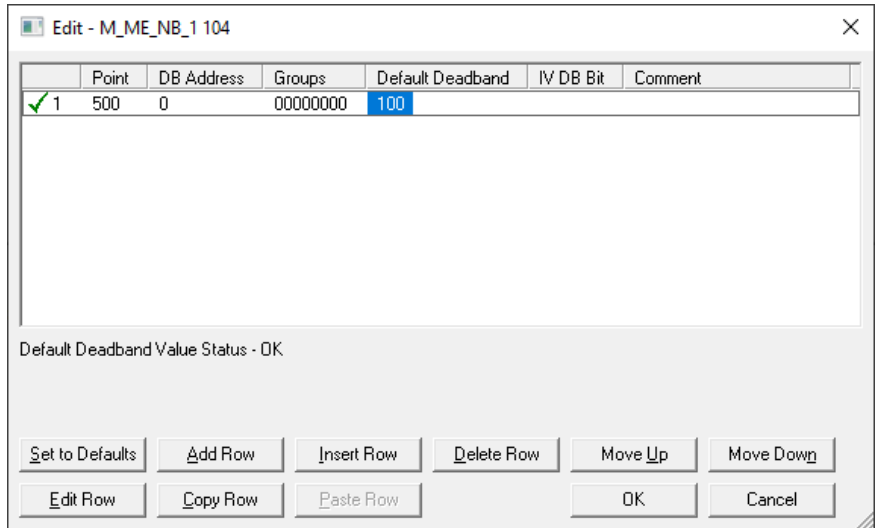

If the current value for this point is 130, it would only generate an event, only if: NEW VALUE is less than or equal to 30, or NEW VALUE is greater than or equal to 230.

You can set the deadband for each Monitored Measured point through the configuration file.

The Client may also dynamically change the deadband for each Monitored point. The Client may send one of the following commands:

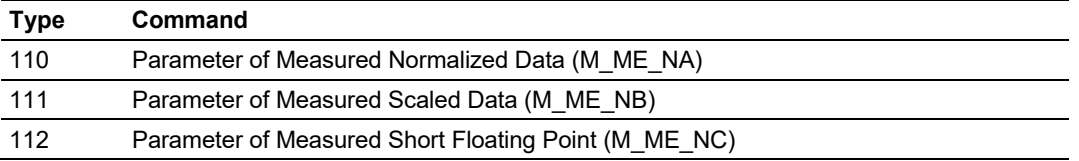
The protocol specification explains that the qualifier value for these commands should be configured as:

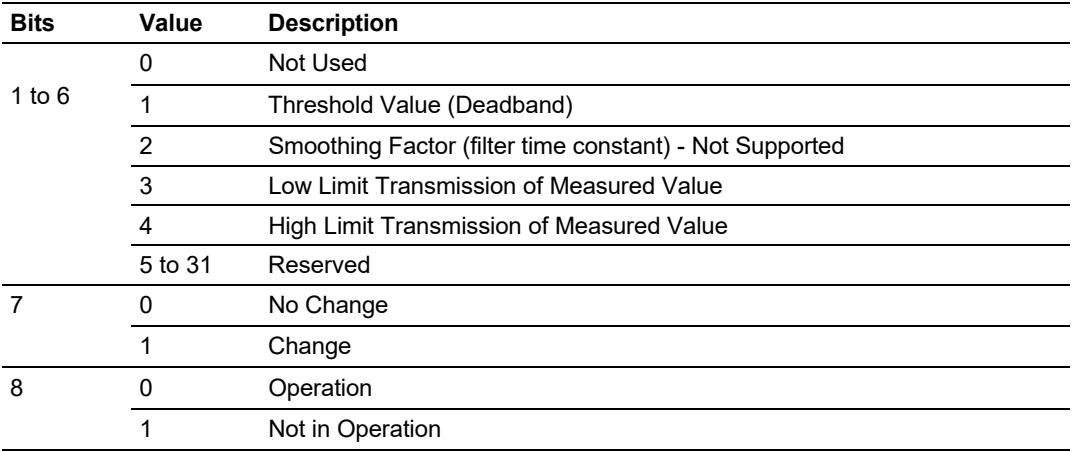

For the PLX32 gateway, the Low Limit and High Limit parameters cannot be changed by command, because these values are calculated as follows:

Low Limit = (LAST REPORTED VALUE) - Deadband High Limit = (LAST REPORTED VALUE) + Deadband

These commands must be sent to a specific Information Object Address. The PLX32 gateway associates each Monitor Measured point with a Parameter point using Parameter Offset entries:

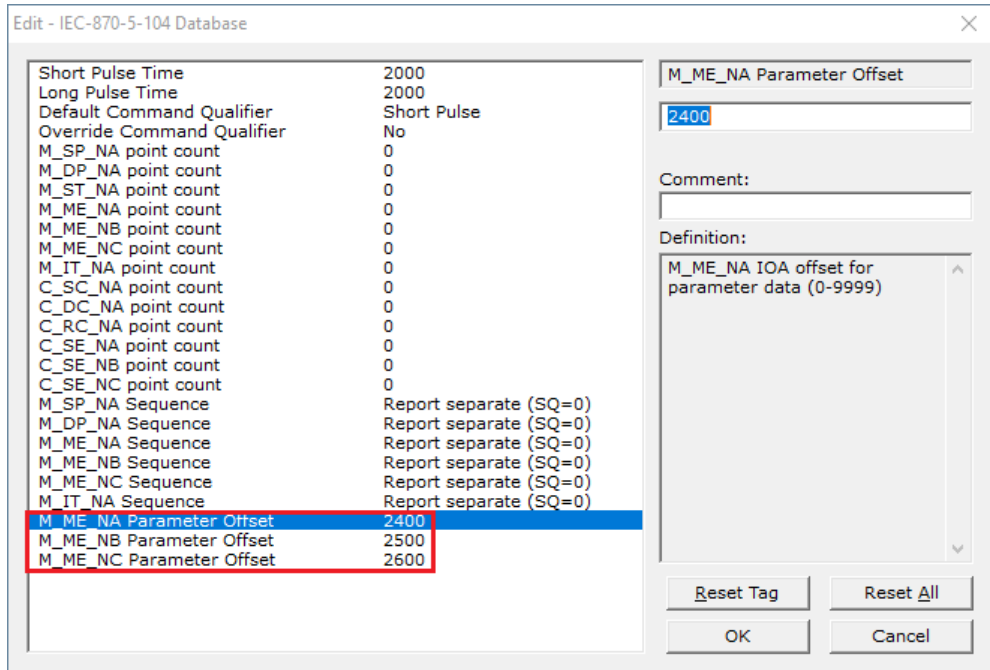

### *Example:*

Assume the following Monitored Measured points are configured as shown:

[M\_ME\_NA\_1 104] # Default # IOA DB Address Group(s) Deadband IV DB Bit # ------- ---------- -------- -------- --------- START 400 10 00000002 100 # P1 suction pressure 401 11 00000002 100 # P1 discharge pressure 402 12 00000002 100 # P2 suction pressure 403 13 00000002 100 # P2 discharge pressure 404 14 00000002 100 # Station discharge pressure 405 15 00000002 100 # VSD speed 406 16 00000002 100 # 407 17 00000002 100 # 408 18 00000002 100 # 409 19 00000002 100 # END [M\_ME\_NB\_1 104] # Default # IOA DB Address Group(s) Deadband IV DB Bit # ------- ---------- -------- -------- --------- START 500 20 00000002 100 # P1 inboard bearing temp 501 21 00000002 100 # P1 outboard bearing temp 502 22 00000002 100 # P1 winding Temp 503 23 00000002 100 # P1 current 504 24 00000002 100 # P2 inboard bearing temp 505 25 00000002 100 # P2 outboard bearing temp 506 26 00000002 100 # P2 winding Temp 507 27 00000002 100 # P2 current 508 28 00000002 100 # 509 29 00000002 100 # END [M\_ME\_NC\_1 104] # Default # IOA DB Address Group(s) Deadband IV DB Bit # ------- ---------- -------- -------- --------- START 600 30 00000002 100 #  $\begin{array}{ccccccccc} 601 &&&& 32 && 00000002 && && 100 && &&\quad \texttt{\#} \\ 602 && && 34 && 00000002 && && 100 && &&\quad \texttt{\#} \end{array}$ 602 34 00000002 100 # 603 36 00000002 100 # 604 38 00000002 100 # 605 40 00000002 100 # 606 42 00000002 100 # 607 44 00000002 100 # 608 46 00000002 100 # 609 48 00000002 100 #

END

And assume the Parameter Offsets are configured as shown:

M\_ME\_NA Parameter Offset : 2400 #M\_ME\_NA IOA offset for parameter data M\_ME\_NB Parameter Offset : 2500 #M\_ME\_NB IOA offset for parameter data M ME NC Parameter Offset : 2600 #M\_ME\_NC\_IOA offset for parameter data

It would imply that the parameter points would be configured as follows:

#### *M\_ME\_NA*

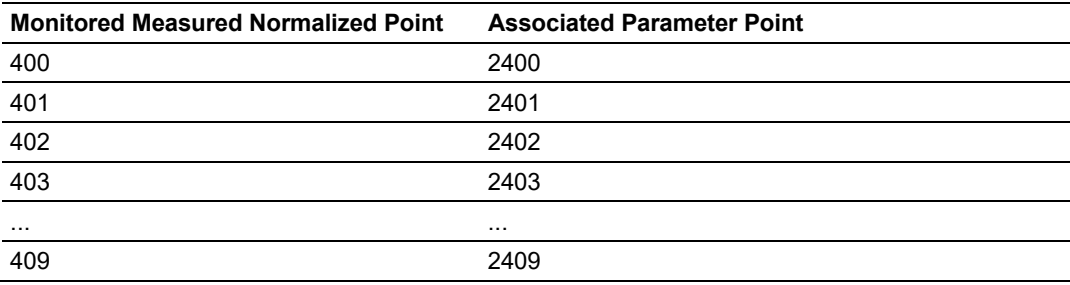

In order to send a change of deadband for M\_ME\_NA Point 400, the client would send a command type 110 to point 2400.

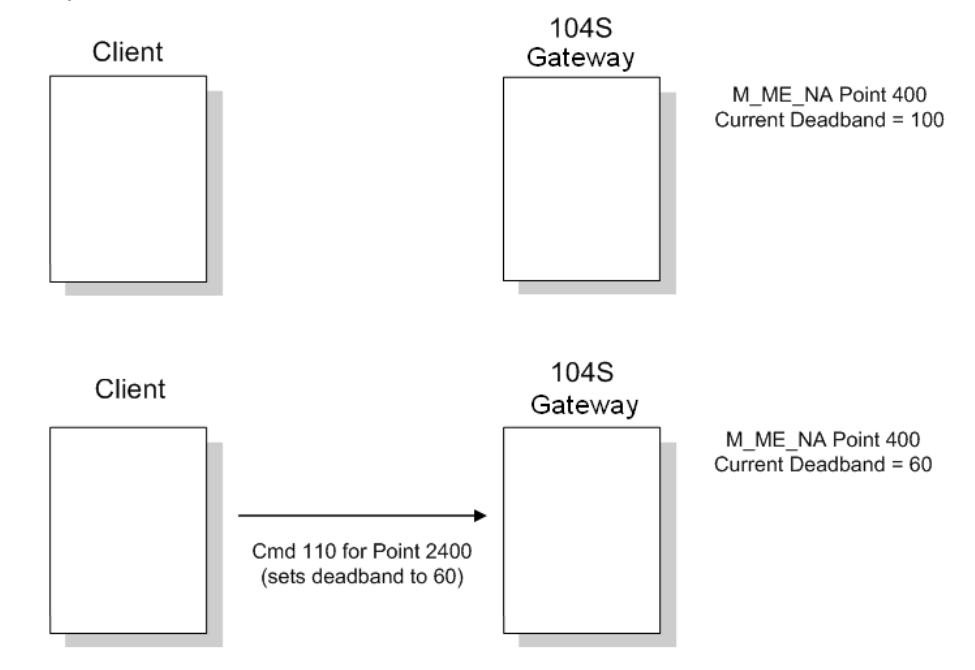

### *M\_ME\_NB*

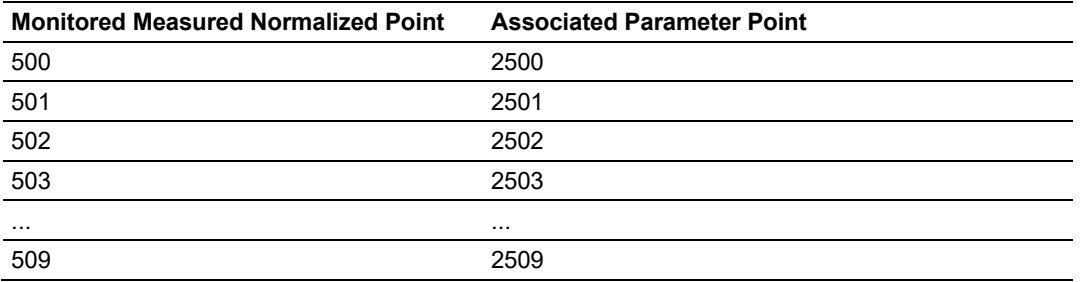

In order to send a change of deadband for M\_ME\_NB Point 500, the client would send a command type 110 to point 2500.

### *M\_ME\_NC*

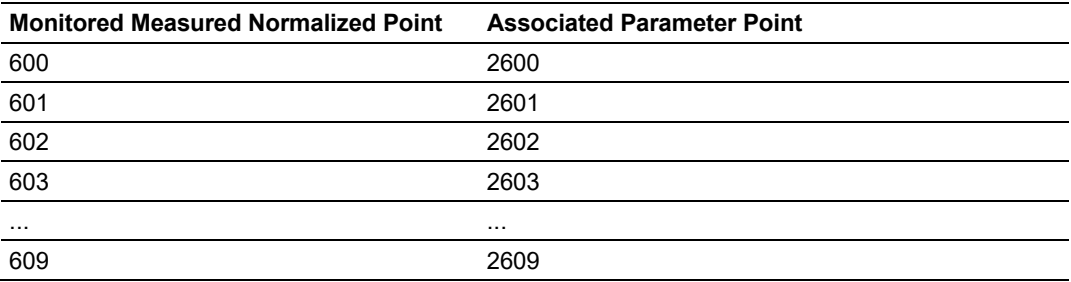

In order to send a change of deadband for M\_ME\_NC Point 600, the client would send a command type 110 to point 2600.

# *3.6.2 Controlling the Generation of Events*

Some applications may require that only some points should generate events. The application will receive current values from points which have not been configured to generate events only by issuing a poll request, or what the protocol specification calls an interrogation. Other applications may require that all configured points generate events.

The PLX32 gateway offers much flexibility for event control. You may control whether or not events will be generated at three (3) different levels:

- 1) At the General Application Level (all configured points of all types)
- 2) At the Data Type Level (all configured point in each data type)
- 3) At the Individual Point Level (any specific point of any data type)

### *General (All Points)*

The user may control how frequently the gateway will scan the database for events using the following configuration parameter:

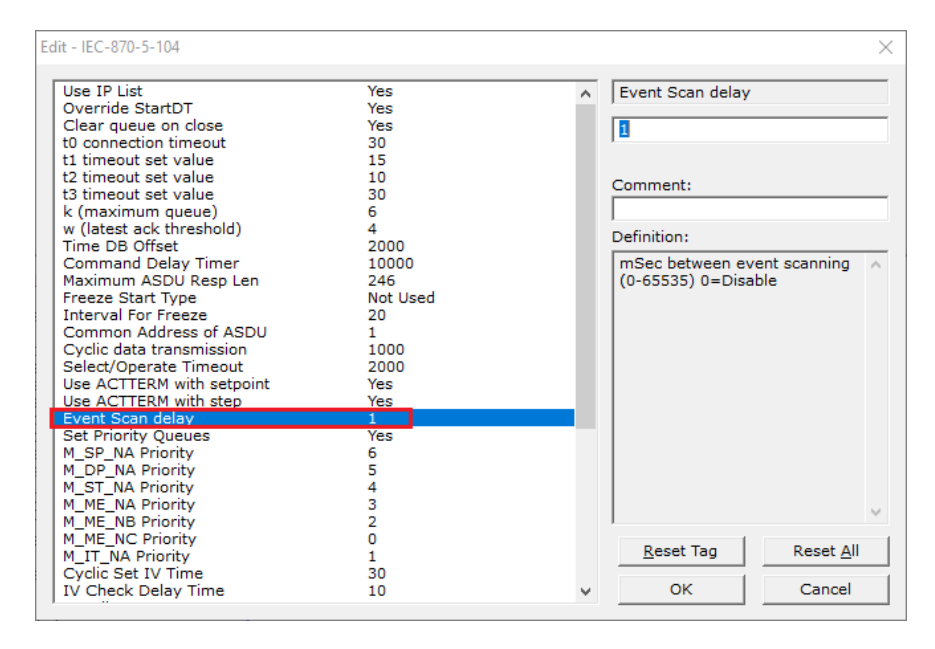

If this parameter is set to 0, the gateway will not generate events for any points. A nonzero value will configure how frequently the module gateway can for events in the database.

### *Data Type Level*

The user may configure if a data type should generate events or not. Each data type has a configuration parameter to control the generation of events:

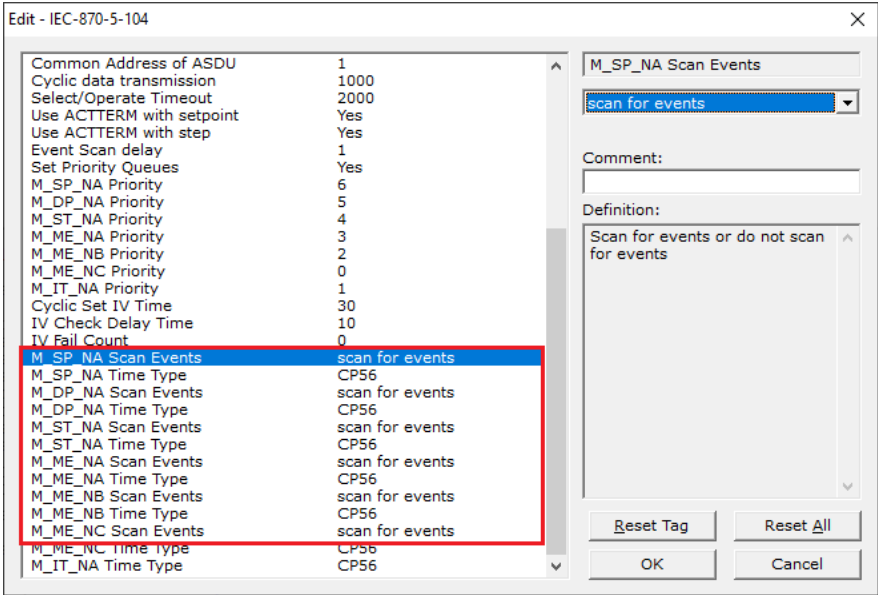

In the example above, only the M\_SP\_NA points would generate events.

#### *Point Level*

You can configure whether or not each point should generate events on a point- by-point basis by using the Group field for each point configuration. Set the value as 40000000 to disable the generation of events for any specific point.

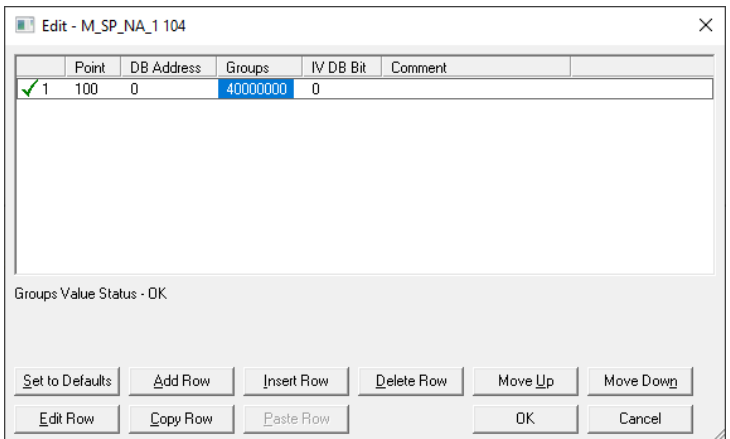

# *3.6.3 Event Priority*

Event Priority permits ASDUs that generate events to be placed in priority queues that are set by the user. The configuration file contains the following parameters to support this feature:

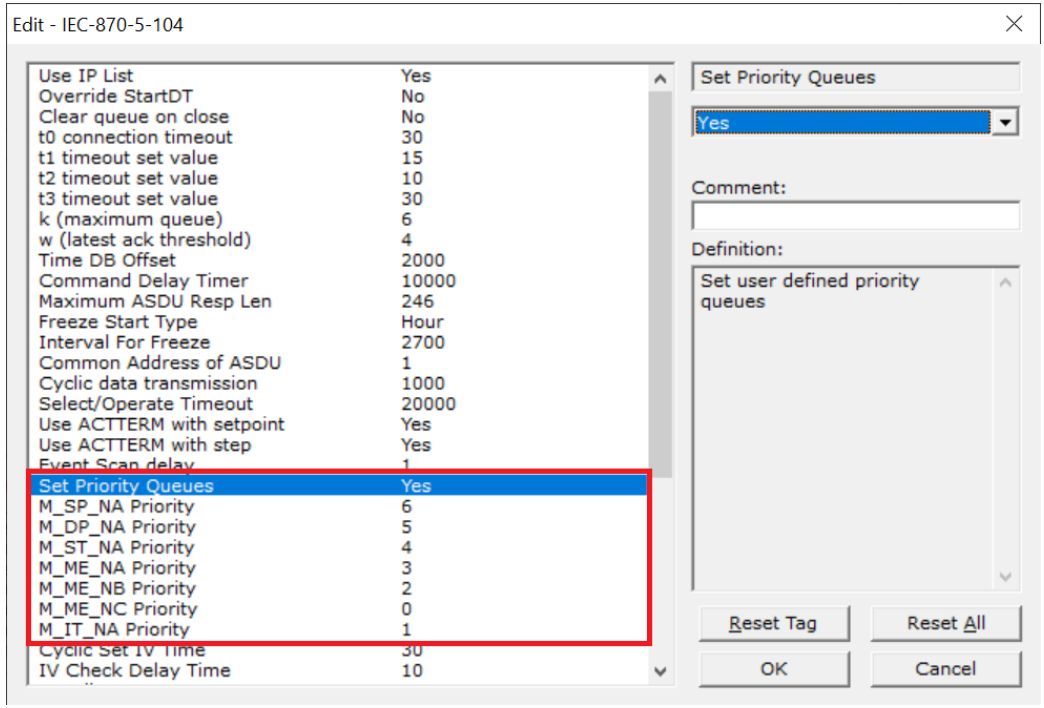

The *Set Priority Queues* parameter must be enabled for this feature to be used. Each of the ASDUs affected by this feature must be assigned a unique priority index from 0 to 6. Events of the ASDU with a priority of 0 will always be reported before any others when they are present.

### *Example - Event Priority*

If the gateway is configured with the example values above, and the event queue contains the events generated in the following order:

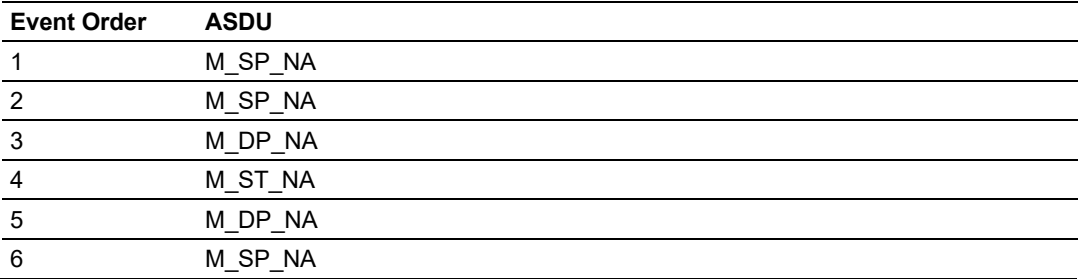

The gateway will respond to a class one data request from the controlling station by returning the data in the event queue in the order shown in the following table.

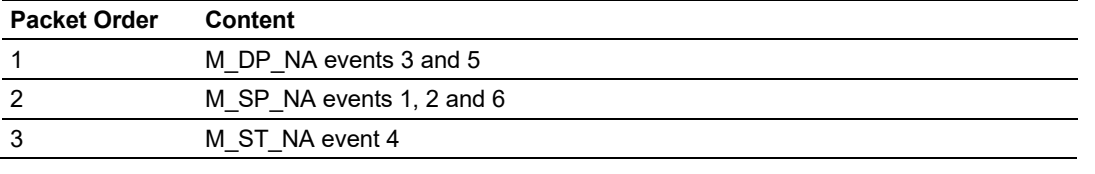

Note that the events are packed into messages in order to maximize the efficiency of the network. The following warning must be considered when deciding to use this feature: Because events from the highest priority queues are always reported when present before lower priority queues, events in the lower queues may be lost due to buffer overflow.

If this feature is not utilized, each ASDU's events are stored in their own queue. The gateway will report each queue containing events in a round-robin fashion with all the data for each ASDU being packed. This methodology limits the possibility of a buffer overflowing and still maximizes the use of bandwidth on the communication channel.

# *3.6.4 Invalid Bit Monitoring*

This feature allows the application to set the invalid (IV) quality bit of the protocol for all the monitored ASDU types supported. If the feature is enabled, the status of each point configured by the user can have the individual IV quality bit determined by the other gateway protocol.

The parameters required to support this feature are:

- Cyclic Set IV Time
- IV Check Delay Time
- IV Fail Count

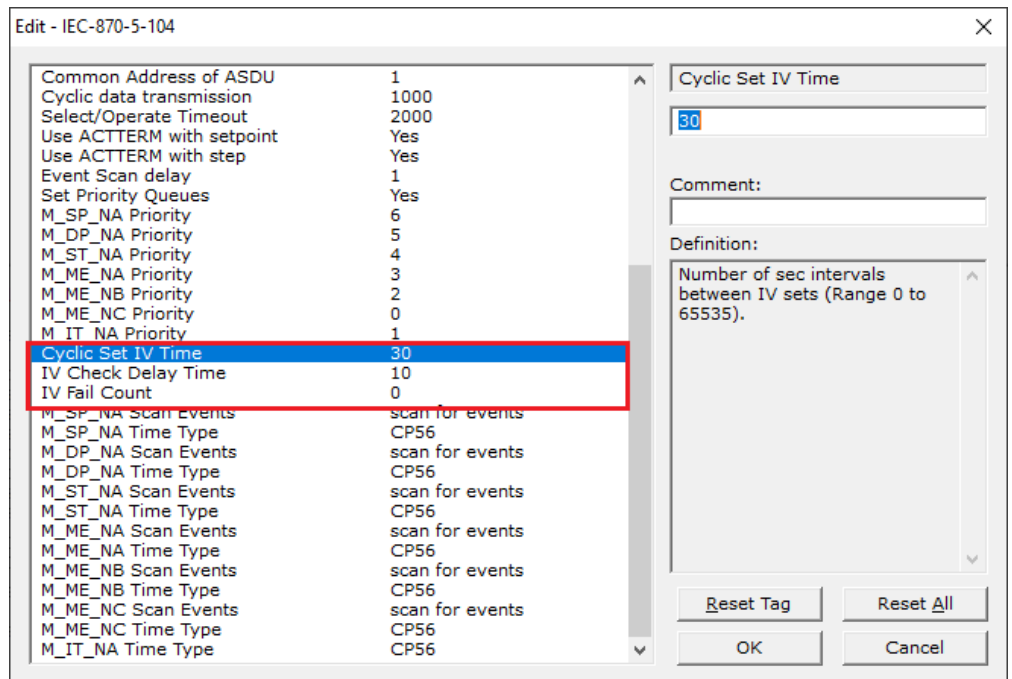

To disable this feature, set the IV Fail Count parameter to 0. If the IV bit field is absent or set to 0, the invalid quality state for the point will always be reported as valid. If used, the Cyclic Set IV Time parameter must be at least 3 times larger than the IV Check Delay Time.

The CYCLIC SET IV TIME parameter determines the interval at which the driver will set all the IV bits for the points being monitored in the gateway. If the IV bit is ON for the number of times specified by the IV FAIL COUNT parameter , the point is in an invalid state. The driver will check the state of each bit at the frequency determined by the IV CHECK DELAY TIME.

The values for the parameters must permit the driver to properly execute the logic. For example, the value for CYCLIC SET IV TIME should be twice the IV CHECK DELAY TIME, multiplied by the IV FAIL COUNT. If the cyclic timer is set to a smaller value, the logic may not execute correctly.

In order to configure points for this feature, the IV DB BIT field for each data type must be set to the database configuration records in the configuration file. For example:

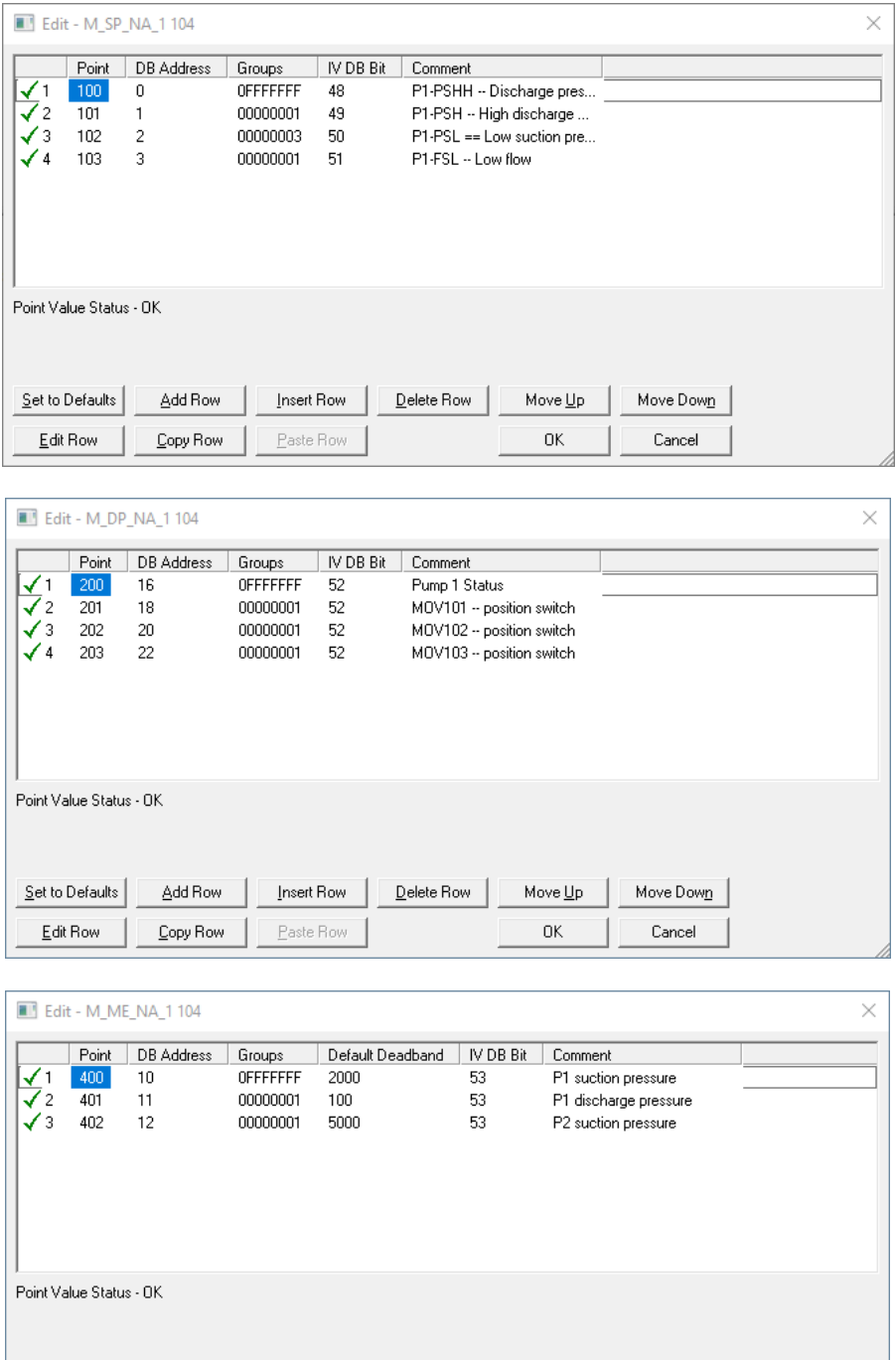

 $\underline{\mathsf{Set}}$  to Defaults

 $E$ dit Row

Add Row

 $\mathop{\mathsf{Copy}}\mathsf{Row}$ 

Insert Row

 $\underline{\mathsf{P}}$  aste<br/>  $\mathsf{Row}$ 

 $\mathbf{\underline{D}}$ elete Row

Move  $\underline{\mathsf{U}}\mathsf{p}$ 

OK

Move Dow<u>n</u>

 $Cancel$ 

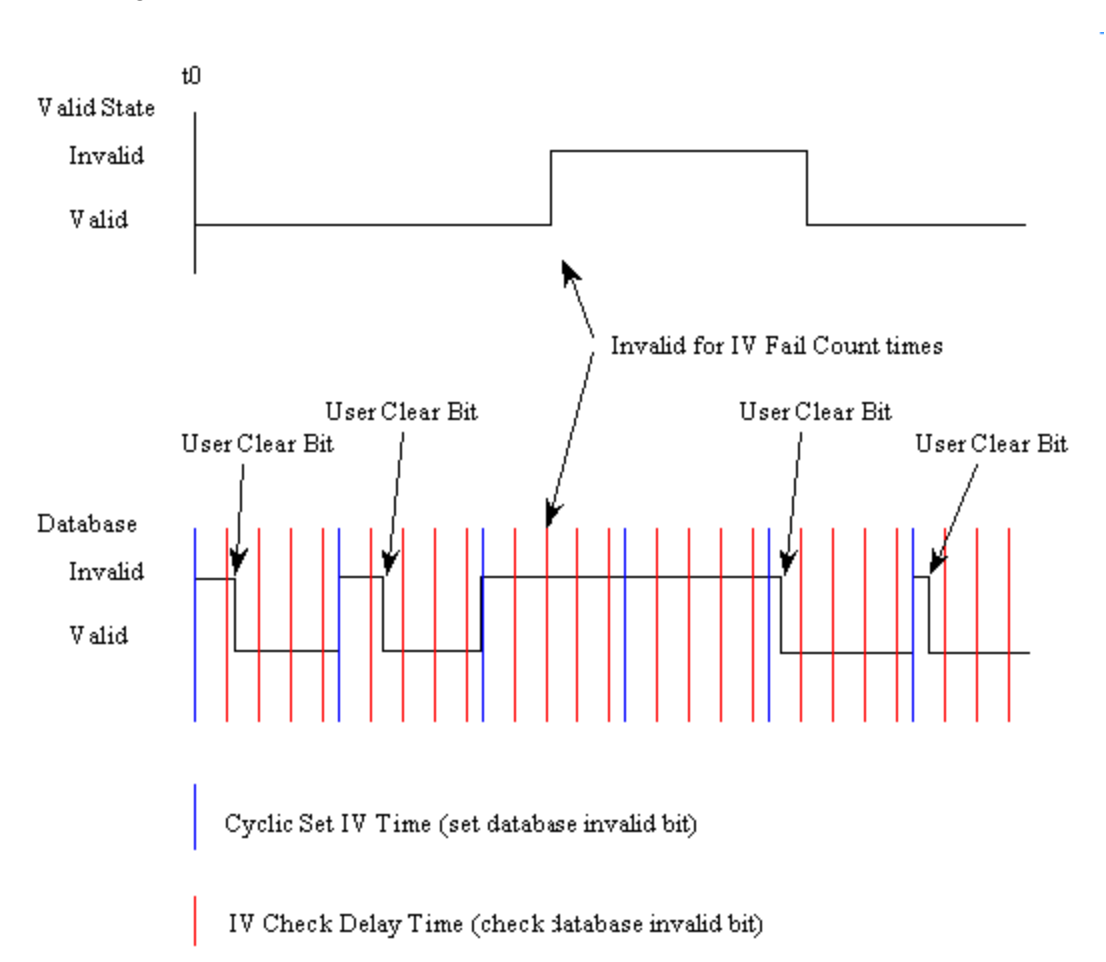

The following illustration shows how these parameters are implemented:

If a database bit address (0 to 159,999) is present, the application may consider the point with an invalid flag if the previous logic checks the IV bit as 1 during consecutive IV Check Delay scans. The IV bits would have to be reset to 0 to set the point to valid state. The IV DB bit defined for each point can be unique, or many points may share the same bit. The last case could be used when the points on an I/O gateway are to be considered as one set. In this case only a single bit is required. For a point that is the result of a computation, the valid quality state could be set for each point individually.

# *3.6.5 Time Information*

Each event may also send the date and time when it has occurred. The PLX32 gateway supports the CP56 time format (as defined in the protocol specification). This format contains the milliseconds, seconds, minute, hour, day, month and year when the event has occurred.

The PLX32 gateway may also be configured not to send any time information with each event for certain data types.

The following "Time Type" parameters may be used to control the time information for each data type:

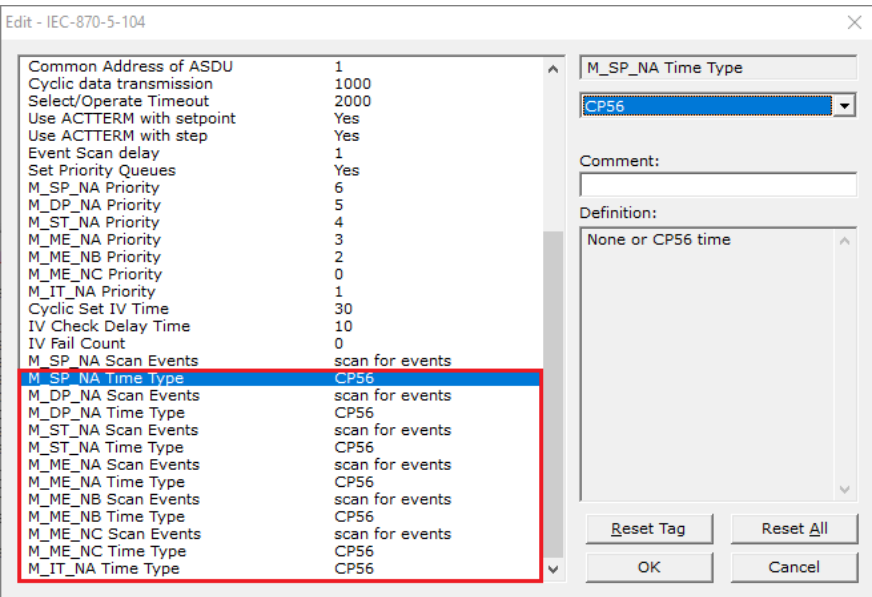

**Note:** The client should send a Time Synchronization command to the gateway in order to synchronize its date and time information, according to the protocol specifications. Depending on certain parameters, as well as hardware limitations, the gateway may present some time delay over time. The client should periodically send time synchronization requests to the PLX32 gateway.

# **3.7 Sequence Flag**

In order to save bandwidth, you can configure the gateway to use the Sequence Flag feature in the *IEC-870-5-104 Database* menu:

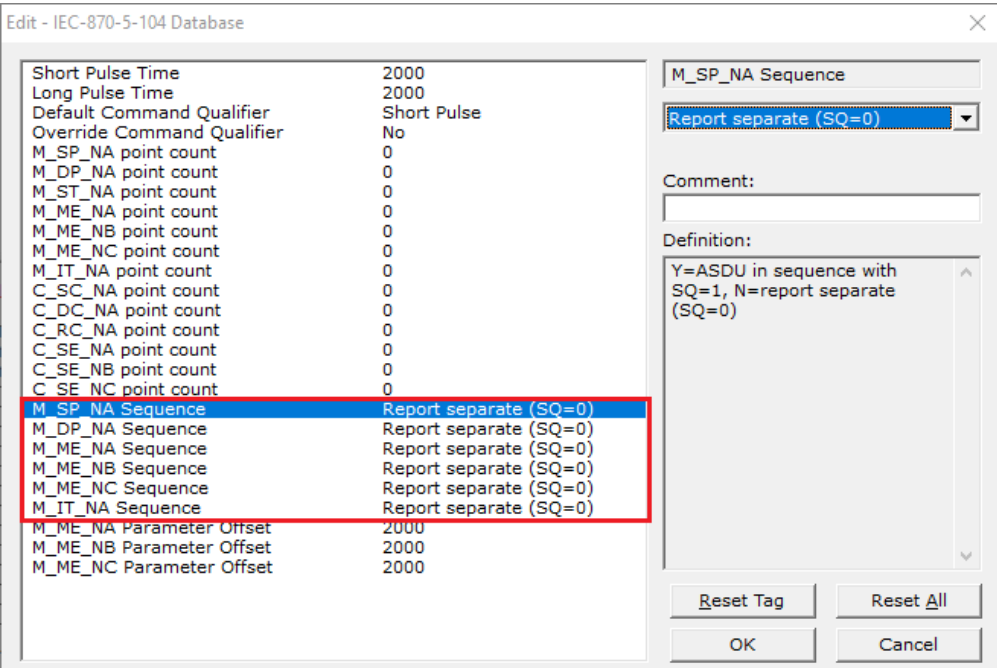

If this parameter is set to *N* (No), this feature is not selected, the gateway will send the object address and value for every monitored point sent to the Client, and the Sequence Flag (SQ) will be set to zero (0).

If this parameter is set to *Y* (Yes), this feature is selected, the gateway will send the object point address and value for only the first point of a sequence of points, send only the data value without point address for any remaining points in the sequence, and the Sequence Flag (SQ) will be set to one (1). When SQ = 1, the Client assumes that all points after the first point use information object addresses in a contiguous order (using the first point as the reference starting address).

**Note:** Refer to the client device specification to verify if this feature is supported before you consider using it.

# **4 Diagnostics and Troubleshooting**

There are two ways to troubleshoot PLX32 gateways:

- The LEDs located on the front of the gateway
- The Debug port provides a view into the PLX32 gateway's internal database.

### **4.1 The Configuration/Debug Menu**

The Configuration and Debug menu for this gateway is arranged as a tree structure, with the Main Menu at the top of the tree, and one or more sub-menus for each menu command. The first menu you see when you connect to the gateway is the Main menu.

# *4.1.1 Using the Diagnostic Window in ProSoft Configuration Builder*

This section explains how to connect to the PLX32 gateway's Diagnostics menu in PCB.

**1** In PCB, right-click on the PLX32 gateway icon and select **DIAGNOSTICS**.

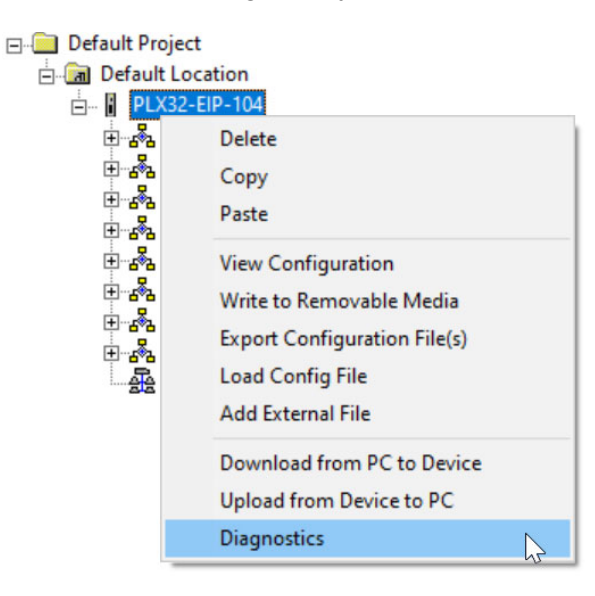

**2** This action opens the *Diagnostics* dialog box.

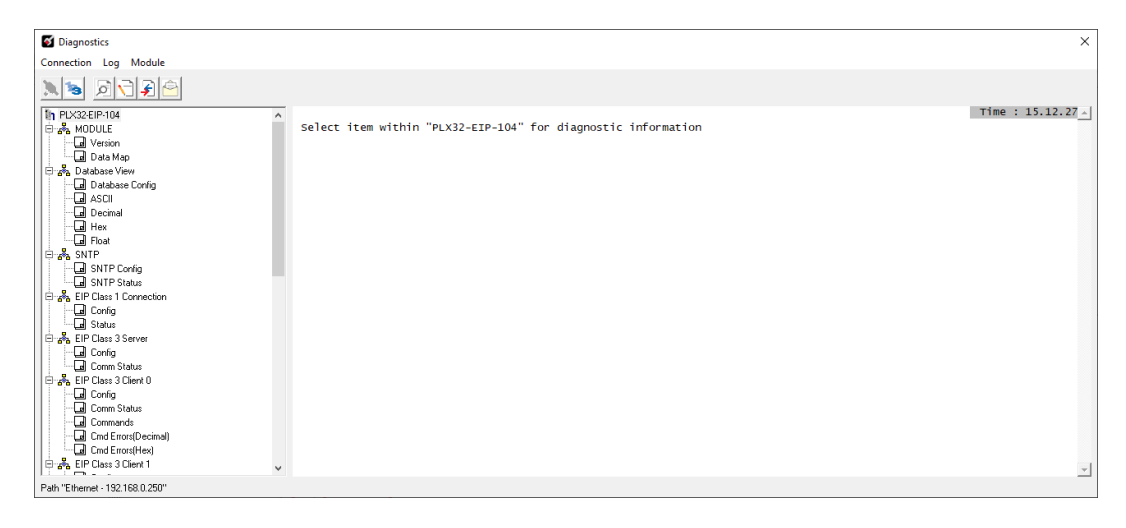

**Important:** The illustrations of configuration/debug menus in this section are intended as a general guide, and may not exactly match the configuration/debug menus in your own gateway.

# *4.1.2 IEC 60870-5-104 Server Menu*

The *IEC 60870-5-104 SERVER* diagnostic menu allows you to monitor the configuration, status, and points of the 104 driver.

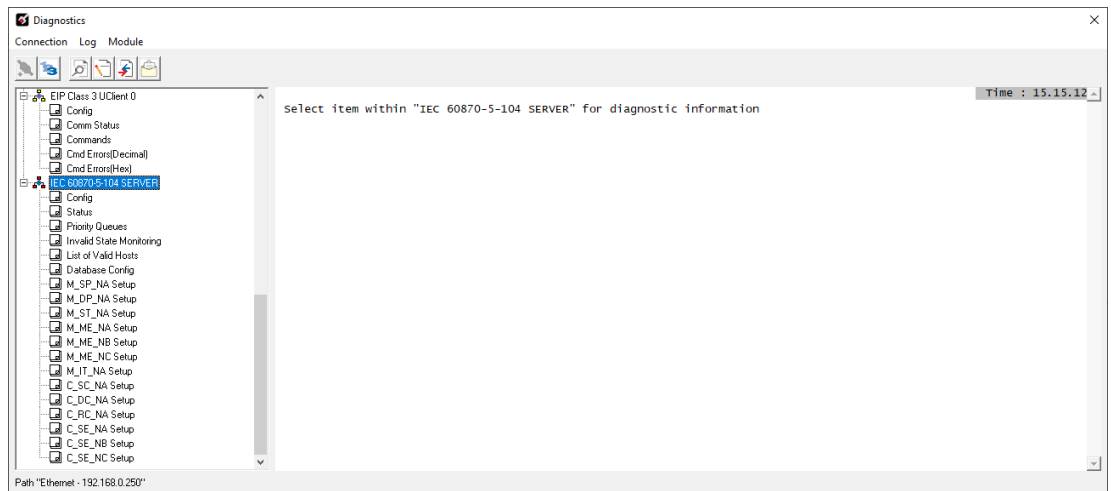

### *IEC-870-5-104 Configuration Menu*

From the IEC 60870-5-104 Server Menu, click on the *Config* icon to open the IEC-870-5- 104 Configuration Menu. This menu shows the gateway parameters in the configuration file.

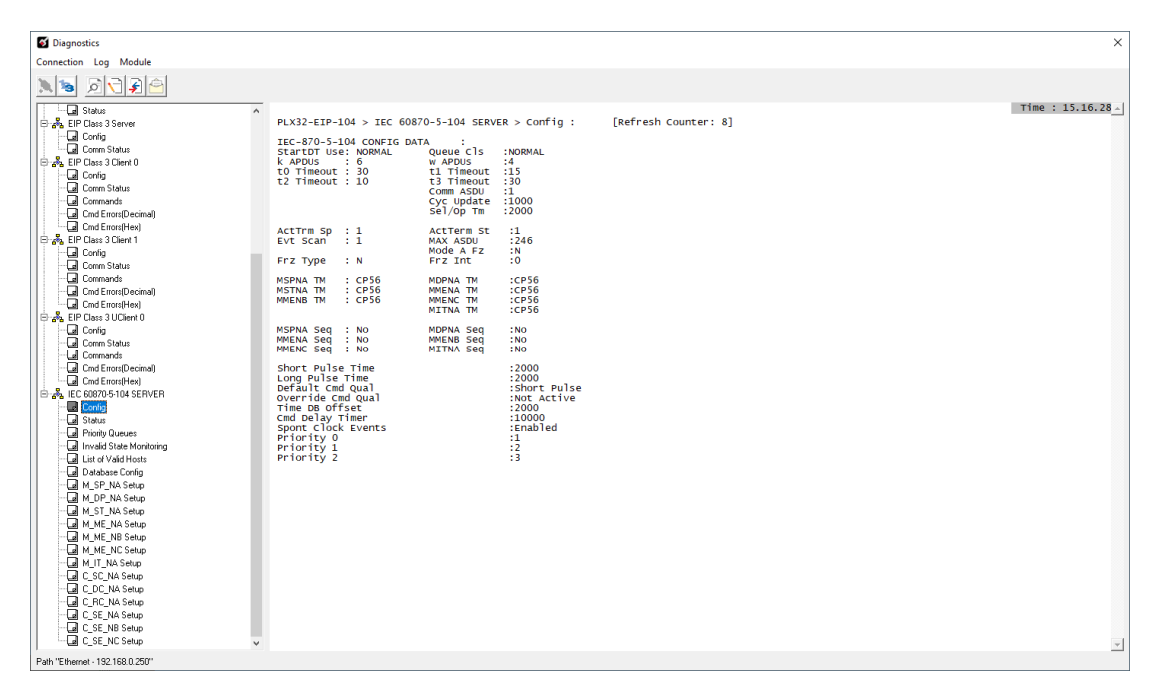

# *IEC-870-5-104 Status Data*

From the IEC-870-5-104 Server Menu, click on the *Status* icon to open the IEC-870-5- 104 Status Data screen. Refer to the Status section for more information about these values.

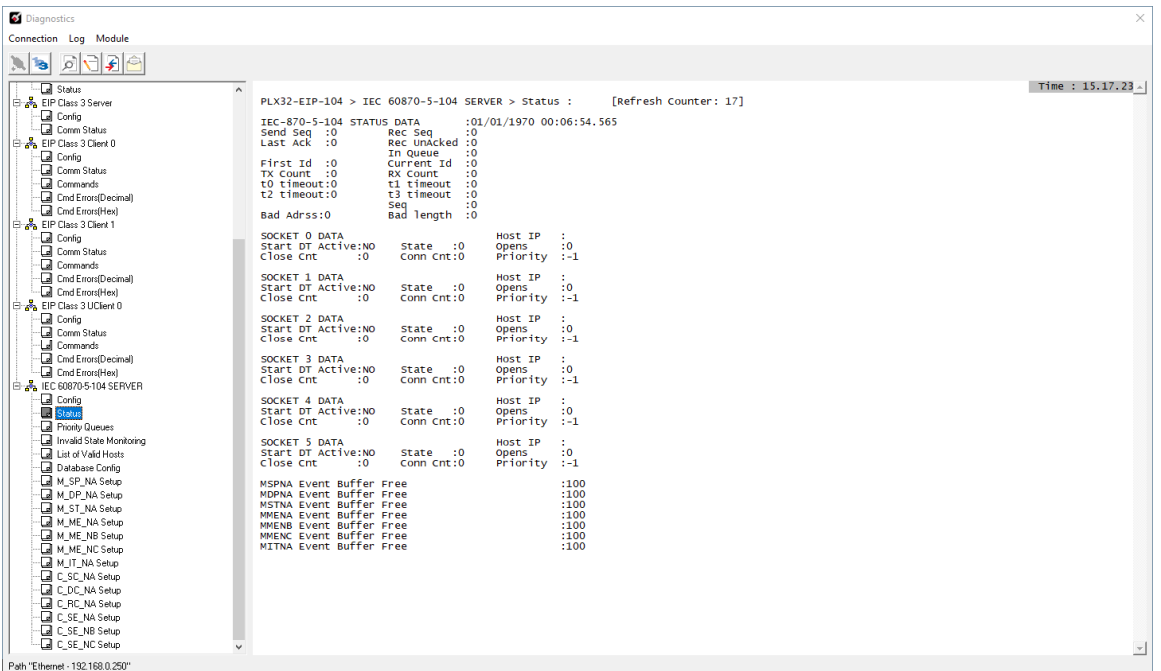

### *Lists of Valid Hosts*

From the IEC 60870-5-104 Server Menu, click on the *List of Valid Hosts* icon. These values are taken from the configuration file. The IP addresses will be displayed only if the *Use IP List* parameter is set to YES.

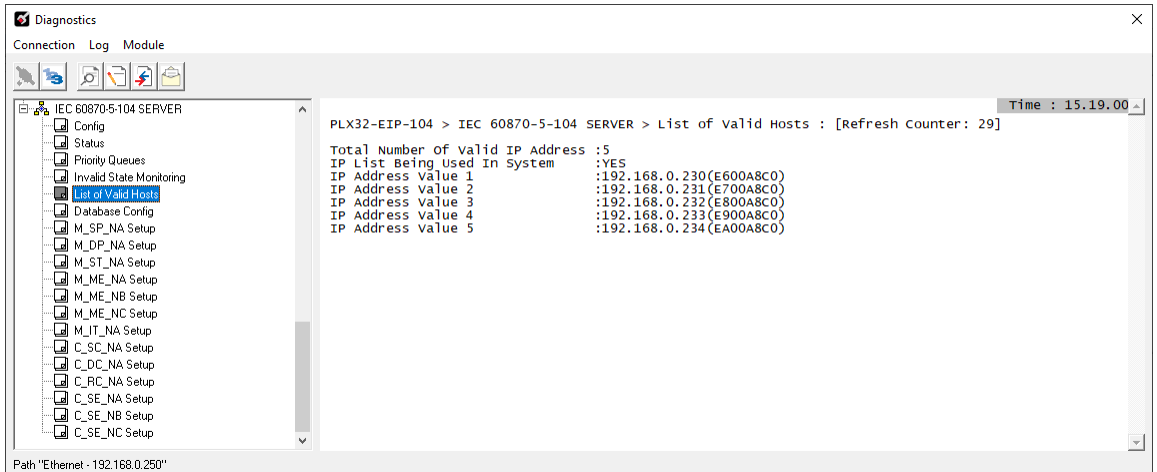

# *Point Setup*

From the IEC 60870-5-104 Server Menu, click on the point *Setup* icon for each data type. The information includes point address, group and its current value.

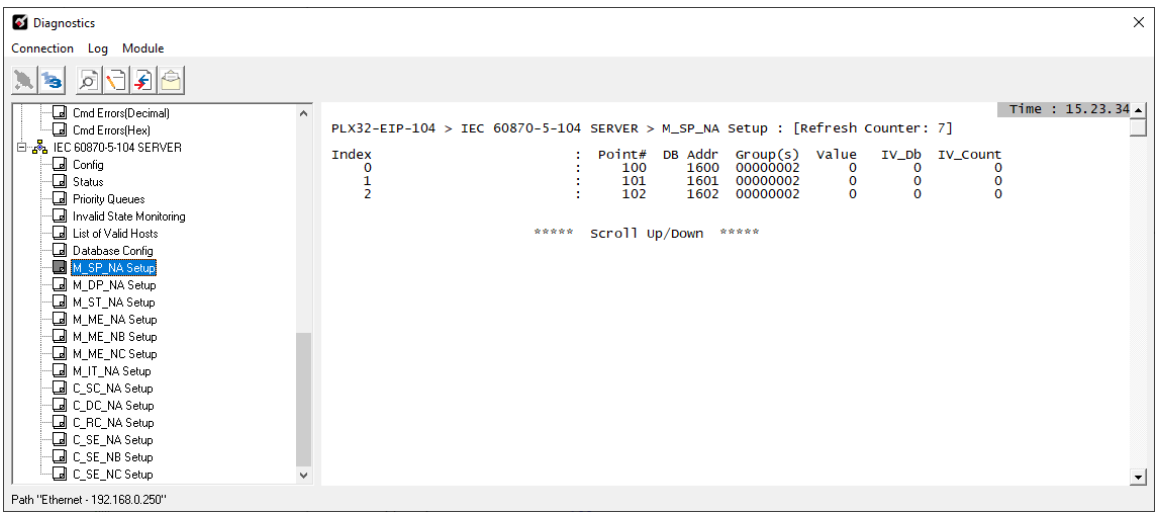

### *Database Configuration*

From the IEC-870-5-104 Server Menu, click on the *Database Config* icon to display the number of configured points and the event configuration for each data type:

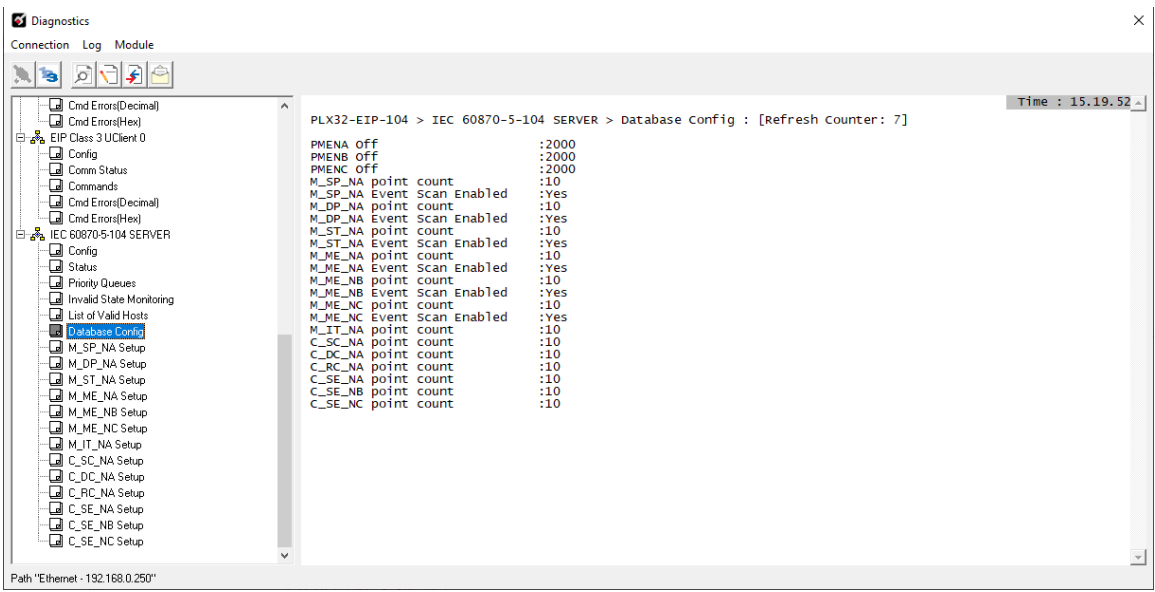

# **4.2 LED Indicators**

Troubleshooting the operation of the PLX32 gateway 104 port can be performed using several methods. Information on the PLX32 gateway's other LEDs can be found in the PLX3x User Manual.

# *4.2.1 Status LEDs*

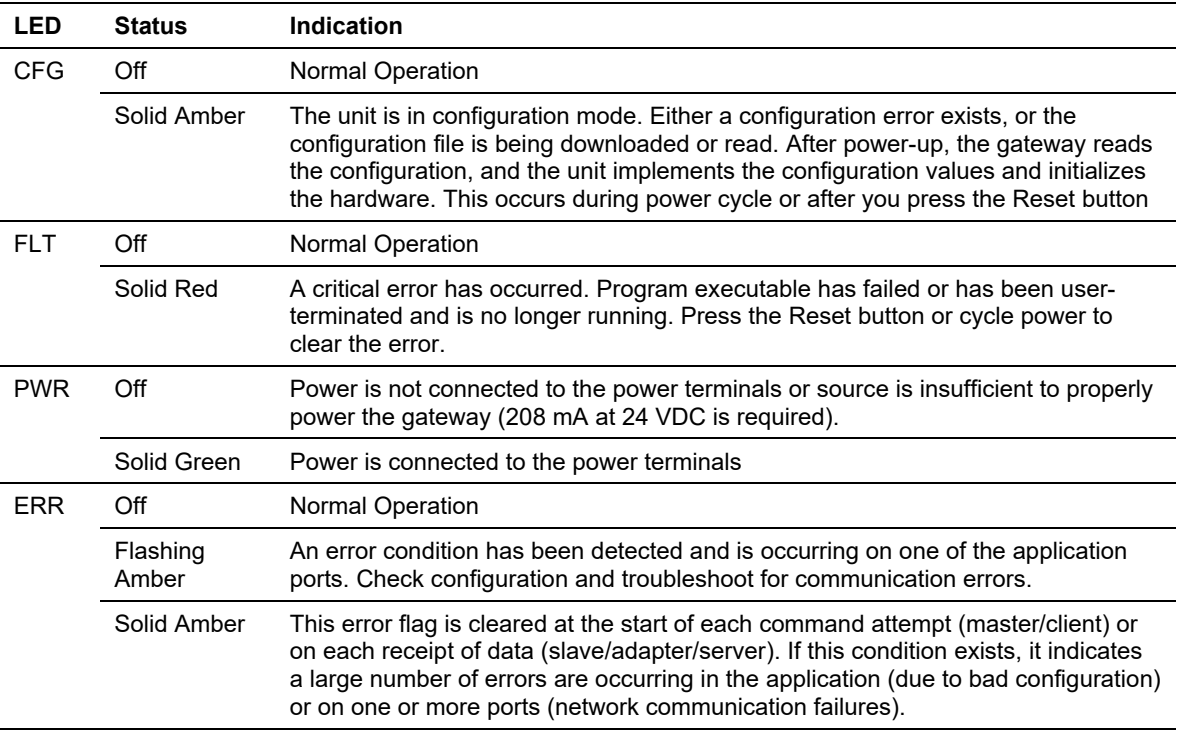

# *4.2.2 Ethernet Port LEDs*

![](_page_90_Picture_114.jpeg)

![](_page_91_Picture_85.jpeg)

# *4.2.3 PLX32-EIP-104 (only) LEDs*

# **5 Reference**

# **5.1 Command Block Functionality**

# *5.1.1 Introduction*

The command block functionality allows the gateway to receive requests for special tasks through the other protocol channel (example: Modbus TCP/IP or EtherNet/IP). To perform a command block request, a command block must be moved to the PLX32 gateway database starting at a specific address configured by the user. For example, this functionality allows a Modbus TCP/IP client to pass IEC-870-5-104 timestamp events to the IEC-870-5-104 client that is connected to the PLX32 gateway:

![](_page_92_Figure_6.jpeg)

# *5.1.2 Configuration*

In order to configure the PLX32 gateway to use the mailbox functionality, there are two parameters to be configured:

![](_page_93_Picture_94.jpeg)

The *DB Input Window Start* parameter defines the PLX32 gateway database starting register where the command block request should be transferred to (from the remote node to the PLX32 gateway). For the example above, a Modbus TCP/IP client would send a control block request to the PLX32 gateway starting at database start register 3000. A value of -1 disables this functionality.

The *DB Output Window Start* parameter defines the PLX32 gateway database starting register where the control block response should be transferred to (from the PLX32 gateway to the remote node). So some control blocks will require a response from the gateway (for example the control block to retrieve the current time from the gateway). For the example above, the remote node must read the control block response from the PLX32 gateway starting at database start register 3100. A value of -1 disables this functionality.

### *General Command Block Structure*

A command request block will have the following general structure. The command request block should be copied starting at the database address given by the configuration parameter DB Input Window Start:

![](_page_93_Picture_95.jpeg)

#### Where:

- Command Request Without Response Block is transferred from the remote node to the PLX32 gateway to request a special task that does not require data back from the gateway. For example, a Set Time command block sets the gateway time but does not require data back from the gateway.
- Command Request With Response Block requires data back from the gateway. The response block is copied at a different database area. For example, a Get Time command block requests the gateway time information.

A command block may:

- Perform command request without response only
- Perform command request with response only
- Perform both command request with response and command request without response

The PLX32 gateway recognizes a new block command request if:

- A new command request block ID is received at word offsets 0 and 99
- The same command request block ID is received at word offsets 0 and 99

If these conditions are fulfilled the gateway will process the request and response command blocks.

Once the command response block is processed, the response data will be copied to the PLX32 gateway database with the following structure. The command response block will be copied starting at the database address given by the configuration parameter DB Output Window Start:

![](_page_94_Picture_120.jpeg)

The remote node must therefore read this block from the PLX32 gateway to retrieve the command block response.

# *5.1.3 Command Block List*

![](_page_95_Picture_157.jpeg)

The following command blocks are supported by the gateway:

Two block IDs per command type are required to allow the detection of a new block. So the remote node can switch between two block IDs when a new command block for the same type is requested. Even if the block only contains a request with response type, then offsets 0 and 99 must also trigger to a new value to allow the gateway to detect a new block. Follows below some examples to illustrate this functionality. This section will not cover each block structure but will only cover the block transfer mechanism. For these examples consider the default configuration settings:

![](_page_95_Picture_6.jpeg)

### *Example 1 - Command Request Without Response only*

For this example, the remote node is passing a timestamp event to be transferred to the remote client connected to the PLX32 gateway.

![](_page_96_Figure_4.jpeg)

The following block can be used for the first request.

#### **Command Request Block**

![](_page_96_Picture_138.jpeg)

![](_page_96_Picture_139.jpeg)

In order to send another command request to pass another event, use the following format:

# **Command Request Block**

![](_page_97_Picture_111.jpeg)

![](_page_97_Picture_112.jpeg)

### *Example 2 - Command Request with Response Only*

For this example, the remote node is requesting the event buffer sizes from the PLX32 gateway. This is an example of a request that requires a response back from the gateway:

![](_page_98_Figure_4.jpeg)

The following block can be used for the first request.

![](_page_98_Picture_145.jpeg)

### **Command Request Block**

![](_page_98_Picture_146.jpeg)

In order to send another command request to pass another event, use the following format:

# **Command Request Block**

![](_page_99_Picture_111.jpeg)

![](_page_99_Picture_112.jpeg)

# *Example 3 - Command Request with Response and Command Request Without Response*

For this example, the remote node is setting the PLX32 gateway time and at the same time requesting the current time from the gateway.

![](_page_100_Figure_4.jpeg)

The following block can be used for the first request.

### **Command Request Block**

![](_page_100_Picture_144.jpeg)

![](_page_100_Picture_145.jpeg)

In order to send another command request to pass another event, use the following format:

### **Command Request Block**

![](_page_101_Picture_109.jpeg)

# **Command Response Block**

![](_page_101_Picture_110.jpeg)

The following sections describe the detailed structure of each command block.

# *5.1.4 Event Data Command Block*

This functionality allows a remote node to pass timestamp events to be transferred to the IEC-870-5-104 client connected to the PLX32 gateway. The following tables describe structure of the event data command block.

**Note:** The gateway supports a buffer queue of 99 events per data type. When the queue is full, the module will delete the older event in the queue if a new event is received.

### *Request Block*

Each Event Request block can send up to 10 events to the gateway. Refer to Events (page 71) for more information about timestamped events. This block should only be used to pass events with a predefined timestamp (the gateway will also send timestamped events when database values change). While using the Event Request block, disable the events for those specific points (page 49) to avoid multiple event generation (caused by point value update through the database).

![](_page_102_Picture_132.jpeg)

![](_page_103_Picture_152.jpeg)

### Each event contains the following data structure:

# *5.1.5 Set Time Command Block*

This functionality allows a remote node to set the clock of the PLX32 gateway.

### *Request Block*

The following table describes the structure of the Set Time command block.

![](_page_104_Picture_72.jpeg)

# *5.1.6 Get Time Command Block*

This functionality allows a remote node to retrieve the clock data from the PLX32 gateway.

# *Request Block*

The following table describes the structure of the Get Time command block.

![](_page_105_Picture_117.jpeg)

### *Response Block*

![](_page_105_Picture_118.jpeg)

# *5.1.7 Get Event Buffer Sizes Command Block*

This functionality allows a remote node to retrieve the event buffer space of each data type. The following tables describe the structure of the Get Event Buffer Sizes command block:

### *Request Block*

![](_page_106_Picture_100.jpeg)

### *Response Block*

![](_page_106_Picture_101.jpeg)

# *5.2* **SNTP Status Data**

The status data for the SNTP driver is located at the virtual database addresses shown in the following table. The data area is initialized with zeros whenever the gateway is initialized. This occurs during a cold-start (power-on), reset (reset push-button pressed) or warm-boot operation (commanded or loading of new configuration).

![](_page_107_Picture_86.jpeg)

The gateway's data mapping feature can be utilized to move this data into the gateway's database area. This way the data can be made available to all drivers on the gateway for use on any of the connected networks. If it is not mapped into the gateway's database, the data will only be available through the Configuration/Debug Port.

The Time is Valid status register will be set to 1 if the SNTP time is valid. If the time is not valid, the register will be set to 0. All the other registers are counters used to determine the functionality of the driver.

This version of the driver supports SNTP Revision 3 and stratum between 1 and 14.
# **5.3 Server Error and Status Data**

The Server Error and Status Data areas represent a collection of status, diagnostic and troubleshooting registers which may prove helpful in troubleshooting the 104S network and port operation. The data map functionality of the gateway must be utilized to map this data into the application gateway database area (memory word addresses 0 to 9999). All or any portion of the data can be moved using the Data Map.

The data area is initialized with zeros whenever the gateway is initialized. This occurs during a cold-start (power-on), reset (reset push-button pressed) or a warm-boot operation (commanded or loading of new configuration).

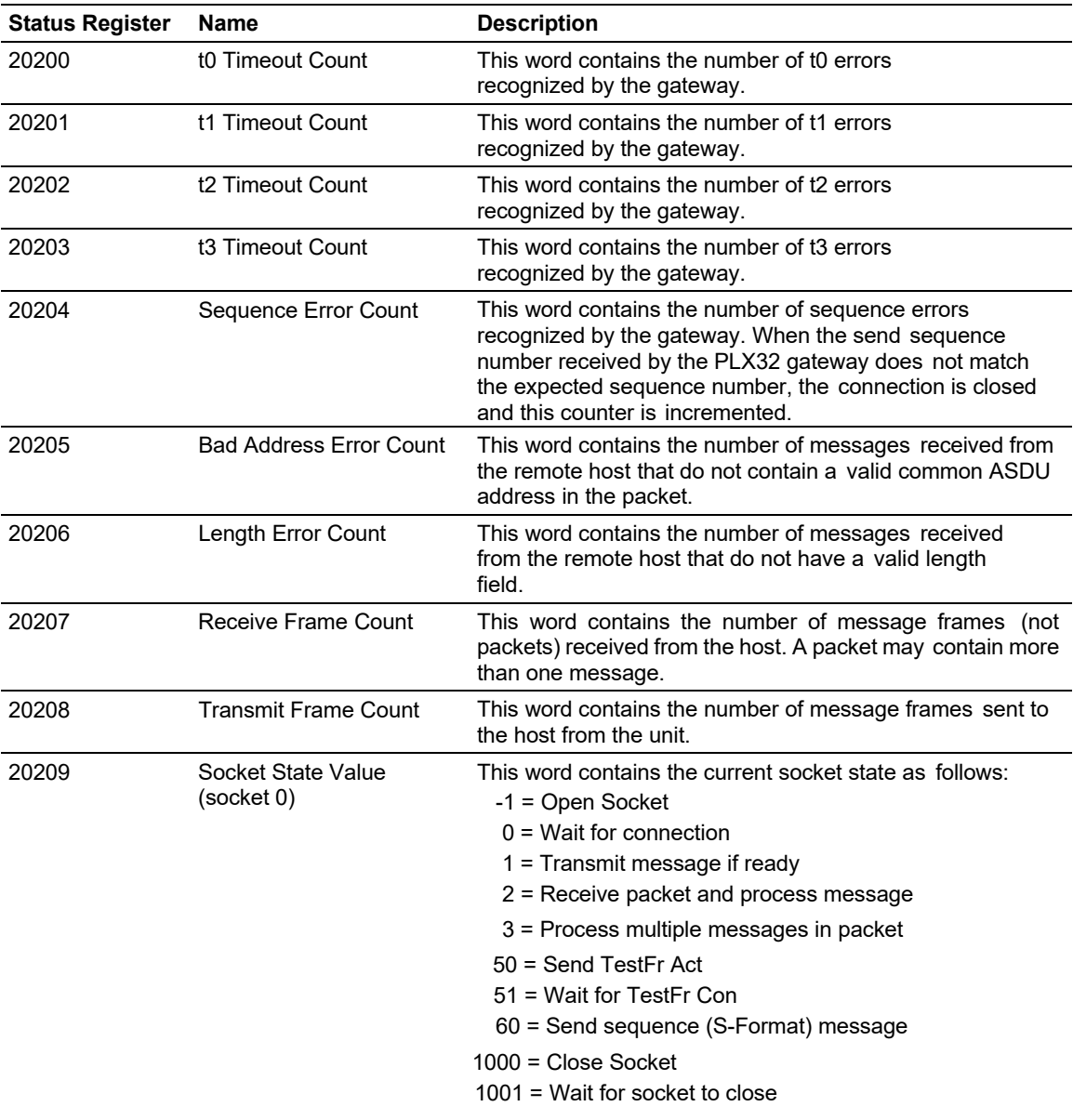

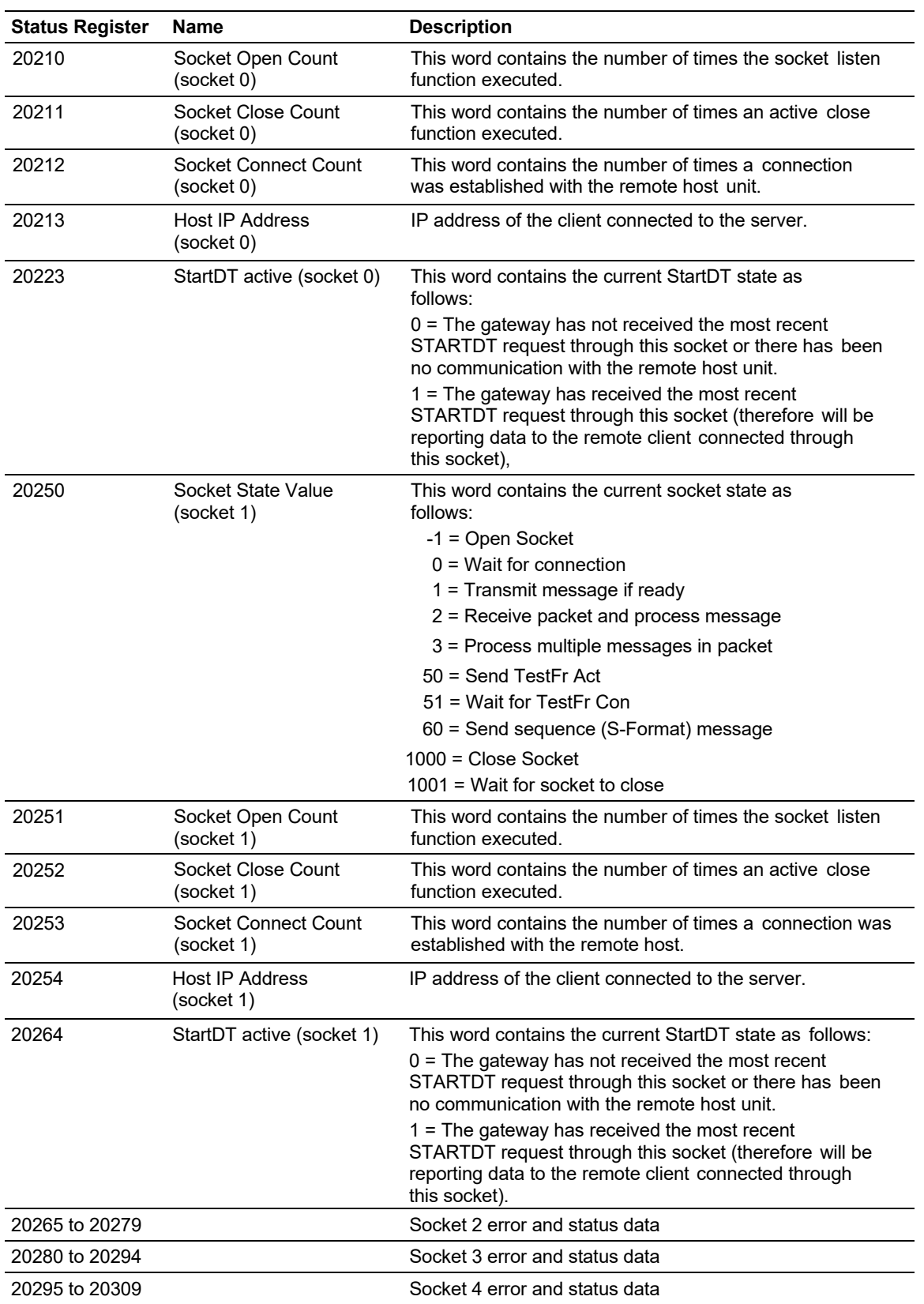

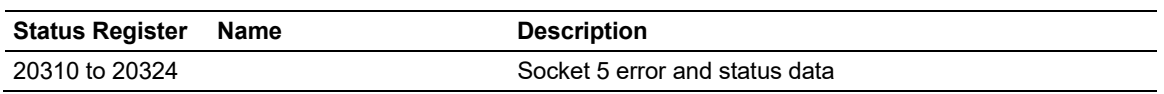

# **5.4 Command Qualifiers**

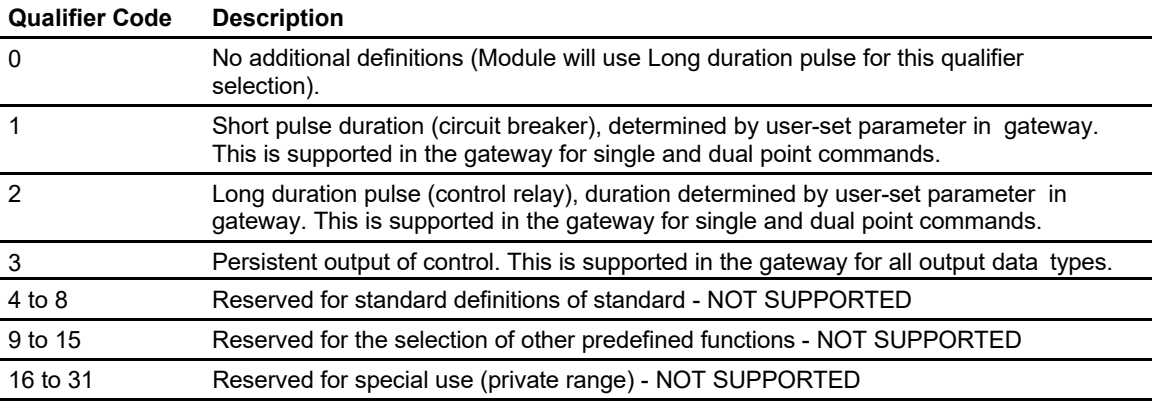

# **5.5 Parameter Qualifiers**

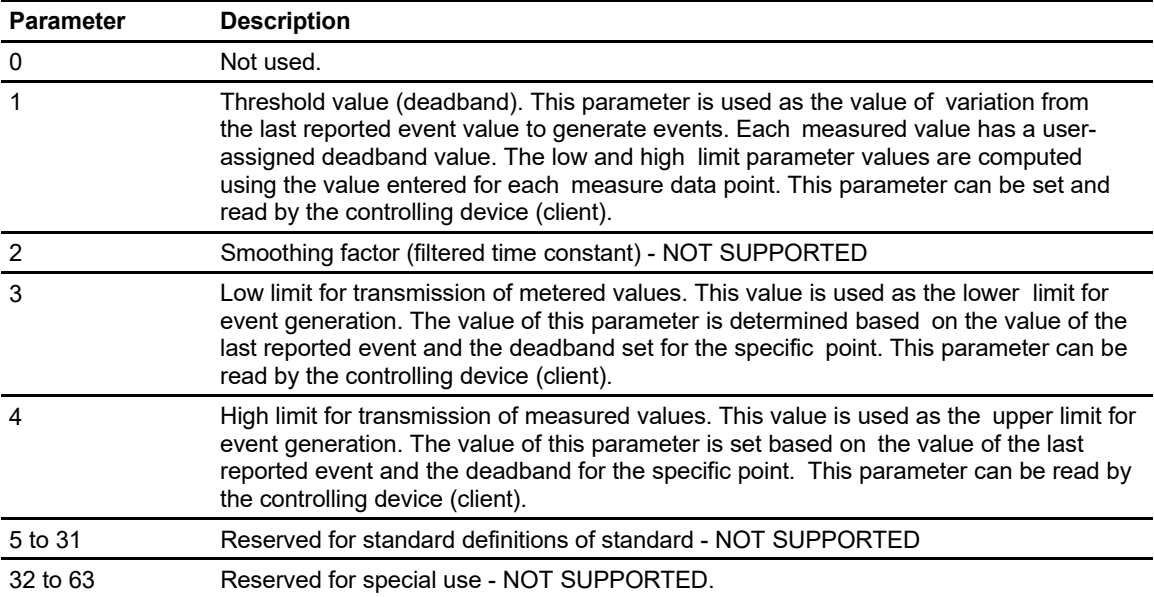

# **5.6 IEC 60870-5-104 Server Interoperability Document**

This companion standard presents sets of parameters and alternatives from which subsets have to be selected to implement particular telecontrol systems. Certain parameter values, such as the number of octets in the COMMON ADDRESS of ASDUs represent mutually exclusive alternatives. This means that only one value of the defined parameters is admitted per system. Other parameters, such as the listed set of different process information in command and in monitor direction allow the specification of the complete set or subsets, as appropriate for given applications. This clause summarizes the parameters of the previous clauses to facilitate a suitable selection for a specific application. If a system is composed of equipment stemming from different manufacturers it is necessary that all partners agree on the selected parameters.

**Note:** In addition, the full specification of a system may require individual selection of certain parameters for certain parts of the system, such as the individual selection of scaling factors for individually addressable measured values.

The selected parameters should be marked in the white boxes as follows:

- D Function or ASDU is not used
- $\boxtimes$  Function or ASDU is used as standardized (default)
- R Function or ASDU is used in reverse mode
- B Function or ASDU is used in standard and reverse mode

The possible selection (blank, X, R, B) is specified for each specific clause or parameter.

A black check box indicates that the option cannot be selected in this companion standard.

## *5.6.1 System or device*

- D System definition
- D Controlling station definition (Master)
- $\boxtimes$  Controlled station definition (Slave)

# *5.6.2 Application Layer*

### *Transmission mode for application data*

Mode 1 (Least significant octet first), as defined in clause 4.10 of IEC 60870-5-4, is used exclusively in this companion standard.

# *Common Address of ASDU (System-specific parameter)*

 $D$  One octet  $\boxtimes$  Two octets

*Information object address (System-specific parameter)* 

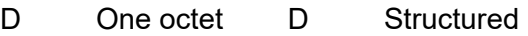

- D Two octets D Unstructured
- $\boxtimes$  Three octets

#### *Cause of transmission (System-specific parameter)*

D One octet  $\boxtimes$  Two octets (with originator address)

## *Length of APDU (System-specific parameter)*

Specify the maximum length of the APDU per system.

The Maximum length of the APDU is 246 (default). The maximum length may be reduced by the system.

246 Maximum length of APDU per system

# *5.6.3 Selection of standard ASDUs*

## *Process information in monitor direction (Station-specific parameter)*

Mark each Type ID '**X**" if it is only used in the standard direction, "**R**" if only used in the reverse direction, and "**B**" if used in both directions.

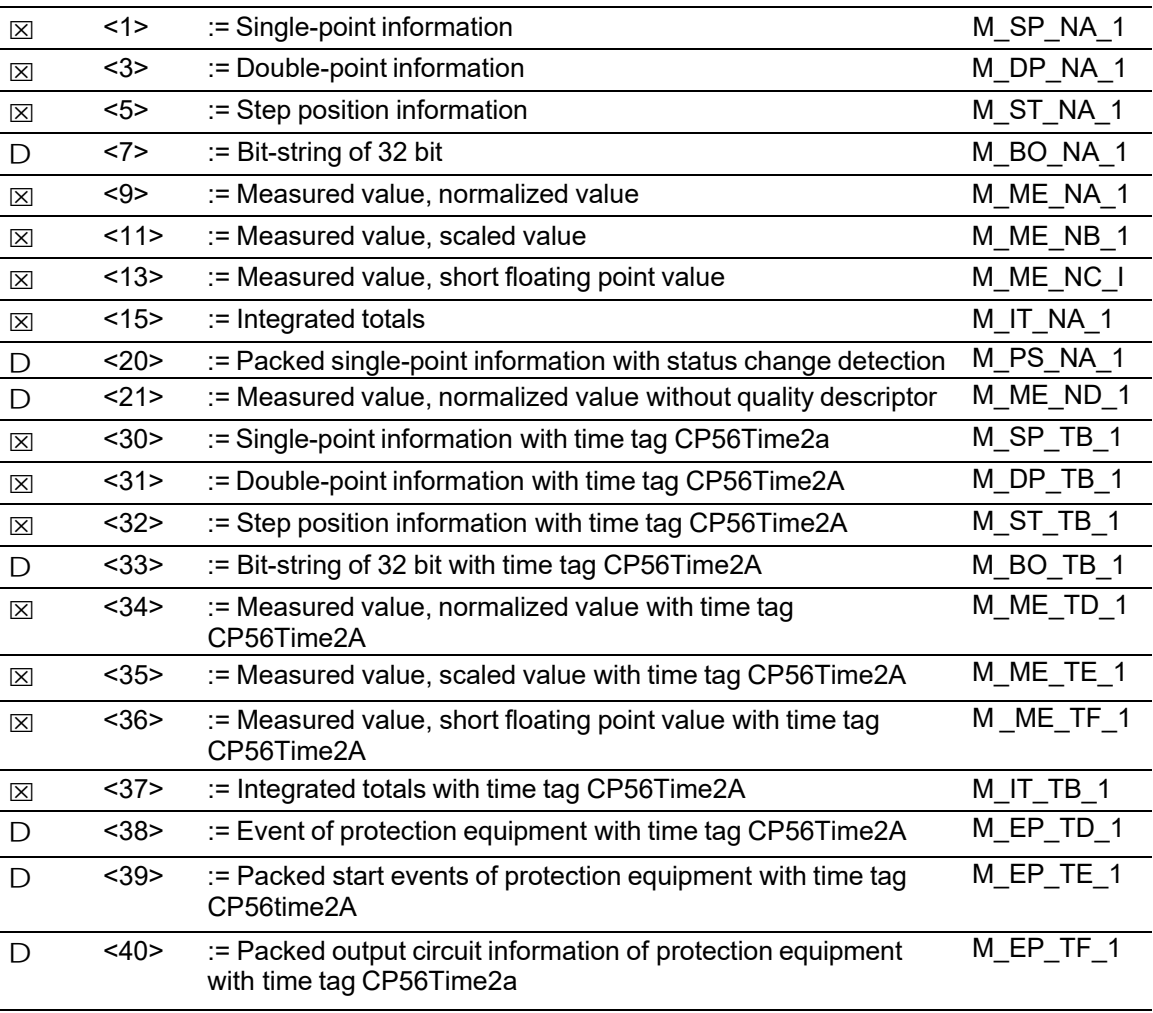

## *Process information in control direction*

(Station-specific parameter, mark each Type ID '**X**" if it is only used in the standard direction, "**R**" if only used in the reverse direction, and "**B**" if used in both directions)

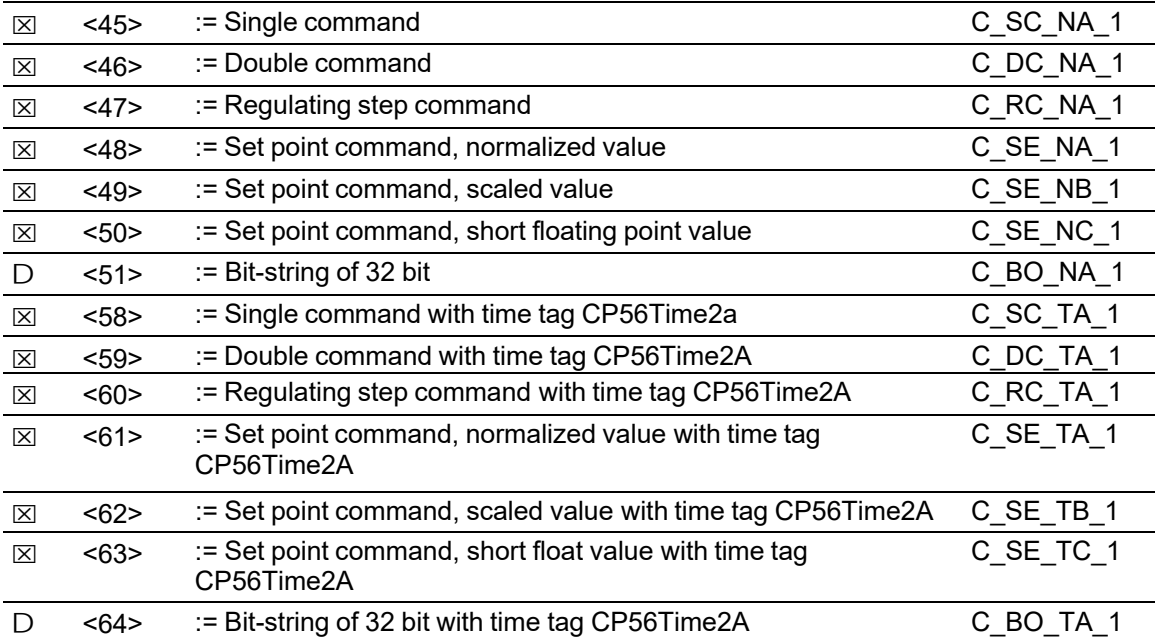

Either the ASDUs of the set <45>-<51> or of the set <58>-<64> are used.

#### *System information in monitor direction*

(Station-specific parameter, mark "**X**" if used)

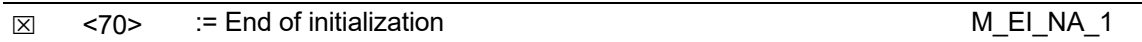

## *System information in control direction*

(Station-specific parameter, mark each Type ID '**X**" if it is only used in the standard direction, "**R**" if only used in the reverse direction, and "**B**" if used in both directions)

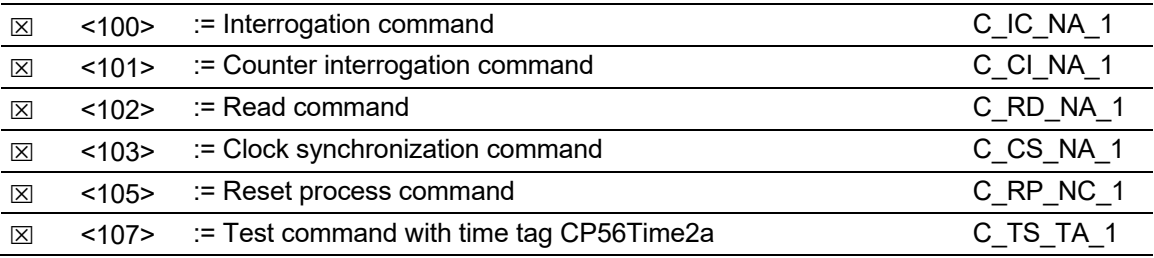

## *Parameter in control direction*

(Station-specific parameter, mark each Type ID '**X**" if it is only used in the standard direction, "**R**" if only used in the reverse direction, and "**B**" if used in both directions)

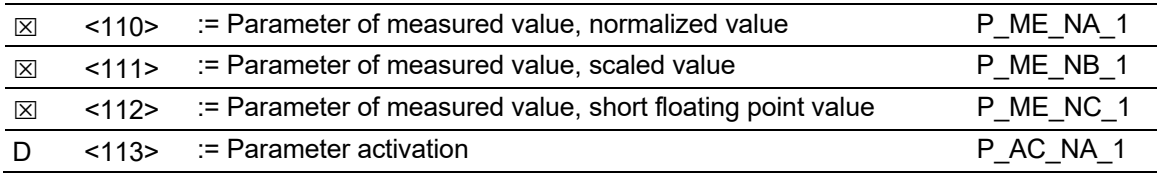

## *File transfer*

(Station-specific parameter, mark each Type ID "**X**" if it is only used in the standard direction, "**R**" if only used in the reverse direction, and "**B**" if used in both directions)

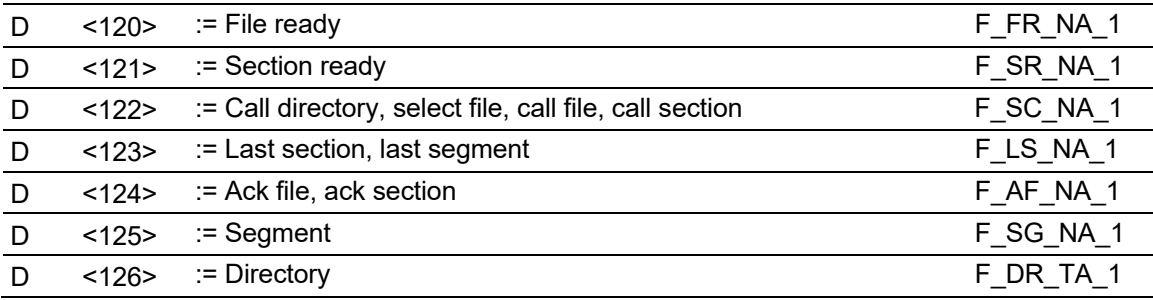

# *5.6.4 Type identifier and cause of transmission assignments*

(Station-specific parameters)

Black boxes: Option not permitted in this companion standard Blank boxes: Functions or ASDU not used

Mark Type Identification/Cause of Transmission combinations:

**"X**" if only used in standard direction.

"**R**" if only used in reverse direction.

"**B**" if used in both directions.

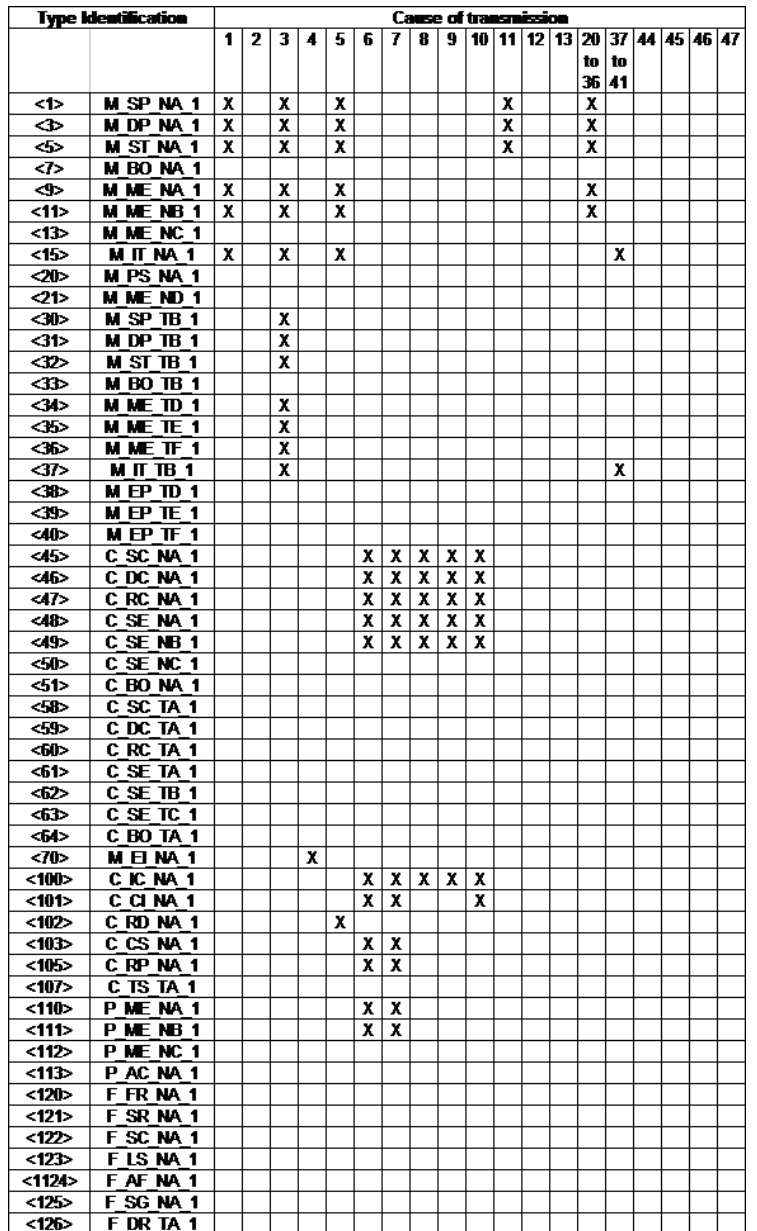

# *5.6.5 Basic Application Functions*

#### *Station initialization*

(Station-specific parameter, mark "X" if function is used)

 $\triangleright$  Remote initialization

#### *Cyclic data transmission*

(Station-specific parameter, mark "X" if function is only used in the standard direction, "R" if only used in the reverse direction, and "B" if used in both directions)

 $\boxtimes$  Cyclic data transmission

#### *Read procedure*

(Station-specific parameter, mark "X" if function is only used in the standard direction, "R" if only used in the reverse direction, and "B" if used in both directions)

 $|\overline{x}|$  Read procedure

#### *Spontaneous transmission*

(Station-specific parameter, mark "X" if function is only used in the standard direction, "R" if only used in the reverse direction, and "B" if used in both directions)

 $\overline{\boxtimes}$  Spontaneous transmission

#### *Double transmission of information objects with cause of transmission spontaneous*

(Station-specific parameter, mark each information type "**X**" where both a Type ID without time and corresponding Type ID with time are issued in response to a single spontaneous change of a monitored object)

The following type identifications may be transmitted in succession caused by a single status change of an information object. The particular Information Object Addresses for which double transmission is enabled are defined in a project- specific list.

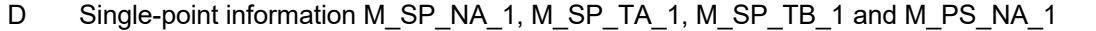

D Double-point information M\_DP\_NA\_1, MDP\_TA\_1 and M\_DP\_TB\_1

D Step position information M\_ST\_NA\_1, M\_ST\_TA\_1 and M\_ST\_TB\_1

D Bit-string of 32 bit M\_BO\_NA\_1, M\_BO\_TA\_1 and M\_BO\_TB\_1

- D Measured value, normalized value M\_ME\_NA\_1, M\_ME\_TA\_1, M\_ME\_ND\_1
- D Measured value, scaled value M\_ME\_NB\_1, M\_ME\_TB\_1 and M\_ME\_TE\_1
- D Measured value, short floating point number M\_ME\_NC\_1, M\_ME\_TC\_1 and M\_ME\_TF\_1

#### *Station Interrogation*

(Station-specific parameter, mark "**X**" if function is only used in the standard direction, "**R**" if only used in the reverse direction, and "**B**" if used in both directions)

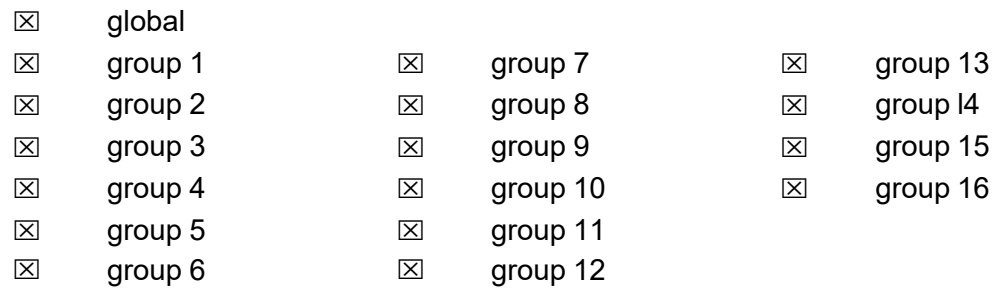

Addresses per group must be defined.

#### *Clock synchronization*

(Station-specific parameter, mark "**X**" if function is only used in the standard direction, "**R**" if only used in the reverse direction, and "**B**" if used in both directions)

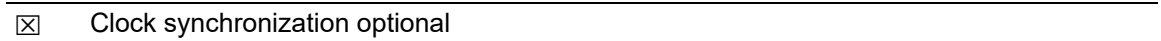

#### *Command transmission*

(Object-specific parameter, mark "**X**" if function is only used in the standard direction, "**R**" if only used in the reverse direction, and "**B**" if used in both directions)

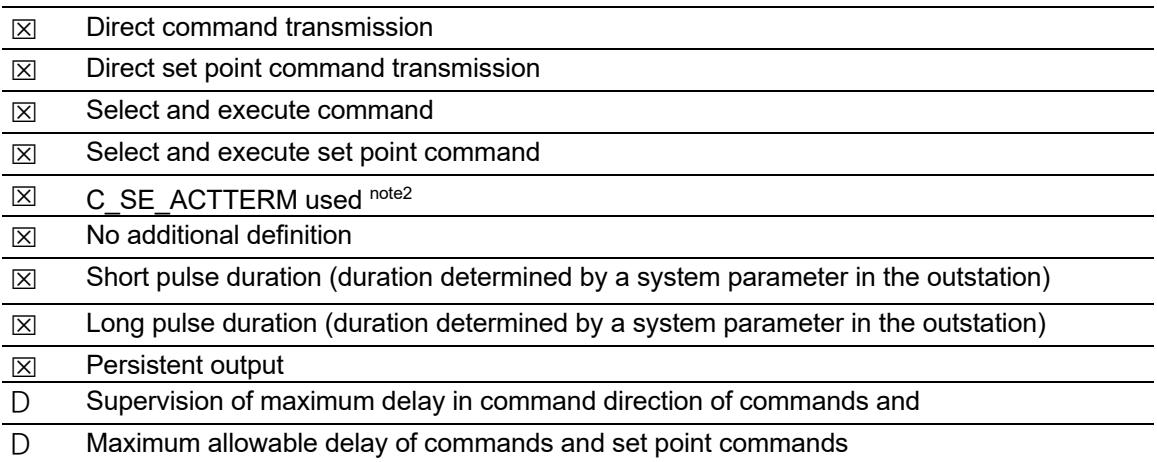

#### *Transmission of Integrated totals*

(Station- or object-specific parameter, mark "**X**" if function is only used in the standard direction, "**R**" if only used in the reverse direction, and "**B**" if used in both directions)

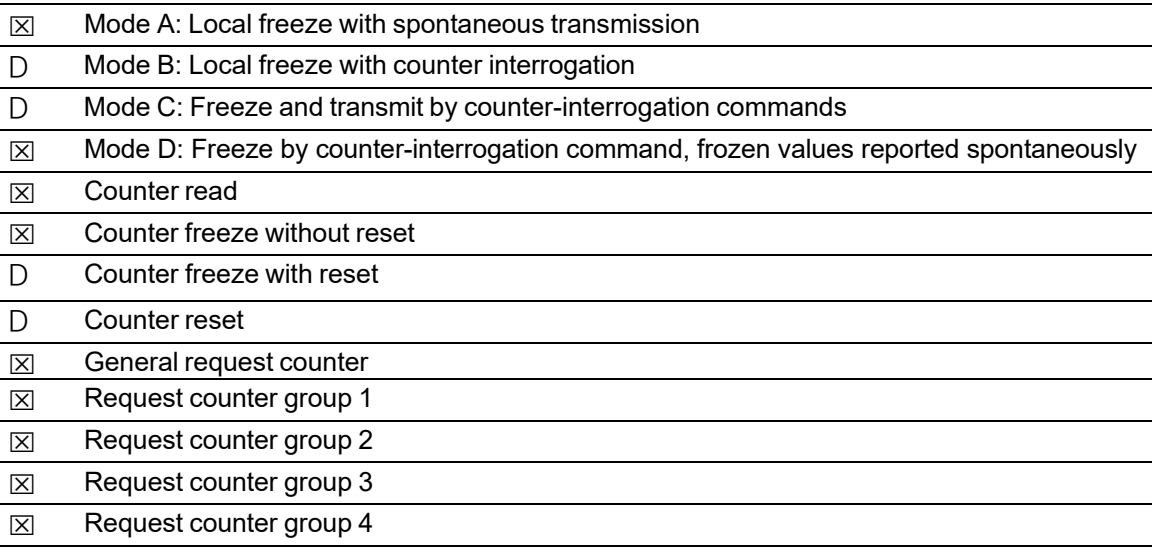

## *Parameter loading*

(Object-specific parameter, mark "**X**" if function is only used in the standard direction, "**R**" if only used in the reverse direction, and "**B**" if used in both directions)

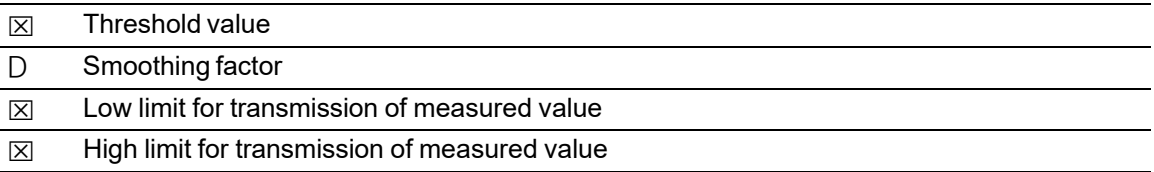

#### *Parameter activation*

(Object-specific parameter, mark "**X**" if function is only used in the standard direction, "**R**" if only used in the reverse direction, and "**B**" if used in both directions)

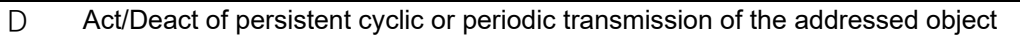

#### *Test procedure*

(Station-specific parameter, mark "**X**" if function is only used in the standard direction, "**R**" if only used in the reverse direction, and "**B**" if used in both directions)

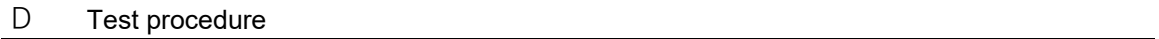

#### *File transfer*

(Station-specific parameter, mark "**X**" if function is used) File transfer in monitor direction.

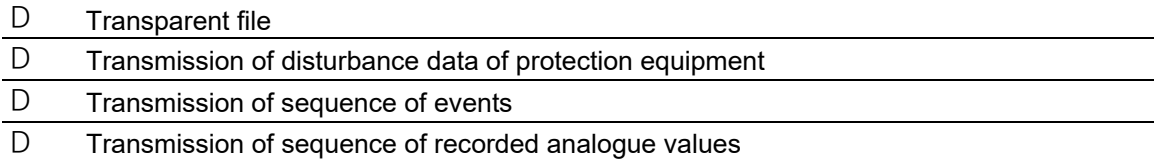

#### *File transfer in control direction*

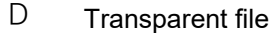

#### *Background scan*

(Station-specific parameter, mark "**X**" if function is only used in the standard direction, "**R**" if only used in the reverse direction, and "**B**" if used in both directions)

D Background scan

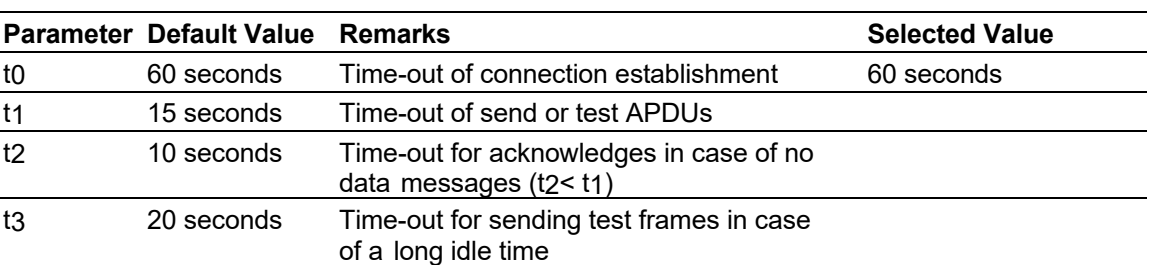

#### *Definition of time outs*

Maximum range of values for configurable time-outs: 1 to 255 seconds, accuracy 1 second. (*t1*, *t2*, and *t3* only)

#### *Maximum number of outstanding I format APDUs k and latest acknowledge APDUs (w)*

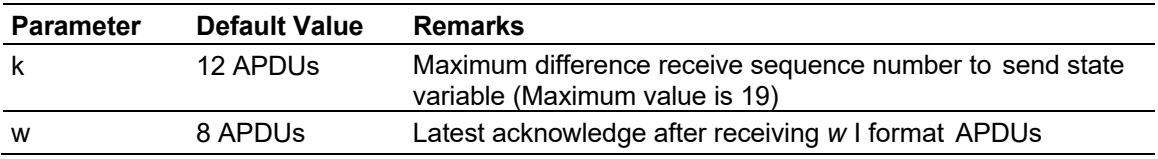

Maximum range of values *k*: 1 to 32767 (215-1) APDUs, accuracy 1 APDU Maximum range of values *w*: 1 to 32767 (215-1) APDUs, accuracy 1 APDU (Recommendation: *w* should not exceed two-thirds of *k*).

#### *Port number*

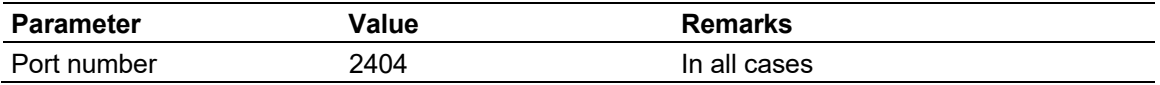

#### *RFC 2200 suite*

RFC 2200 is an official Internet Standard which describes the state of standardization of protocols used in the Internet as determined by the Internet Architecture Board (IAB). It offers a broad spectrum of actual standards used in the Internet. The suitable selection of documents from RFC 2200 defined in this standard for given projects has to be chosen by the user of this standard.

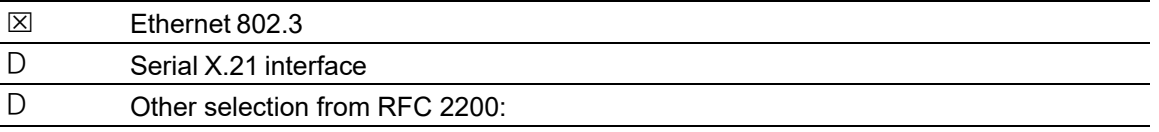

# **6 Support, Service & Warranty**

# **6.1 Contacting Technical Support**

ProSoft Technology, Inc. is committed to providing the most efficient and effective support possible. Before calling, please gather the following information to assist in expediting this process:

- **1** Product Version Number
- **2** System architecture
- **3** Network details

If the issue is hardware related, we will also need information regarding:

- **1** Module configuration and associated ladder files, if any
- **2** Module operation and any unusual behavior
- **3** Configuration/Debug status information
- **4** LED patterns
- **5** Details about the interfaced serial, Ethernet or Fieldbus devices

**Note:** For technical support calls within the United States, ProSoft's 24/7 after-hours phone support is available for urgent plant-down issues.

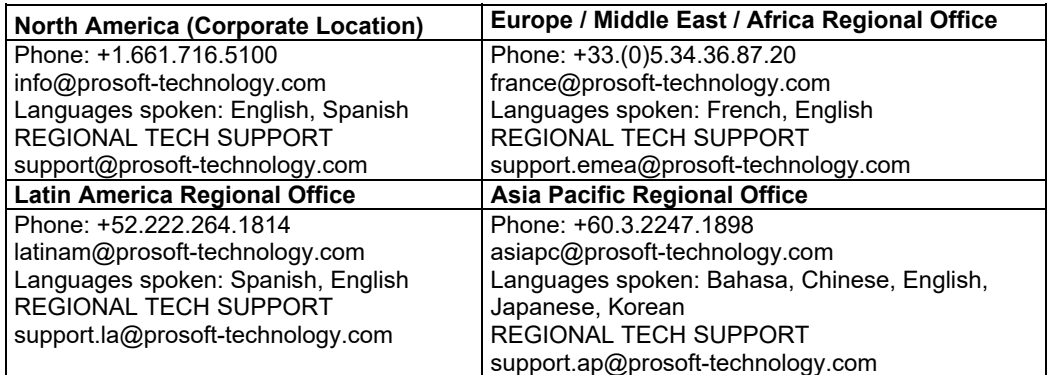

For additional ProSoft Technology contacts in your area, please visit: https://www.prosoft-technology.com/About-Us/Contact-Us.

## **6.2 Warranty Information**

For complete details regarding ProSoft Technology's TERMS & CONDITIONS OF SALE, WARRANTY, SUPPORT, SERVICE AND RETURN MATERIAL AUTHORIZATION INSTRUCTIONS, please see the documents at: www.prosoft-technology/legal